Утверждён БАКП.464426.004 РЭ-ЛУ

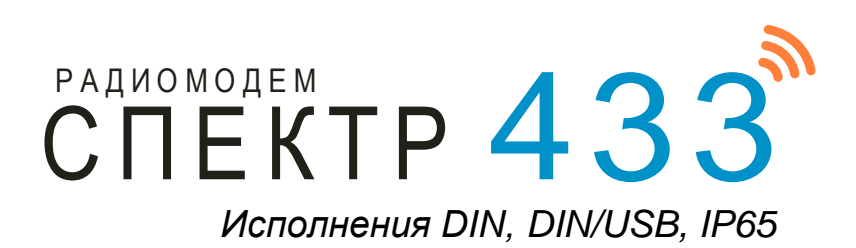

# *Руководство по эксплуатации*

# **БАКП.464426.004 РЭ**

Версия Руководства: **03.35** Последнее изменение: 21.02.2024

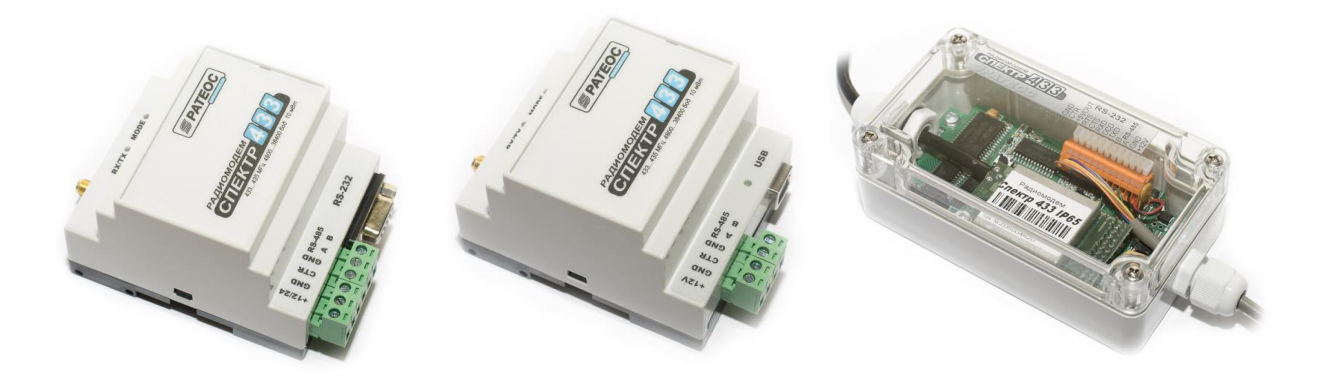

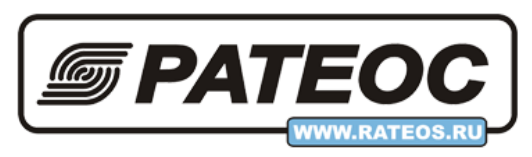

**ООО «РАТЕОС»** Москва, Зеленоград +7(499) 990-9716, [www.rateos.ru,](http://www.rateos.ru/) [rateos@rateos.ru](mailto:rateos@rateos.ru)

# © ООО «РАТЕОС»

Все права защищены

ООО «РАТЕОС» прилагает все усилия для того, чтобы информация, содержащаяся в этом документе, являлась точной и надёжной. Однако, ООО «Ратеос» не несет ответственности за возможные неточности и несоответствия информации в данном документе, а также сохраняет за собой право на изменение информации в этом документе в любой момент без уведомления. Для получения наиболее полной и точной информации ООО «Ратеос» рекомендует обращаться к последним редакциям документов на сайте [www.rateos.ru.](http://www.rateos.ru/)

ООО «Ратеос» не несет ответственности за возможный прямой и косвенный ущерб, связанный с использованием своих изделий.

ООО «Ратеос» не передаёт никаких прав на свою интеллектуальную собственность.

Все торговые марки, упомянутые в данном документе, являются собственностью их владельцев.

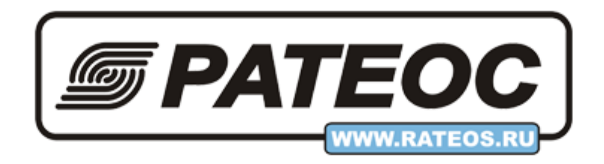

## Содержание

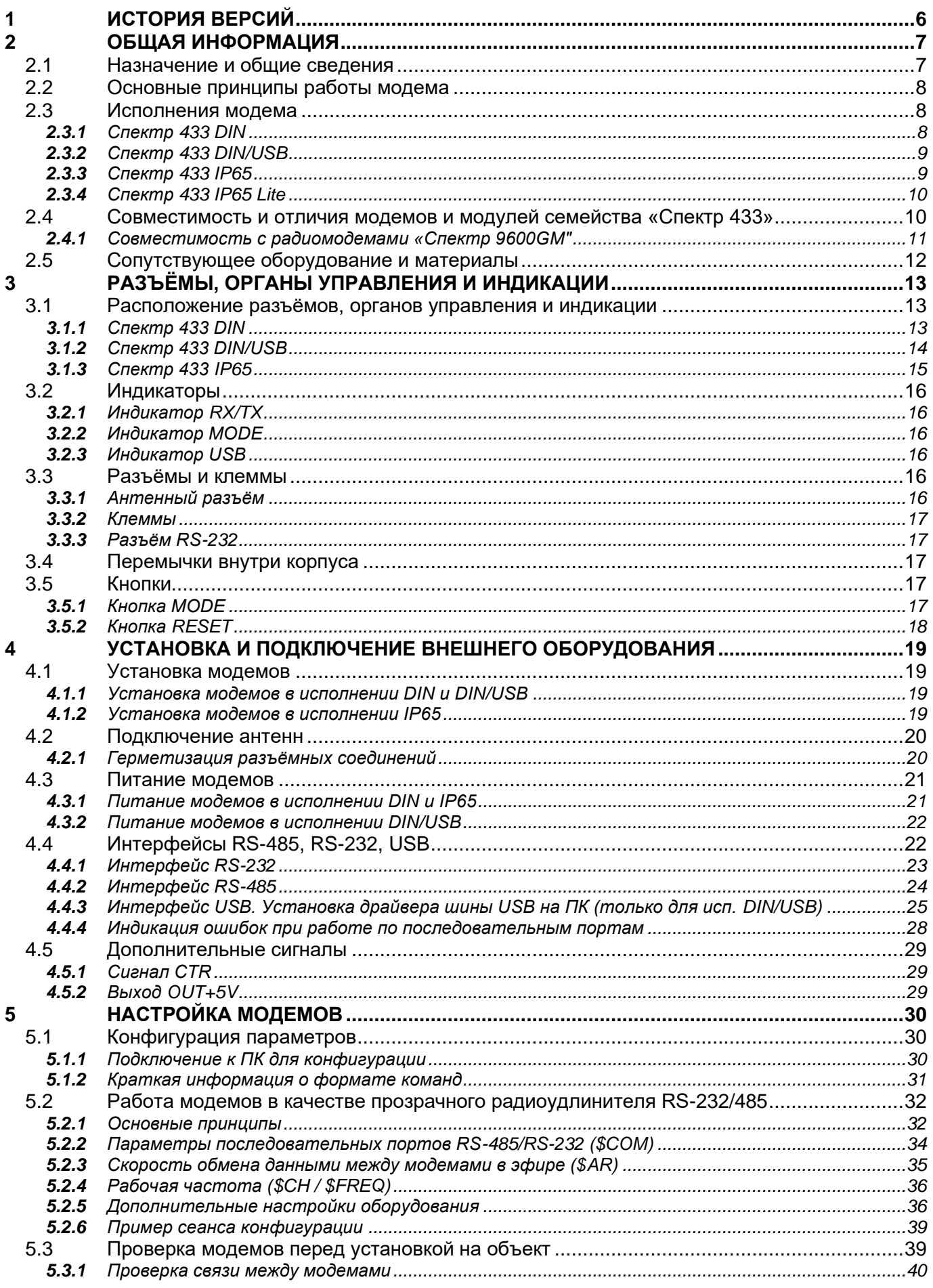

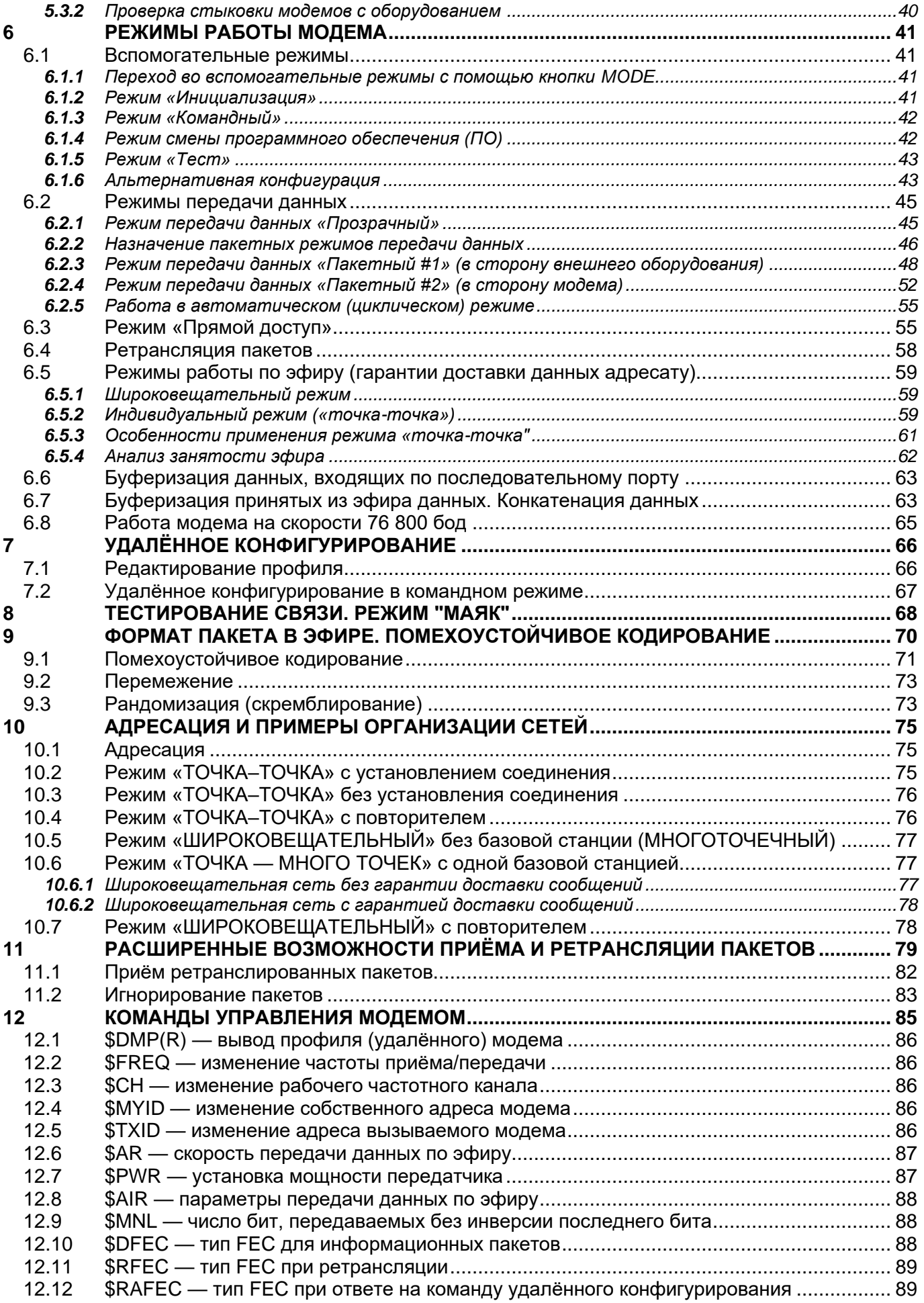

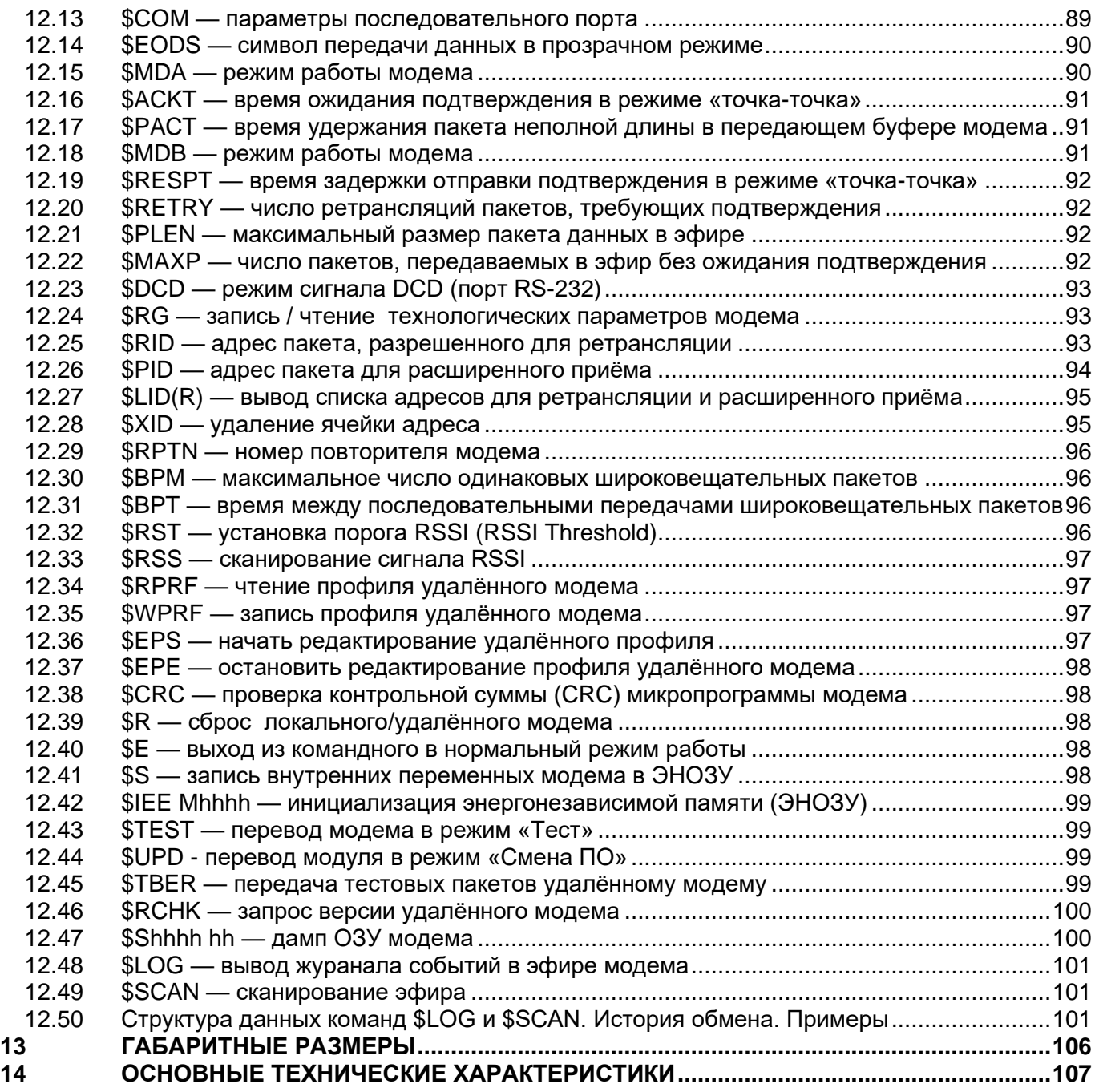

# <span id="page-5-0"></span>*1 <sup>И</sup>СТОРИЯ ВЕРСИЙ*

#### **Версия Руководства: 1.00**

С этой версии начинается история.

#### **Версия Руководства: 2.00**

Изменения в Руководстве, связанные с изменением версии ПО. Добавлены описания новых команд, удалены и скорректированы описания прежних команд. Добавлены разделы [«Формат пакета в эфире. Помехоустойчивое кодирование»](#page-69-0) и [«Работа модема на](#page-64-0)  [скорости 76](#page-64-0) 800 бод«. Изменения в разделе [«Анализ занятости эфира»](#page-61-0).

#### **Версия Руководства: 2.01**

Изменения в Руководстве, связанные с изменением версии ПО, а также изменения в разделе «\$PWR — [установка мощности передатчика«](#page-86-1), связанные с аппаратной модернизацией радиомодема.

#### **Версия Руководства: 2.02**

Исправлены ошибки и опечатки в описаниях команды [\\$FREQ](#page-85-1) и [\\$AIR.](#page-86-0)

#### **Версия Руководства: 2.03**

Редакция Руководства в соответствии с изменениями микропрограммы.

#### **Версия Руководства: 2.04**

Изменения в Руководстве, связанные с изменением версии ПО.

#### **Версия Руководства: 2.05**

Изменения в Руководстве, связанные с изменением версии ПО.

#### **Версия Руководства: 2.08**

Изменения в Руководстве, связанные с изменением версии ПО и диапазоном напряжения питания.

#### **Версия Руководства: 2.09**

Изменения в Руководстве, связанные с выпуском USB исполнения модема.

#### **Версия Руководства: 3.00**

Обновленная редакция Руководства с другой структурой, новыми разделами и иллюстрациями.

#### **Версия Руководства: 3.01**

Изменения, связанные с переходом на драйвер USB SiLabs с цифровой подписью, что облегчает их установку на современные операционные системы (добавлено описание установки новых драйверов, см. раздел ["Интерфейс USB. Установка драйвера шины USB](#page-24-0)  [на ПК \(только для исп. DIN/USB\)"](#page-24-0)).

#### **Версия Руководства: 3.2**

Изменения, связанные с переходом на новый приемопередатчик. Изменены уровни мощности и ток потребления.

#### **Версия Руководства: 3.3**

Изменения, связанные с добавлением описания команды \$CH для исполнения модемов SX. Исправление ошибок в разделе "Смена ПО".

# <span id="page-6-0"></span>*2 <sup>О</sup>БЩАЯ ИНФОРМАЦИЯ*

# <span id="page-6-1"></span>*2.1 НАЗНАЧЕНИЕ И ОБЩИЕ СВЕДЕНИЯ*

Радиомодем «**СПЕКТР 433»** БАКП.464426.004 (далее по тексту — модем) представляет собой устройство для приёма/передачи данных по радиоканалу со скоростью 4 800, 9 600, 19 200, 38 400 и 76 800 бод в диапазоне частот (433,92+0,2%) МГц при выходной мощности 10 мВт, что позволяет использовать его без получения разрешений органов ГосСвязьНадзора.

Модем способен работать в различных режимах с развитой системой адресации, позволяя пользователю максимально гибко использовать его при построении различных конфигураций сетей беспроводной передачи данных: точка–точка, точка– много точек, точка–много точек с базовой станцией и их комбинации. Дополнительно имеется режим «прямого доступа к радиоэфиру», благодаря чему внешнее устройство может использовать для обмена данными в эфире собственные протоколы, адресацию, кодирование и т.д.

Модем предназначен для использования в различных системах сбора телеметрических данных, удалённого управления, охранной и пожарной сигнализации и т.д.

Обмен данными с источником/получателем информации осуществляется по последовательным интерфейсам RS-485 или RS-232 (имеется исполнение с портом USB вместо RS-232), скорости 2 400…115 200 бод. Входные/выходные потоки буферизируются.

Основное назначение модема — работа в качестве прозрачного радиоудлинителя последовательных портов RS-485 или RS-232. Работая в «прозрачном» режиме, модем легко встраивается в уже построенные системы без необходимости доработки программного обеспечения.

Дальность связи между модемами зависит от скорости передачи данных, от характеристик применяемых совместно с модулем антенн, места их установки и условий местности и может достигать 7...9 километров в условиях прямой видимости. Дальность связи можно увеличить благодаря возможности модуля работать в качестве ретранслятора (повторителя).

Модем питается от источника +(7-32) В (в исполнении USB питание осуществляется от шины USB или от внешнего источника +(5±5%) В), потребляемая мощность до 0,75 Вт в режиме «Передача» (при максимальной мощности передатчика) и до 0,45 Вт в режиме «Приём». Модем выпускается в исполнении для монтажа на DIN рейку (далее — исполнение DIN) и в пылевлагозащитном исполнении со степенью защиты IP65 (далее — исполнение IP65).

Модем выпускается в следующих исполнениях (сравнение и особенности см. в соответствующем разделе):

- Спектр 433 DIN;
- Спектр 433 DIN/USB;
- Спектр 433 IP65;
- Спектр 433 IP65 Lite.

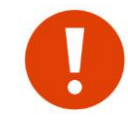

Модем является технически сложным электронным устройством. Конфигурация, установка и эксплуатация модуля должна производиться персоналом с достаточной квалификацией.

# <span id="page-7-0"></span>*2.2 ОСНОВНЫЕ ПРИНЦИПЫ РАБОТЫ МОДЕМА*

Модем осуществляет все необходимые функции для обмена данными по радиоканалу:

- управление встроенным FSK приёмопередатчиком диапазона 433…435 МГц (установка частоты, мощности, девиации частоты передатчика, ширины полосы пропускания приёмника, скорости данных в эфире и др.);
- получение и буферизацию данных по интерфейсам RS-485 или RS-232;
- формирование пакетов данных для отправки в эфир;
- введение адресации, помехоустойчивого кодирования и перемежения;
- приём и демодуляцию входного FSK радиосигнала и декодирование принятых пакетов, анализ их адресации;
- буферизация принятых данных и передача их по интерфейсам RS-485 или RS-232;
- хранение данных о конфигурации модуля и его технологических параметрах в энергонезависимом ОЗУ (ЭНОЗУ) и изменение этих установок в командном режиме.

# <span id="page-7-1"></span>*2.3 ИСПОЛНЕНИЯ МОДЕМА*

Модем выпускается в следующих исполнениях:

- Спектр 433 DIN;
- Спектр 433 DIN/USB;
- Спектр 433 IP65;
- Спектр 433 IP65 Lite.

## <span id="page-7-2"></span>*2.3.1 СПЕКТР 433 DIN*

Радиомодем в исполнении DIN выпускается в пластиковом корпусе для установки на DIN-рейку вместе с другим оборудованием.

Модемы в этом исполнении имеют последовательные порты RS-485 и RS-232 без гальванической изоляции. Рабочий порт выбирается перемычкой (переключателем) внутри корпуса.

Модемы питаются от внешнего источника питания с диапазоном постоянного напряжения (8...32) В.

Для подключения питания и порта RS-485 используются быстросъемные винтовые клеммы, для подключения порта RS-232 — разъём DB-9.

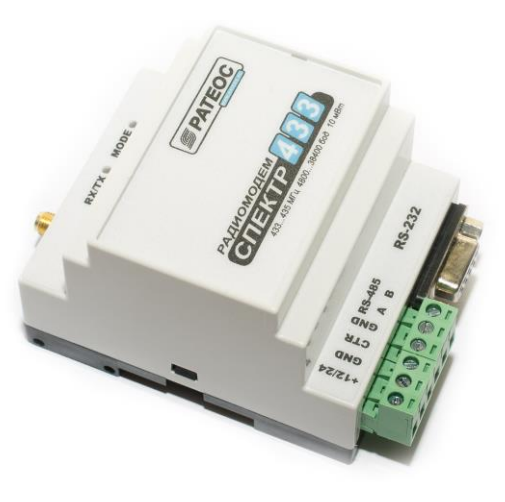

Для подключения внешней антенны на корпусе установлен ВЧ разъём типа SMA-F.

Радиомодемы в этом исполнении не имеют пылевлагозащиты, их следует устанавливать в месте, защищенном от внешних воздействий. Для крепления на DIN рейку корпус имеет специальную защелку.

Ограничения на место установки могут привести к тому, что от модема до антенны придется прокладывать довольно длинный высокочастотный кабель, что приводит к потерям в радиосигнале и снижает дальность связи.

## <span id="page-8-0"></span>*2.3.2 СПЕКТР 433 DIN/USB*

Радиомодем в исполнении DIN/USB конструктивно аналогичен модему в исполнении DIN, но вместо порта RS-232 он оборудован портом USB (при этом порт RS-485 у него остался).

При подключении такого модема к компьютеру по USB в компьютере появляется виртуальный COM-порт, через который программы на компьютере «общаются» с модемом.

Важной особенностью такого исполнения является также то, что модем в этом исполнении питается непосредственно от порта USB и не требует дополнительного источника питания.

### Радиомодем в исполнении DIN/USB удобен для использования в качестве «базового» модема в

системах, где как мастер используется компьютер с OPC-сервером или SCADA системой, поскольку наличие USB вместо RS-232 позволяет обойтись без дополнительного переходника USB-RS-485/232 и без дополнительного источника питания для модема.

При этом следует помнить, что из-за ограничений на длину USB кабеля (не более 3...4 метров) радиомодемы в исполнении DIN/USB нельзя устанавливать далеко от компьютера.

Так же важно понимать, что если планируется использовать в работе интерфейс RS-485 модемов (USB использовать только для конфигурации), то для питания потребуется источник со стабилизированным напряжением +5В с допуском 5%, питание при этом подается на модем через разъём USB.

Из-за перечисленных особенностей модемы в исполнении DIN/USB обычно используют только при работе его с компьютером по USB (например, у ПК с ОРС-сервером или SCADA) и не применяют там, где нужно подключать его к оборудованию по RS-485 или RS-232 (на удалённых объектах с ПЛК, датчиками, измерителями, модулями ввода/вывода и т.д.).

#### <span id="page-8-1"></span>*2.3.3 СПЕКТР 433 IP65*

Радиомодем в исполнении IP65 выпускается в пылевлагозащитном корпусе со степенью защиты IP65. Внутри корпуса расположены клеммы для подключения питания и последовательных портов, кабели заводятся в корпус через герметичные кабельные вводы.

Таким образом, модем в таком исполнении можно устанавливать непосредственно возле антенны (на той же мачте), благодаря чему отпадает необходимость в прокладывании длинного высокочастотного кабеля от модема до антенны, что гарантирует

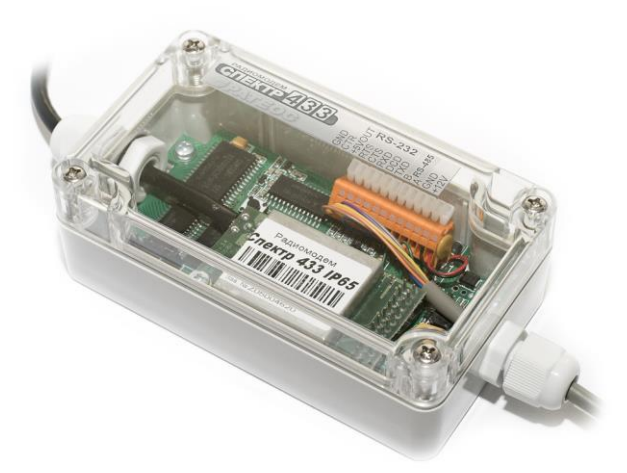

минимальные потери в этом кабеле и максимальную дальность связи.

Длинным в этом случае становится низкочастотный кабель (RS-485 и низковольтное питание) от модема до внешнего оборудования, но его длина не оказывает влияния на дальность связи, к тому же низкочастотный кабель заметно дешевле высокочастотного: можно использовать распространенный кабель Ethernet одна витая пара для RS-485, 2-3 витые пары параллельно (для снижения потери напряжения на проводах) для низковольтного питания.

Модемы в этом исполнении имеют последовательные порты RS-485 и RS-232. Рабочий порт выбирается перемычкой (переключателем) внутри корпуса.

До декабря 2017 года модемы в исполнении IP65 выпускались с портом RS-485 без гальванической изоляции, а начиная с декабря 2017 этот порт стал гальванически изолированным.

Модемы питаются от внешнего источника питания с диапазоном постоянного напряжения (8...32) В.

Для модемов в исполнении IP65 можно заказать специальный монтажный комплект (пластина, скоба и крепеж) для удобной установки модема на мачту/трубу диаметром до 40 мм.

#### <span id="page-9-0"></span>*2.3.4 СПЕКТР 433 IP65 LITE*

Модем в этом исполнении является упрощенной малогабаритной версией модема в исполнении IP65 и предназначены для установки в непосредственной близости от антенны в уличных условиях.

Основные отличия от «полноценного» исполнения IP65:

- 
- только последовательный порт RS-485, RS-232 отсутствует;
- малый размер буфера данных, из-за чего имеются некоторое дополнительные ограничения на применение модемов в этом исполнении (см. раздел [«Совместимость и отличия модемов и модулей семейства](#page-9-1) [«Спектр](#page-9-1) 433»).

Порт RS-485 у модемов в этом исполнении гальванически изолирован. Модемы питаются от внешнего источника питания с диапазоном постоянного напряжения (8...32) В.

Для модемов в этом исполнении выпущено отдельное Руководство пользователя, в рамках данного Руководства они не рассматриваются. При этом по режимам работы, командам управления, способом конфигурации эти модемы практически полностью совпадают с модемами в других исполнениях. К ним также полностью применимы общие рекомендации в этом Руководстве.

## <span id="page-9-1"></span>*2.4 СОВМЕСТИМОСТЬ И ОТЛИЧИЯ МОДЕМОВ И МОДУЛЕЙ СЕМЕЙСТВА «СПЕКТР 433»*

Семейство радиомодемов и радиомодулей «Спектр 433» включает в себя следующие изделия:

- Радиомодем «Спектр 433», исп. DIN;
- Радиомодем «Спектр 433», исп. DIN/USB;
- Радиомодем «Спектр 433», исп. IP65;
- Радиомодем «Спектр 433», исп. IP65 Lite;
- Радиомодуль «Спектр 433 ОЕМ»;
- Радиомодуль ввода-вывода «Спектр 433 IO»;
- Радиомодуль ввода-вывода «Спектр 433 IO-D».

Все они являются совместимыми друг с другом и могут использоваться в одной и той же системе в любых комбинациях.

Помимо этого, изделия семейства «Спектр 433» при определенных настройках совместимы с радиомодемами «Спектр 9600 GM».

Ниже приведена таблица со сравнительными характеристиками модемов «Спектр 433» (радиомодули «Спектр 433 ОЕМ», «Спектр 433 IO» и «Спектр 433 IO-D» не сравниваются из-за специфики их назначения).

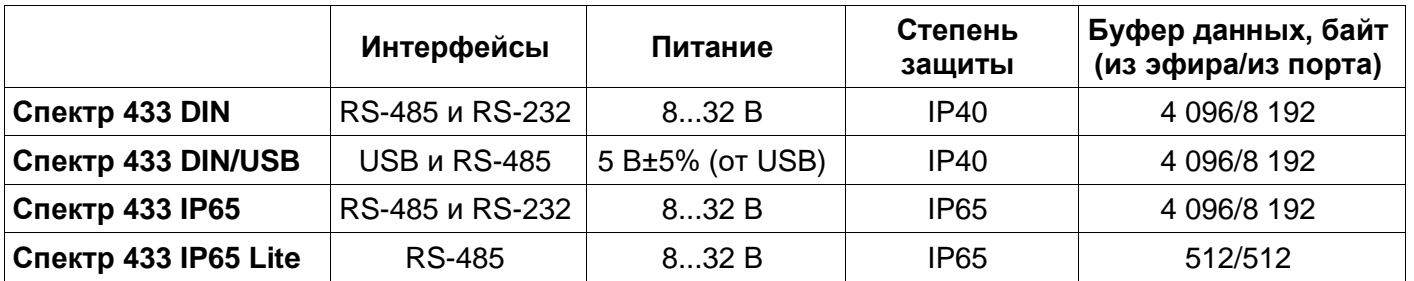

Как видно из таблицы , все модемы «Спектр 433», за исключением исполнения IP65 Lite, имеют схожие параметры и отличаются лишь набором интерфейсов, напряжением питания и конструктивными особенностями. Поэтому выбор среди них можно основывать на подходящей для конкретного применения конструкции.

Модем же в исполнении IP65 Lite имеет существенное отличие от всех остальных модемов семейства — малый размер буфера данных — и это следует учитывать при выборе модема.

Малый размер буфера модема не позволяет использовать его в случаях большого и «плотного» объема передаваемых данных. То есть, модем справится с передачей пакетов данных длиной до 256 байт, приходящих в модем не очень часто (не чаще нескольких раз в секунду, точное значение зависит от скорости передачи данных, длины пакета и т.д.), но быстро «забьётся» (переполнится буфер), если пытаться передать через него длинные массивы данных или короткие пакеты, но один за другим без пауз.

В большинстве типовых применений, когда используются протоколы, работающие по принципу «запрос мастера / ответ слейва» — промышленные системы сбора данных и управления с протоколом ModBus или подобным, пожарные или охранные системы (Болид и другие), сами такие протоколы обеспечивают «комфортный» для модема «Спектр 433 IP65 Lite» режим: объем передаваемых данных в запросах мастера и в ответах слейвов обычно не превышает нескольких десятков байт, а сами запросы обычно рассылаются мастером не чаще, чем 1...3 раза в секунду.

Для таких применений пропускной способности модема вполне достаточно.

Помимо этого, малый размер буфера накладывает ограничения на применимость модема «Спектр 433 IP65 Lite» в качестве ретранслятора — лучше для этого использовать модемы в другом исполнении с большим размером буфера.

#### <span id="page-10-0"></span>*2.4.1 СОВМЕСТИМОСТЬ С РАДИОМОДЕМАМИ «СПЕКТР 9600GM"*

Радиомодемы «Спектр 433» при определенных условиях совместимы с радиомодемами «Спектр 9600GM» и могут поэтому использоваться с ними.

Естественно, речь о совместимости может идти только в случае работы модемов на одинаковой частоте, одинаковой скорости и с одинаковыми параметрами модуляции сигнала в радиоэфире.

Таким образом, для совместного использования «Спектр 9600» и «Спектр 433» необходимо:

• применять радиомодемы «Спектр 9600GM» в поддиапазоне 433..447 МГц (поскольку радиомодемы «Спектр 433» работают только в диапазоне 433...435 МГц);

• использовать в эфире скорости 4 800, 9 600 или 19 200 бод (эти скорости есть и у тех и у других модемов);

• в настройках радиомодема «Спектр 433» выбирать минимальную девиацию для выбранной скорости (AR=0 для 4800, AR=2 для 9600 или AR=4 для 19200);

• в настройках радиомодема «Спектр 9600» отключать фильтр Гаусса.

# <span id="page-11-0"></span>*2.5 СОПУТСТВУЮЩЕЕ ОБОРУДОВАНИЕ И МАТЕРИАЛЫ*

Совместно с модемом применяются различные антенны диапазона 433 МГц с волновым сопротивлением 50 Ом, отличающиеся направленностью, усилением, конструкцией и т. д.

В комплект поставки антенны не входят, заказывайте нужные антенны отдельно.

Выбор антенн определяется взаимным расположением объектов в системе, расстояниями между ними, условиями местности и т. д. Широкий ассортимент антенн и рекомендации по их выбору доступны на сайте [www.rateos.ru.](http://www.rateos.ru/)

Также можно заказать дополнительное оборудование:

- антенные кабельные сборки необходимой длины и с нужными разъёмами на концах для подключения антенн к модему (некоторые антенны поставляются уже с кабелем);
- устройства защиты от грозовых разрядов (грозоразрядники);
- UTP кабель (две витые пары в общей оболочке) нужной длины и подходящего под кабельный ввод диаметра для подключения к модему питания и RS-485;
- источники питания для модемов;
- преобразователи USB–RS-485 и другие для подключения модемов к ПК;
- материалы для герметизации разъёмных соединений;

• для модемов в исполнении IP65 выпускается специальный монтажный комплект для установки модема на антенную мачту или кронштейн диаметром до 50 мм.

# <span id="page-12-0"></span>*3 <sup>Р</sup>АЗЪЁМЫ, ОРГАНЫ УПРАВЛЕНИЯ И ИНДИКАЦИИ*

## <span id="page-12-1"></span>*3.1 РАСПОЛОЖЕНИЕ РАЗЪЁМОВ, ОРГАНОВ УПРАВЛЕНИЯ И ИНДИКАЦИИ*

### <span id="page-12-2"></span>*3.1.1 СПЕКТР 433 DIN*

Расположение разъёмов, индикаторов и органов управления модема в исполнении DIN показано на рисунках ниже.

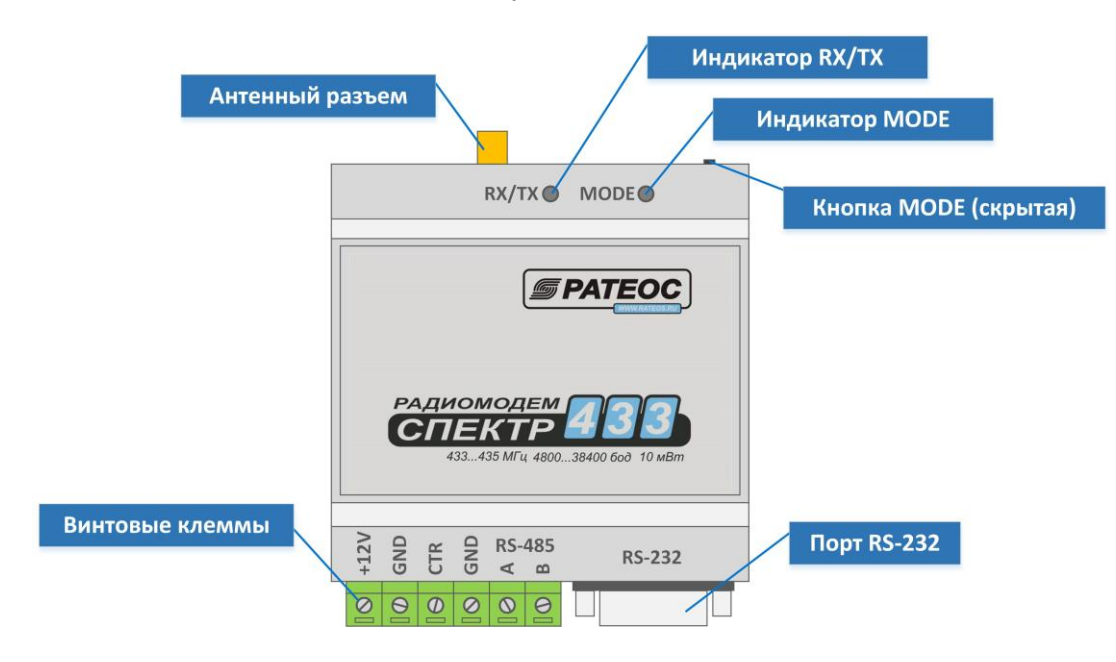

Внутри корпуса модема расположены дополнительные технологические переключатели (перемычки).

Для доступа к переключателям необходимо аккуратно с помощью тонкой отвертки снять верхнюю крышку корпуса, которая фиксируется на двух защелках по бокам корпуса.

С ноября 2017 года используются технологические движковые переключатели, как показано на рисунке ниже.

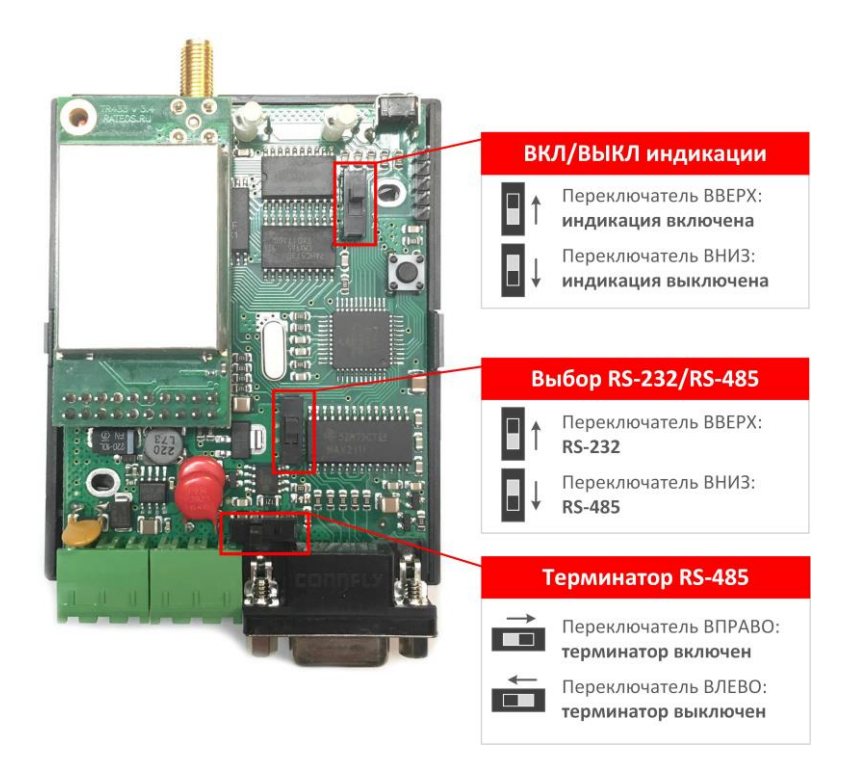

До ноября 2017 года вместо движковых переключателей применялись съемные перемычки, как показано на рисунке ниже.

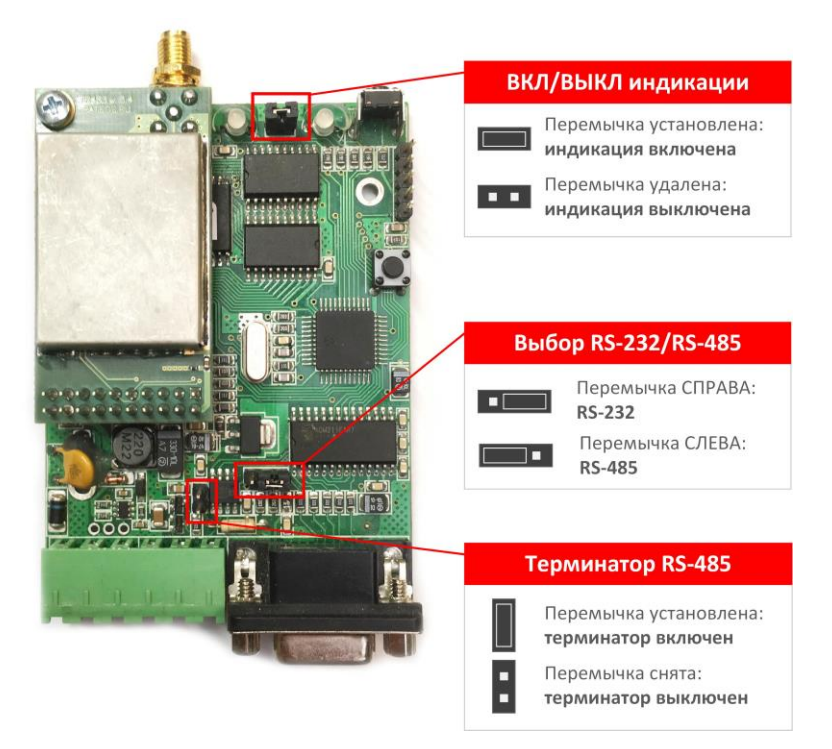

### <span id="page-13-0"></span>*3.1.2 СПЕКТР 433 DIN/USB*

Расположение разъёмов, индикаторов и органов управления модема в исполнении DIN/USB показано на рисунках ниже.

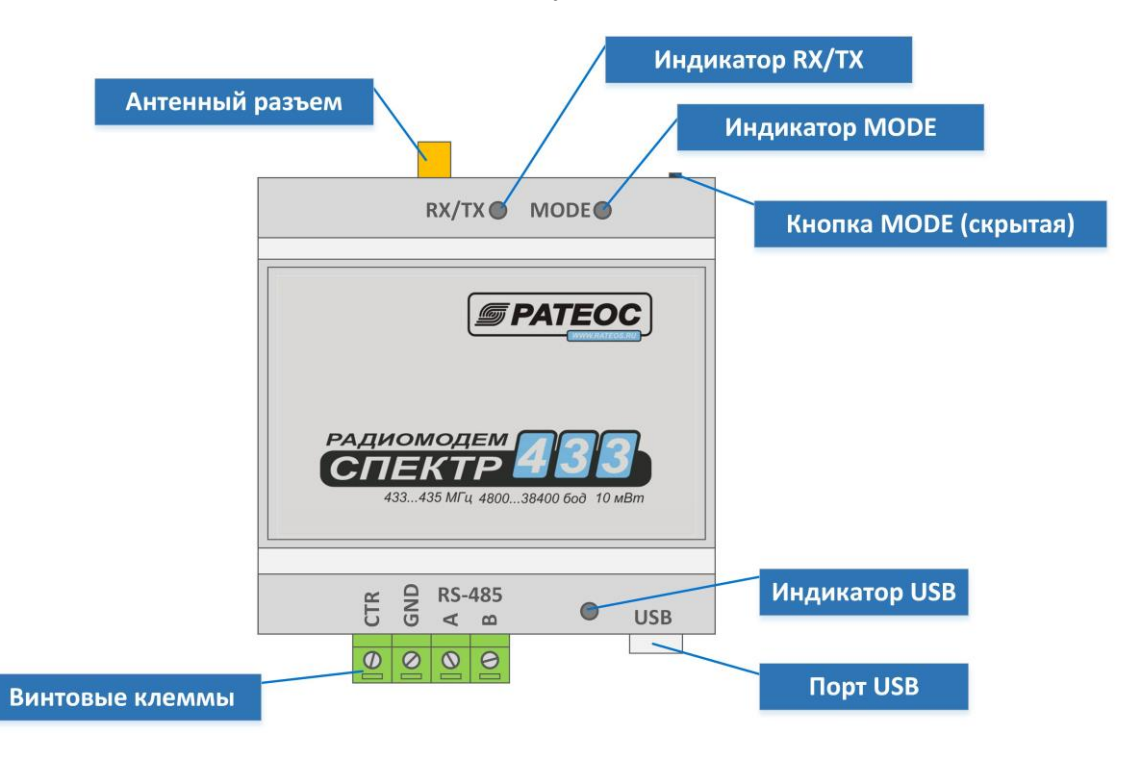

Внутри корпуса модема расположены дополнительные технологические съемные перемычки, как показано на рисунке ниже.

Для доступа к перемычкам необходимо аккуратно с помощью тонкой отвертки снять верхнюю крышку корпуса, которая фиксируется на двух защелках по бокам корпуса.

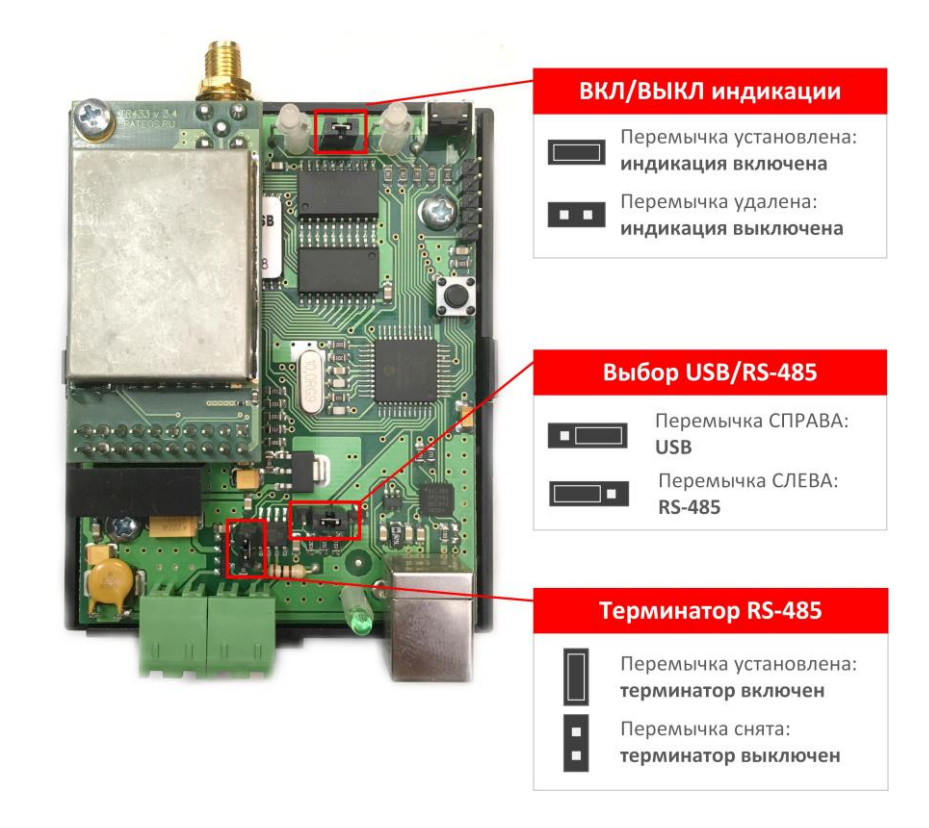

## <span id="page-14-0"></span>*3.1.3 СПЕКТР 433 IP65*

Расположение разъёмов, индикаторов и органов управления модема в исполнении IP65 показано на рисунке ниже.

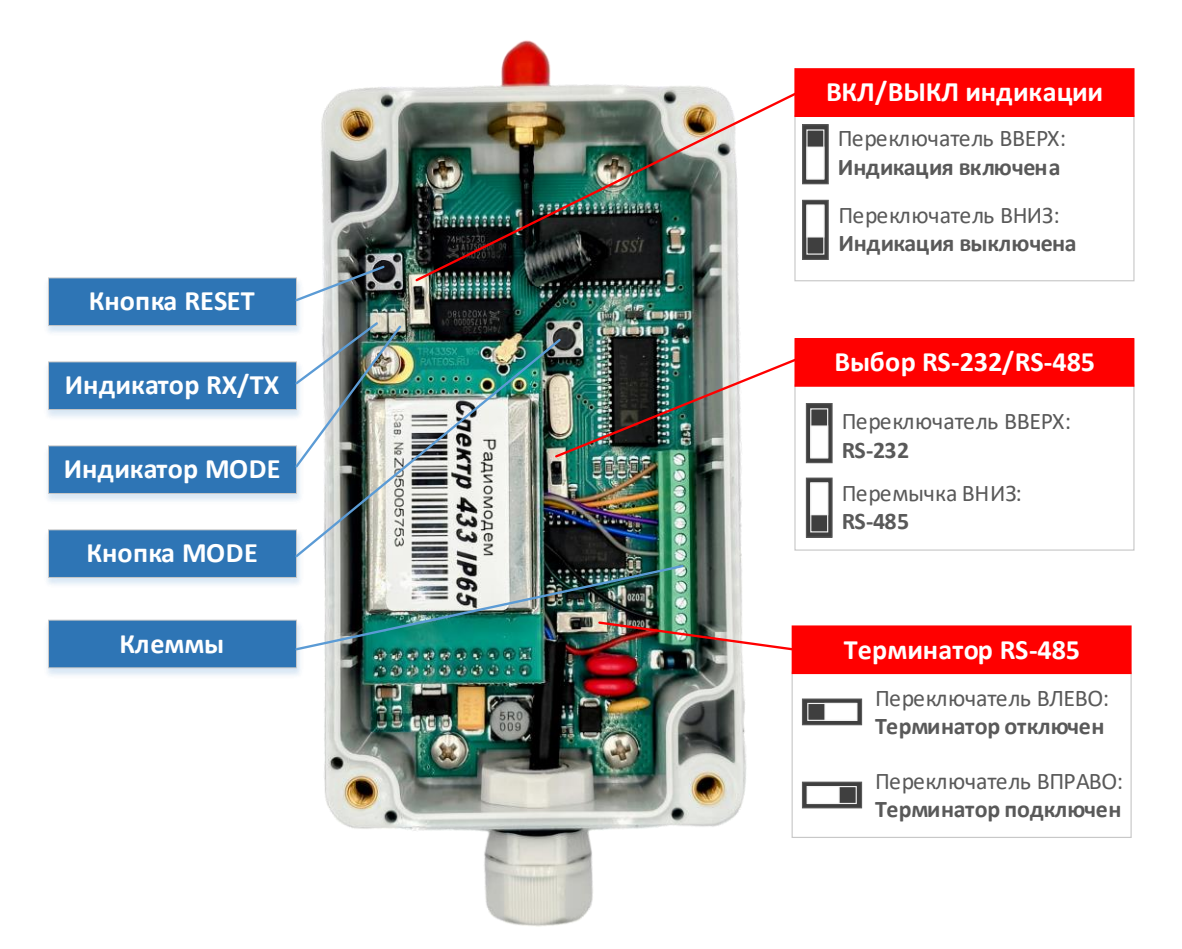

#### <span id="page-15-0"></span> $3.2$ **Индикаторы**

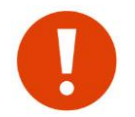

Все индикаторы модемов (кроме индикатора USB в исполнении DIN/USB) можно включить или выключить с помощью перемычки (переключателя) внутри корпуса модема.

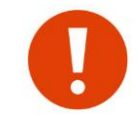

В режиме «Прямой доступ» индикаторы RX/TX и MODE работают иначе, чем описано в данном разделе (см. раздел «Режим «Прямой доступ»).

#### <span id="page-15-1"></span> $3.2.1$ Индикатор RX/TX

Двухцветный индикатор RX/TX («ПРИЁМ/ПЕРЕДАЧА») отображает состояние приёмопередатчика модема:

- загорается зелёным при приёме данных их эфира.
- загорается красным при передаче данных в эфир.

Начиная с версии ПО 1.05 в зависимости от бита bRSSI Analog в регистре \$AIR индикатор при приеме может отображать как мощность сигнала, так и признак приема корректного пакета из эфира. По умолчанию, индицируется прием корректного пакета.

#### <span id="page-15-2"></span>**3.2.2 Индикатор MODE**

Двухцветный индикатор MODE показывает режим работы модема:

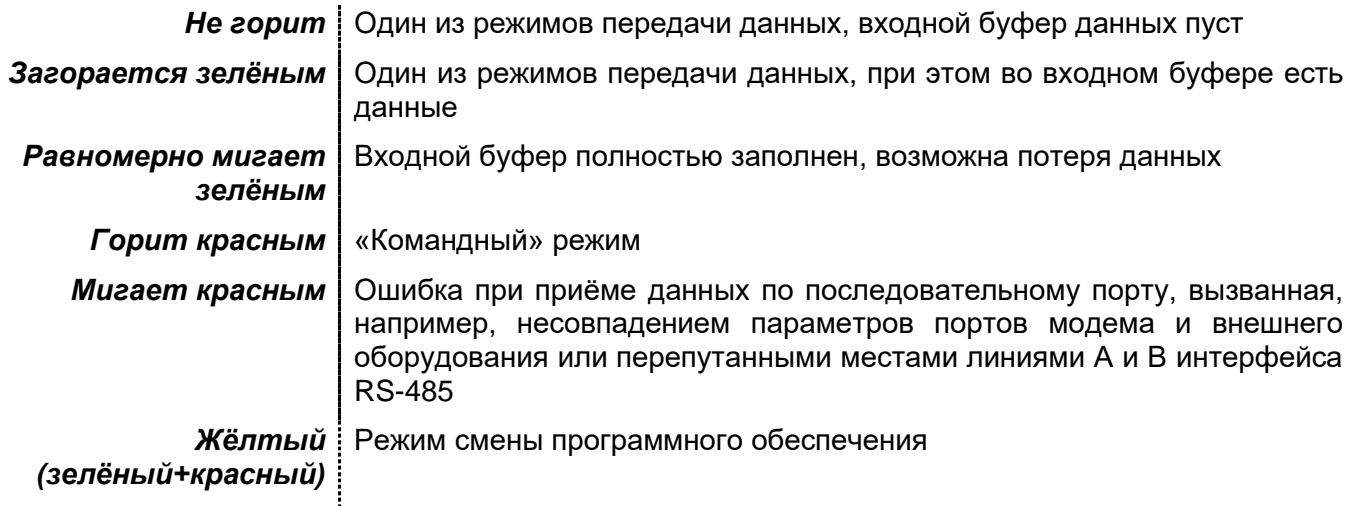

### <span id="page-15-3"></span>3.2.3 Индикатор USB

Этот индикатор имеется только у модема в исполнении DIN/USB. Индикатор USB загорается зелёным при успешном обнаружении модема ОС Windows (при установленных драйверах и подключенном к компьютеру модеме).

#### <span id="page-15-4"></span> $3.3$ РАЗЪЁМЫ И КЛЕММЫ

#### <span id="page-15-5"></span> $3.3.1$ АНТЕННЫЙ РАЗЪЁМ

Для антенн подключения внешних высокочастотный модемы имеют коаксиальный разъём типа SMA-F с волновым сопротивлением 50 Ом.

У модемов в исполнении DIN и DIN/USB этот разъём расположен на корпусе, а у модемов в исполнении IP65 - на отрезке высокочастотного кабеля, выведенного из корпуса через герметичный кабелеввод.

 $\prec$  $\sim$ 

#### <span id="page-16-0"></span>*3.3.2 КЛЕММЫ*

Подключение внешних устройств к модемам в исполнениях DIN и DIN/USB производится с помощью быстросъёмных винтовых клемм.

Винтовые клеммы допускают подключение предварительно зачищенных на длину (5...8) мм проводов сечением (0,25...2,5) мм и, в свою очередь, могут отсоединяться от разъёма, установленного модеме. GND GND **RS-485** CTR  $+12$ 

Назначение контактов клемм у модемов в исполнении DIN показано на рисунке справа. Модемы в исполнении DIN/USB имеют те же клеммы, за исключением клемм для подачи внешнего питания (+12V и GND).

Для подключения внешних устройств к<br>модемам в исполнении IP65 используются модемам в исполнении IP65 используются пружинные клеммы внутри герметичного корпуса модема.

Для подключения/отключения провода к пружинной клемме необходимо нажать (например, отверткой) на рычажок сверху соответствующего<br>контакта. Кабель от внешних устройств контакта. Кабель от внешних устройств предварительно пропускается через герметичный кабелеввод.

Назначение контактов пружинных клемм у модемов в исполнении IP65 показано на рисунке справа.

#### $GND -$ П  $CTR$   $\rightarrow$ Π  $OUT+5V \rightarrow$ п  $RTS - D$ Π  $CTS \rightarrow$ П **RS-232**  $RxD$   $\rightarrow$ П  $DCD \rightarrow$ П TxD - $B \rightarrow P$  $\Box$ **RS-485** -ІП  $A \rightarrow P$ GND-П Питание П  $+12V - D$

 $\overline{\otimes}$  $\overline{\Theta}$  $\overline{\bm{Q}}$ 

#### <span id="page-16-1"></span>*3.3.3 РАЗЪЁМ RS-232*

Интерфейс RS-232 у модемов в исполнении DIN выведен на стандартный для RS-232 разъём DВ9F. Назначение контактов разъёма показано на рисунке справа.

Описание сигналов приведено в разделе [«Интерфейс RS-232«](#page-22-0).

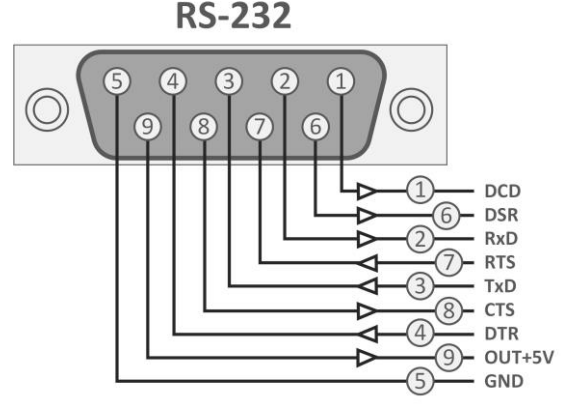

## <span id="page-16-2"></span>*3.4 ПЕРЕМЫЧКИ ВНУТРИ КОРПУСА*

Внутри корпуса модемов расположены дополнительные технологические переключатели (перемычки), с помощью которых можно:

- включить или выключить индикаторы модема (например, чтобы не привлекать внимание к работающему модему);
- выбрать рабочий последовательный порт модема (RS-232 или RS-485);
- включить или выключить терминальный резистор между линиями A и B интерфейса RS-485.

Расположение перемычек приведено в разделе [«Расположение разъёмов,](#page-12-1)  [органов управления и индикации»](#page-12-1).

# <span id="page-16-3"></span>*3.5 КНОПКИ*

#### <span id="page-16-4"></span>*3.5.1 КНОПКА MODE*

Кнопка **MODE** используется для переключения режимов работы модема (см. раздел [«Режимы работы модема»](#page-40-0)).

## <span id="page-17-0"></span>*3.5.2 КНОПКА RESET*

Кнопка **RESET** используется для аппаратного «сброса» модема.

Для работы эта кнопка не нужна, но может использоваться при переключении режимов работы вместо переключения питания (см. раздел [«Режимы работы](#page-40-0)  [модема»](#page-40-0)).

# <span id="page-18-0"></span>*4 <sup>У</sup>СТАНОВКА И ПОДКЛЮЧЕНИЕ ВНЕШНЕГО ОБОРУДОВАНИЯ*

# <span id="page-18-1"></span>*4.1 УСТАНОВКА МОДЕМОВ*

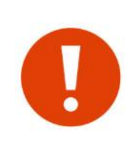

Перед тем как устанавливать модемы на объекты в составе системы с внешним оборудованием, рекомендуем сначала проверить наличие радиосвязи между модемами и добиться успешной стыковки их с оборудованием в лабораторных условиях (см. раздел [«Проверка модемов перед установкой на объект»](#page-38-1)). Такая проверка «на столе» позволит обнаружить и оперативно устранить возможные проблемы.

#### <span id="page-18-2"></span>*4.1.1 УСТАНОВКА МОДЕМОВ В ИСПОЛНЕНИИ DIN И DIN/USB*

Модемы в исполнениях DIN и DIN/USB предназначены для крепления на стандартную DIN рейку. Для установки следует:

- отвести вниз фиксирующую защелку;
- установить модем на рейку так, чтобы выступы в верхней части корпуса попали за край рейки;
- вернуть фиксирующую защелку вверх.

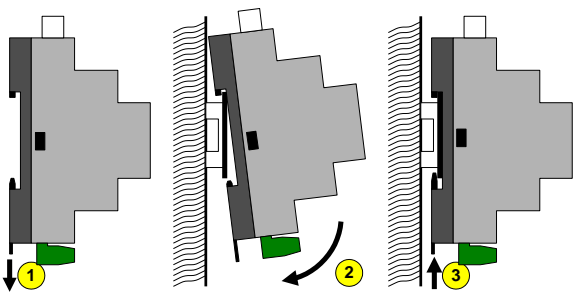

Модемы в этих исполнениях не имеют защиты от воздействий окружающей среды, поэтому при необходимости должны устанавливаться в шкаф, обеспечивающий нужную степень защиты.

## <span id="page-18-3"></span>*4.1.2 УСТАНОВКА МОДЕМОВ В ИСПОЛНЕНИИ IP65*

Модем в исполнении IP65 устанавливается с помощью двух винтов (шурупов и др.) через отверстия диаметром 4,5 мм, расположенные вне герметичной зоны корпуса. Для доступа к крепежным отверстиям необходимо снять верхнюю крышку корпуса модема.

Модем в этом исполнении поставляется «технологическим» кабелем, подключённым к пружинным клеммам (питание и порт RS-232). Кабель оснащен разъёмом RS-232 (DB9F) для подключения к COM-порту компьютера и отрезком кабеля для подачи питания. Назначение контактов разъёма RS-232 такое же, как и у соответствующего разъёма модема в исполнении DIN.

Использование этого «технологического» кабеля удобно при начальной конфигурации модема в лабораторных условиях. Перед установкой модема на объект это кабель рекомендуется удалить и использовать для подключения неразрывный кабель без разъёмов.

Для модемов в исполнении IP65 можно заказать специальный монтажный комплект для удобной установки их на антенную мачту или кронштейн.

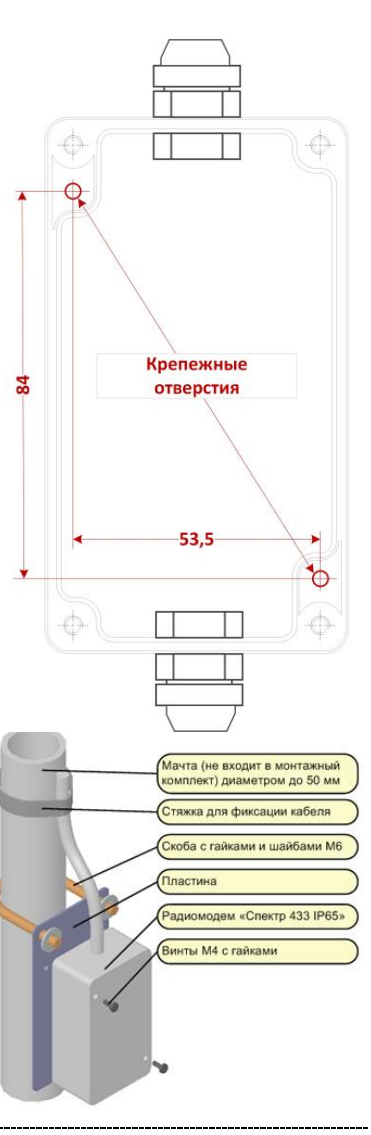

# <span id="page-19-0"></span>*4.2 ПОДКЛЮЧЕНИЕ АНТЕНН*

Совместно с модемом применяются различные антенны диапазона 433 МГц с волновым сопротивлением 50 Ом, отличающиеся направленностью, усилением, конструкцией и т. д.

В комплект поставки антенны не входят, заказывайте нужные антенны отдельно.

Выбор антенн определяется взаимным расположением объектов в системе, расстояниями между ними, условиями местности и т. д. Широкий ассортимент антенн и рекомендации по их выбору доступны на сайте [www.rateos.ru.](http://www.rateos.ru/)

Дальность связи между модемами зависит от различных факторов, основными из которых являются (перечислены по уменьшению важности):

- характер местности;
- параметры и место установки используемых антенн;
- помеховая обстановка в радиоэфире;
- параметры модема (мощность, скорость данных в эфире, девиация).

На практике в максимально комфортных условиях (прямая видимость, направленные антенны с усилением 10...12 dBi, отсутствие помех) можно рассчитывать на дальность до 7...9 км.

Для подключения антенны в модемах используется разъём SMA-F.

Для соединения модема с антенной следует применять кабель с волновым сопротивлением 50 Ом, например RG-58. При этом не рекомендуется использовать слишком длинный (более 10...15 м) кабель, иначе он внесет существенные потери в высокочастотный сигнал, что приведет к уменьшению дальности связи. Если условия эксплуатации требуют применения более длинного кабеля, используйте кабель с низкими потерями , например RG-213 или RG-8.

Модем в исполнении IP65 может устанавливаться непосредственно возле антенны, что наиболее выгодно с точки зрения минимизации потерь в антенном кабеле.

Допускается работа модема без антенны или с отрезком провода вместо антенны (например, при лабораторных экспериментах в пределах комнаты, когда чувствительности модемов достаточно и для работы без антенны).

#### <span id="page-19-1"></span>*4.2.1 ГЕРМЕТИЗАЦИЯ РАЗЪЁМНЫХ СОЕДИНЕНИЙ*

Модем в исполнении IP65 рассчитан на установку в незащищённом от осадков месте, при этом антенна подключается к нему через разъёмное соединение вне зоны герметизации. В таких условиях следует обеспечить дополнительную герметизацию разъёмного антенного соединения.

Герметизировать следует винтовое соединение антенного разъёма модема с гайкой ответного разъёма SMA-M на антенном кабеле, а также место обжима этих разъёмов на кабель.

Для герметизации используйте специальную термоусадочную трубку (термофит) с клеевым наполнителем. Отрежьте трубку такой длины, чтобы она покрыла все разъёмное соединение «с запасом» в 2...3 см.

Термоусадочная трубка подходит для герметизации разъёмов и кабелей с небольшим отличием в диаметре, как в случае кабеля RG-58 и разъёма SMA у модема. Если же необходимо герметизировать кабель с разъёмом, чьи диаметры сильно отличаются (например, тот же кабель RG-58 и разъём TNC и N-типа, часто используемый на антеннах) термоусадка уже не подойдет.

Для таких случаев рекомендуем использовать электроизоляционную мастику («сырую резину») или самовулканизирующуюся клейкую ленту на основе этиленпропиленовой резины (ЭПР).

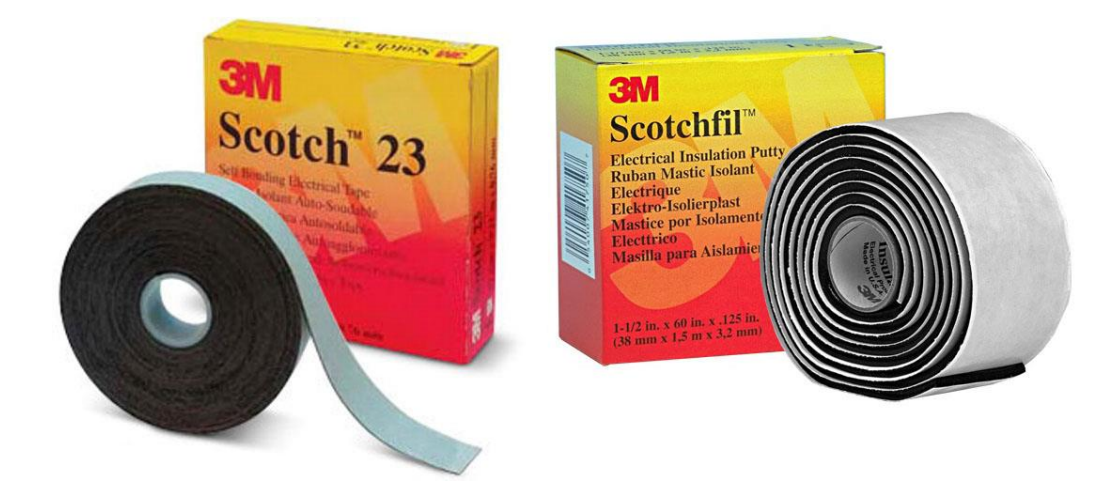

Для герметизации следует плотно, с натяжением при намотке и перекрытием намотать электроизоляционную мастику или самовулканизирующуюся клейкую ленту на разъёмное соединение (начиная с антенного кабеля и до самого корпуса модема). Намотку осуществить сначала в одном, затем, не прерываясь, в другом направлении.

Поверх слоя мастики или самовулканизирующейся ленты рекомендуем наложить слой ПВХ изоленты. Используйте качественную изоленту, рассчитанную на широкий диапазон температур, иначе она быстро потеряет свои свойства.

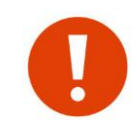

Не используйте для герметизации «обычную» термоусадку (теромфит) без клеевого слоя — она не обеспечит требуемой герметичности. Такую термоусадку можно применить только вместо ПВХ изоленты поверх слоя мастики или самовулканизирующейся ленты.

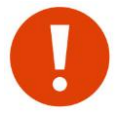

Не используйте для герметизации обычную изоленту — со временем под действием окружающей среды клеевой слой теряет свои свойства и слои изоленты начинают отслаиваться.

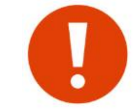

Не используйте для герметизации ацетатные герметики — они «разъедают» цветные металлы и разъём не прослужат и нескольких месяцев.

# <span id="page-20-0"></span>*4.3 ПИТАНИЕ МОДЕМОВ*

#### <span id="page-20-1"></span>*4.3.1 ПИТАНИЕ МОДЕМОВ В ИСПОЛНЕНИИ DIN И IP65*

Модемы в этих исполнениях питаются от внешнего источника постоянного напряжения в диапазоне от 9 В до 32 В и мощностью не менее 2 Вт. Обычно используют промышленные источники питания на 12 В или 24 В.

Питание подается на клеммы GND и +12V.

Если для подачи питания используется длинный (более 50 метров) кабель, рекомендуется использовать источник питания на 24 В, чтобы падение напряжения в кабеле не привело к снижению напряжения на клеммах модема ниже 8 В.

В режиме «Приём» модем потребляет около 0,5 Вт (40 мА при напряжении питания 12 В и 20 мА при напряжении питания 24 В).

Потребление в режиме «Передача» зависит от установленной выходной мощности передатчика (см. раздел «\$PWR — [установка мощности передатчика»](#page-86-1)), как показано в таблице ниже.

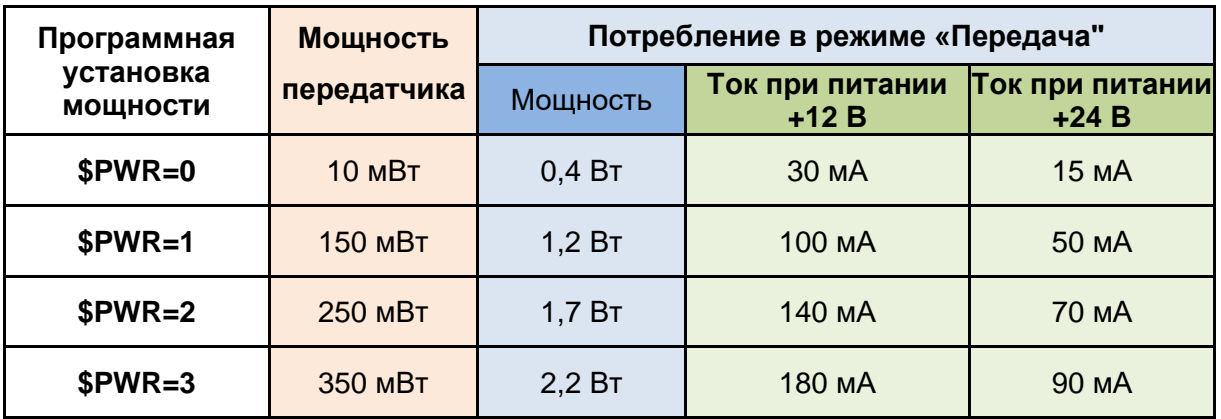

Небольшое потребление и широкий диапазон напряжений модема позволяют использовать для питания модема уже имеющиеся в системе источники, питающие другое оборудование — не обязательно приобретать для модемов отдельные источники питания.

Модем не имеет органов включения/выключения и начинает работать сразу после подачи питания.

В модеме предусмотрен выход стабилизированного напряжения +5 В на контакте OUT+5V, который можно использовать для питания внешних устройств при условии суммарного потребления ими не более 50 мА.

#### <span id="page-21-0"></span>*4.3.2 ПИТАНИЕ МОДЕМОВ В ИСПОЛНЕНИИ DIN/USB*

Модемы в исполнении DIN/USB питаются непосредственно от шины USB, дополнительный источник питания им не нужен, поэтому у этих модемов отсутствуют клеммы для подачи внешнего питания.

Если все-таки необходимо питать модем от внешнего источника (например, если планируется использовать в качестве рабочего интерфейс RS-485, а USB использовать только для конфигурации), то следует применять внешний источник мощностью не менее 2 Вт со стабилизированным напряжением +5В и допуском 5%, питание при этом следует подавать на модем через разъём USB.

# <span id="page-21-1"></span>*4.4 ИНТЕРФЕЙСЫ RS-485, RS-232, USB*

Модемы «Спектр 433» могут работать с внешним оборудованием по последовательным интерфейсам RS-485 или RS-232.

У модема в исполнении DIN/USB интерфейс RS-232 заменен на USB, но «логически» взаимодействие с внешним оборудованием осуществляется через тот же RS-232: модем в этом исполнении просто имеет встроенный преобразователь RS-232– USB, при подключении к компьютеру в системе возникает виртуальный СОМ-порт, через который программы на компьютере взаимодействуют с модемом.

В дальнейшем, если речь идет о параметрах порта RS-232 (настройки скорости, чётности и т.д.), то сказанное относится и к параметрам этого виртуального СОМ-порта.

Параметры последовательных интерфейсов RS-232 и RS-485 (скорость, чётность/нёчётность, количество стоповых бит и др.) задаются командой \$COM в командном режиме (см. раздел «\$COM — [параметры последовательного](#page-88-2) порта»).

Настройки по умолчанию: скорость 9600 бод, 8 бит данных, без контроля чётности, 1 стоповый бит (9600,8N1).

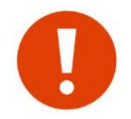

Выбор рабочего интерфейса производится с помощью технологического переключателя (перемычки) внутри корпуса модема (см. раздел [«Перемычки внутри](#page-16-2)  [корпуса»](#page-16-2)).

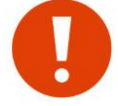

Для конфигурации модемов с помощью компьютера следует использовать интерфейс RS-232 (или USB для модема в исполнении DIN/USB).

#### <span id="page-22-0"></span>*4.4.1 ИНТЕРФЕЙС RS-232*

Интерфейс RS-232 имеется у модемов в исполнении DIN и IP65.

Сигналы интерфейса RS-232 у модемов в исполнении DIN выведены на стандартный для RS-232 разъём DВ9F (см. раздел [«Разъём](#page-16-1) RS-232»), а у модемов в исполнении IP65 — на пружинные клеммы внутри корпуса (см. раздел [«Клеммы»](#page-16-0)).

В таблице ниже приведено описание сигналов интерфейса RS-232.

- *DCD* Выход модема. Используется для индикации режима работы модема, наличия соединения или наличия данных на RS-232 (см. далее)
- *RxD* Выход последовательных данных
- **TxD** Вход последовательных данных
- *DTR* Вход модема. Не используется
- **DSR** Выход модема. Не используется
- *RTS* Вход модема. Модем передаёт последовательные данные (если они есть) по линии RxD лишь при установленном сигнале RTS. Анализ этого сигнала модемом можно запретить установкой соответствующего регистра (см. раздел [«Команды управления](#page-84-0)  [модемом»](#page-84-0))
- *CTS* Выход модема. Модем устанавливает этот сигнал при готовности принимать последовательные данные по линии TxD. При невозможности принимать данные (входной буфер модема полон) сигнал на этой линии сбрасывается. Данные, поступившие в модем при сброшенном сигнале CTS, будут утеряны

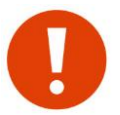

В режиме «Прямой доступ» сигналы интерфейса RS-232 имеют другое назначение (см. раздел «Режим [«Прямой доступ»\)](#page-54-1).

Параметры интерфейса (скорость данных, количество стоповых бит и т.д.) задаются командой \$COM.

При подключении по интерфейсу RS-232 используются сигналы:

- TXD, RXD (вход, выход последовательных данных);
- RTS, CTS (аппаратное управление потоком данных);
- **DCD** (выход с программируемой функцией).

Использование сигналов RTS, CTS и DCD не обязательное. Модем в любом случае будет устанавливать состояние выходов DCD и CTS в соответствии с логикой их работы, внешнее устройство само должно решать, обращать ли на них внимание. Реакция же модема на состояние входа RTS программируется [\\$COM:](#page-88-2) модем может учитывать его состояние и выдавать последовательные данные на линию RXD только при установленном сигнале RTS, а может и не анализировать этот сигнал. Интерфейс RS-232 модема работает в дуплексном режиме.

Сигнал DCD может иметь следующие режимы (функции):

- *Стандартный режим*. В данном режиме сигнал DCD установлен, если модем находится в режиме передачи данных (режимы «Прозрачный», «Пакетный#1», «Пакетный#2»), и сброшен, когда модем находится в режиме «Командный».
- *Режим наличия соединения.* В данном режиме сигнал DCD установлен, когда модем установил связь с другим модемом, и сброшен в остальных случаях.
- *Режим активности передачи данных по интерфейсу RS-232 модема (режим DCD232).* В данном режиме сигнал DCD устанавливается перед выдачей данных на выход RxD модема и сбрасывается после завершения выдачи данных. Задержки установки сигнала DCD перед и после выдачи данных задаются параметрами PRE DCD TIME и POST DCD TIME (регистры [\\$RG24,](#page-92-1) [\\$RG25\)](#page-92-1). Параметры задаются в единицах, равных ½ от длительности передачи 1 бита на выбранной скорости. По умолчанию (или после выполнения команды **[\\$IEE\)](#page-98-0)** параметры PRE\_DCD\_TIME

POST\_DCD\_TIME равны 1. Значения 0 и 1 для данных параметров равнозначны.

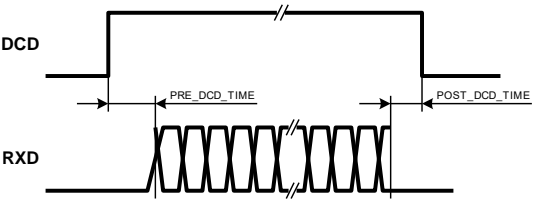

Режим сигнала DCD задаётся командой [\\$DCD.](#page-92-0)

Имеется возможность инвертировать уровни сигнала DCD. Режим инвертирования программируется битом **Invert\_DCD** регистра [\\$COM.](#page-88-2)

Выход последовательных данных RхD интерфейса RS-232 модема не отключается, даже если рабочим выбран интерфейс RS-485 — на этот контакт последовательные данные выдаются независимо от выбранного последовательного интерфейса.

<span id="page-23-0"></span>*4.4.2 ИНТЕРФЕЙС RS-485*

При использовании интерфейса RS-485 подключайте внешние устройства к контактам A и B модема.

Для подключения RS-485 рекомендуется использовать витую пару. Длина кабеля RS-485 может составлять сотни метров.

Интерфейс RS-485 работает в полудуплексном режиме.

В зависимости от расположения модема в сети RS-485 можно включить или отключить терминальный резистор между линиями A и B переключателем (перемычкой) на плате модема (см. раздел [«Перемычки внутри корпуса»](#page-16-2)). Рекомендуется отключать терминальный резистор, если рабочим выбран интерфейс RS-232.

У модемов в исполнениях DIN и DIN/USB интерфейс RS-485 не имеет гальванической развязки.

Модемы в исполнении IP65 до 2018 года выпускались с интерфейсом RS-485 без гальванической развязки, а начиная с 2018 года — с гальванической развязкой.

Сигнал DCD (см. раздел [«Интерфейс RS-232»](#page-22-0)) используется внутри модема для включения передатчика интерфейса RS-485, поэтому, даже если рабочим выбран интерфейс RS-232, во время активного состояния сигнала DCD (в соответствии с заданной логикой) на шину RS-485 будут выдаваться последовательные данные. Если же рабочим выбран интерфейс RS-485, заданная для сигнала DCD логика не действует, и сигнал DCD становится активным, когда модем выдает данные на шину RS-485. Время пред- и пост- установки сигнала DCD в этом случае программируется произдели составляют и интерерной и постивными PRE интерерной и для не интерерной и составляют постивно постивно и с интерерной в составляют интерерной интерерной в составляют постивно и интерерной постивной интерерной ин

Для предотвращения коллизий в полудуплексной шине RS-485 в модеме введен параметр RS-485\_GUARD\_TIME (регистр [\\$RG29\)](#page-92-1). C его помощью программируется тайм-аут после приёма последнего байта по шине RS-485. В случае наличия данных для передачи в шину RS-485 модем выжидает тайм-аут RS-485\_GUARD\_TIME. По истечении тайм-аута данные передаются в шину. Если в момент ожидания тайм-аута по шине получен символ (байт), счетчик тайм-аута сбрасывается. Параметр \$RG29 задаётся в единицах, кратных 5 мс. В случае нулевого значения режим тайм-аута не активизируется, и данные передаются в шину RS-485 сразу. По умолчанию (после выполнения команды <u>\$IEE</u>) параметр RG29 равен нулю. Параметр RS-485\_GUARD\_TIME может быть активизирован и в режиме DCD232.

<span id="page-24-0"></span>*4.4.3 ИНТЕРФЕЙС USB. УСТАНОВКА ДРАЙВЕРА ШИНЫ USB НА ПК (ТОЛЬКО ДЛЯ ИСП. DIN/USB)* Модемы в исполнении DIN/USB вместо порта RS-232 оборудованы портом USB. Для модемов в таком исполнении следует установить драйверы USB.

> В зависимости от даты выпуска радиомодемы и радиомодули "Спектр 433", имеющие интерфейс USB, могут быть рассчитаны на установку двух разных драйверов USB.

> До 2019 года использовался драйвер RateosVСP, не имеющий цифровой подписи, что осложняло его установку на современные операционные системы (при установке требовалось отключать проверку цифровых подписей драйверов).

> Для исключения этой проблемы с начала 2019 года радиомодемы и радиомодули работают с драйвером Silicon Labs (поставляется производителем микросхем USB моста, используемых в радиомодуле). Эти драйверы имеют цифровую подпись и поэтому в большинстве случаев при подключении модуля к USB определяются и устанавливаются автоматически.

> Таким образом, если при подключении к USB компьютера радиомодем или радиомодуль определится Windows как Silicon Labs (SiLabs), то драйвер либо установится автоматически, либо установите для него драйвер SiLabs вручную (доступен на сайте rateos.ru).

> В результате после установки в Диспетчере устройств Windows должен появиться виртуальный COM-порт, как показано на рисунке ниже (номер COM-порта может быть произвольным):

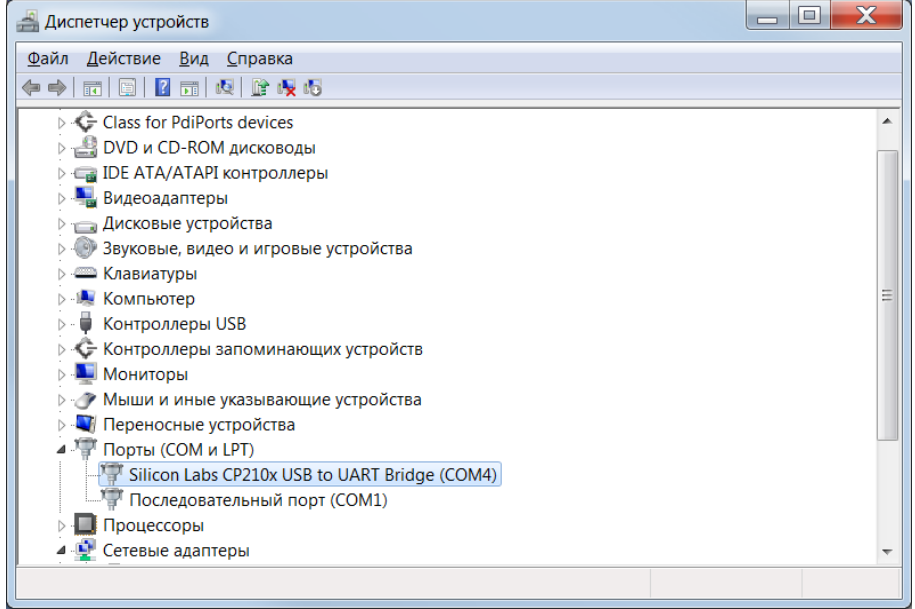

СОМ-порт, отображаемый в диспетчере устройств (на рисунке СОМ4) следует указывать в программах, используемых для конфигурации модуля.

Если же при подключении к USB компьютера радиомодуль определяется Windows как Rateos Spectr 433 (или как-то похоже), то для него следует установить драйвер RateosVCP (как описано далее), при этом в зависимости от ОС может потребоваться отключить проверку цифровых подписей.

# **Установка драйвера RateosVCP.**

Перед тем как подключать модем в исполнении DIN/USB к порту USB компьютера, следует установить драйверы (доступны на сайте производителя). Установка драйверов заключается в следующем (иллюстрации для Windows XP):

1. **Не подключая модем к компьютеру**, запустить файл «RateosVCPInstaller.exe», находящийся в папке «Azimuth GSM Drivers» компакт-диска. В появившемся окне при необходимости можно изменить папку, куда будут установлены требуемые файлы, после чего следует нажать кнопку «Install».

Если на компьютере установлена ОС Windows XP, то появится предупреждение о том, что устанавливаемое ПО не тестировалось на совместимость с Windows XP. Это сообщение нужно пропустить, нажав кнопку «Все равно продолжить».

По окончании установки может появиться сообщение о необходимости выполнить перезагрузку компьютера.

2. Теперь следует подключить контроллер к USB порту, при этом появится сообщение об обнаружении нового оборудования и будет запущен мастер нового оборудования.

3. В окошке мастера следует запретить подключение к узлу Windows Update и продолжить установку, нажав кнопку «Далее».

4. В следующем окошке мастера следует выбрать установку из указанного места.

*© ООО «РАТЕОС» 1996-2024 г.*

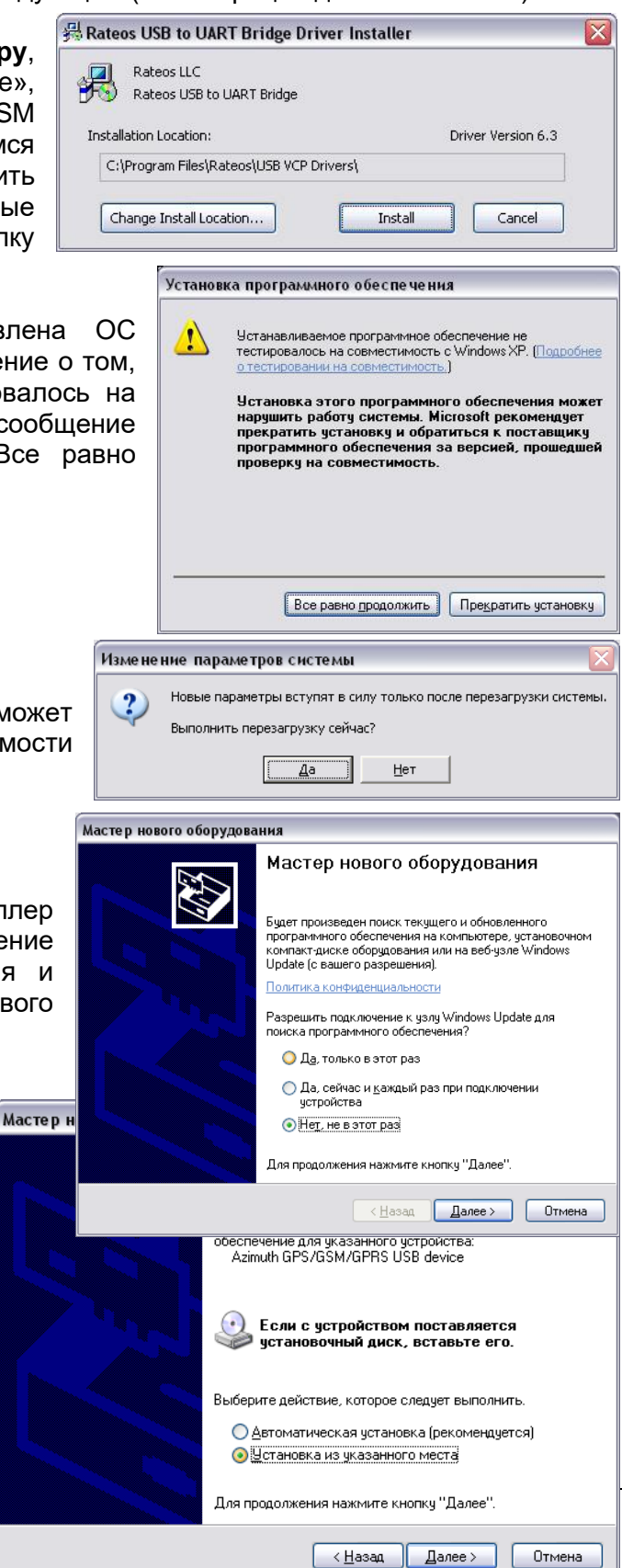

5. На следующем этапе нужно запретить поиск драйверов («Не выполнять поиск. Я сам выберу нужный драйвер»).

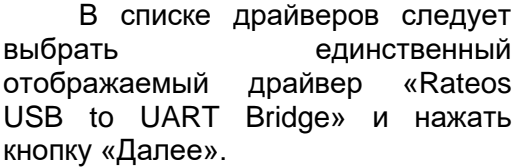

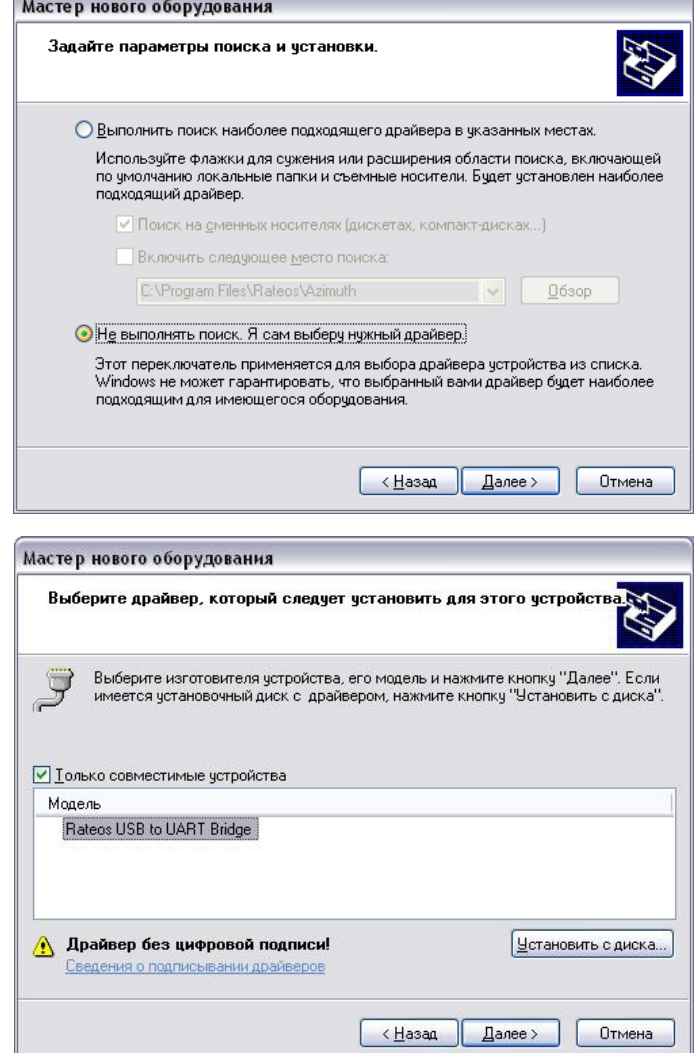

Если на компьютере установлена ОС Windows XP, то появится предупреждение о устанавливаемое **NO** He TOM, ЧТО тестировалось на совместимость  $\mathbf{C}$ Это Windows XP. сообщение НУЖНО пропустить, нажав кнопку «Bce равно продолжить».

Установка оборудования

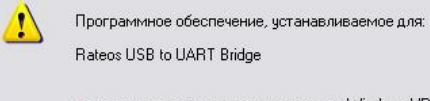

не тестировалось на совместимость с Windows XP. ( стировании.

Четановка этого программного обеспечения может нарушить работу системы. Microsoft рекомендует<br>прекратить установку и обратиться к поставщику программного обеспечения за версией, прошедшей проверку на совместимость.

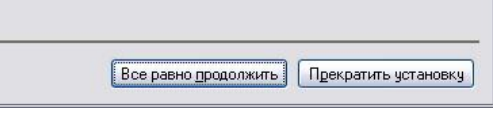

При ПОСЛЕДНЕГО Мастер нового оборудовани появлении сообщения мастера нового оборудования  $\Omega$ завершении установки следует завершить установку, нажав КНОПКУ «Готово».

По окончании установки появится сообщение Windows о её успешном завершении.

При успешной установке драйверов загорится индикатор USB модема.

По окончании установки драйверов в разделе «Порты (COM и LPT)» диспетчера устройств компьютера ДОЛЖНО ПОЯВИТЬСЯ НОВОЕ УСТРОЙСТВО: Rateos USB to UART Bridge (название может несколько отличаться), ДЛЯ которого будет отображен номер присвоенного ему виртуального СОМ-порта (на рисунке - СОМ3, но может быть и другой). Именно СОМ порт с этим номером нужно будет указывать в настройках программ, работающих с модемом.

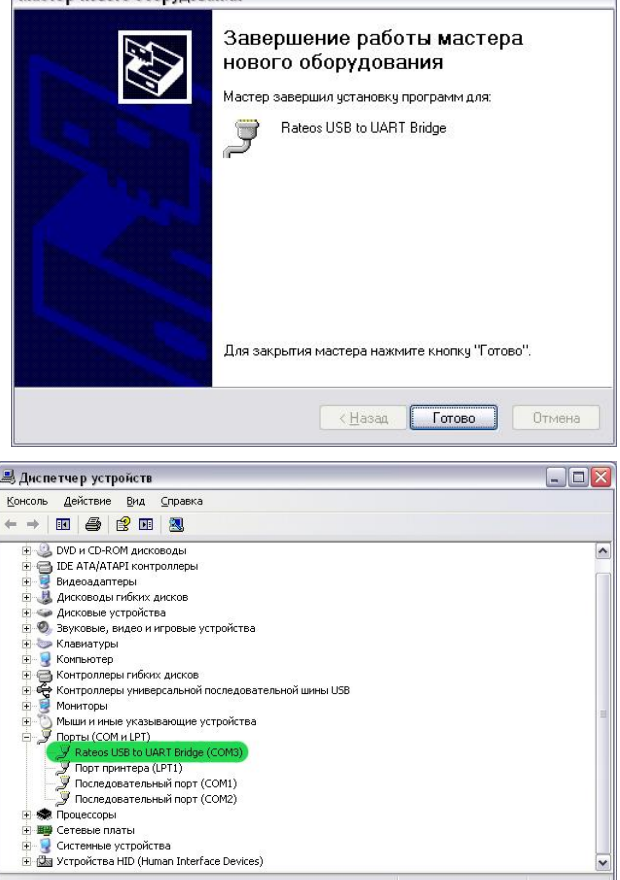

К шине USB компьютера одновременно можно подключать только один модем, иначе возникнет конфликт оборудования.

#### <span id="page-27-0"></span> $4.4.4$ ИНДИКАЦИЯ ОШИБОК ПРИ РАБОТЕ ПО ПОСЛЕДОВАТЕЛЬНЫМ ПОРТАМ

В модемах предусмотрена индикация ошибок при работе с внешним оборудованием по интерфейсам RS-232 и RS-485: для этого используется индикатор MODE.

Определяются два вида ошибок:

может распознать модем не данные, приходящие от внешнего оборудования по RS-232 или RS-485 - это может быть из-за несоответствия параметров (скорость, чётность и т.д.) модема и внешнего оборудования, а также из-за неправильного подключения линий А и В интерфейса RS-485 (перепутаны местами). При такой ошибке индикатор **MODE мигает красным;** 

входной буфер данных модема переполнен (поток данных на последовательный порт модема слишком велик, модем не успевает передавать данные в эфир, из-за этого данные могут быть потеряны) такая ситуация может быть следствием того, что пропускная способность модема по эфиру ниже, чем плотность данных, подаваемых в модем по RS-232 или RS-485. При такой ошибке индикатор MODE мигает зелёным.

В остальном модемы с USB портом не отличаются от модемов с портом RS-232 — фактически отличие только в физическом интерфейсе и источнике питания. Все настройки параметров модемов, касающиеся порта RS-232, теперь относятся к виртуальному порту, появляющемуся на ПК при установке драйверов и подключении модема к USB.

#### <span id="page-28-0"></span> $4.5$ ДОПОЛНИТЕЛЬНЫЕ СИГНАЛЫ

#### <span id="page-28-1"></span>4.5.1 СИГНАЛ CTR

Замыкание этого контакта на цепь GND аналогично нажатию на кнопку MODE, что можно использовать для смены режимов модемов внешним сигналом.

#### <span id="page-28-2"></span>4.5.2 **B**bIXO<sub>II</sub> OUT+5V

У модемов в исполнении DIN и IP65 имеется выход встроенного стабилизатора напряжения +5 В (контакты OUT+5V), который может использоваться для питания внешних устройств, потребляющих не более 50 мА.

У модемов в исполнении DIN эта цепь выведена на контакт 9 разъёма RS-232, а у модемов в исполнении IP65 - на соответствующую пружинную клемму (см. раздел «Разъёмы и клеммы»).

# <span id="page-29-0"></span>*5 <sup>Н</sup>АСТРОЙКА МОДЕМОВ*

# <span id="page-29-1"></span>*5.1 КОНФИГУРАЦИЯ ПАРАМЕТРОВ*

Модем имеет несколько режимов работы, позволяющих использовать его при построении различных систем передачи данных с разнообразным внешним оборудованием, поэтому перед эксплуатацией модема может потребоваться установка внутренних параметров, определяющих:

- режим работы модуля («Прозрачный», «Пакетный», и т.д.);
- режим адресации (широковещательный, групповой или «точка-точка»);
- параметры встроенного приёмопередатчика (рабочая частота, мощность и т.д.);
- скорость данных в эфире и на последовательных интерфейсах RS-485/RS-232;
- другие параметры, определяющие работу модема.

Заданные параметры хранятся в энергонезависимой памяти (ЭНОЗУ) модема и восстанавливаются при включении питания. Таким образом сконфигурированный ранее модем готов к работе в заданном режиме с заданными параметрами при подаче на него питания.

#### <span id="page-29-2"></span>*5.1.1 ПОДКЛЮЧЕНИЕ К ПК ДЛЯ КОНФИГУРАЦИИ*

Конфигурация модема осуществляется по интерфейсу RS-232 (USB для модема в исполнении DIN/USB) с помощью персонального компьютера (ПК). Для физического подключения интерфейса RS-232 модема к ПК может потребоватьcя переходник USB– RS-232 (в комплект поставки не входит, при необходимости нужно заказывать отдельно) и установка драйверов USB для него.

Для конфигурации можно использовать любую терминальную программу для ПК (Pcomm, HyperTerminal и т. д.). Установка параметров при этом осуществляется подачей соответствующих текстовых команд.

Для конфигурации следует:

- подключить модем к ПК;
- подать питание на модем (модем в исполнении DIN/USB питается от USB, для него внешнее питание не нужно);
- запустить на ПК программу, с помощью которой планируете производить конфигурацию;
- открыть в программе COM-порт, к которому подключен модем (или виртуальный СОМ-порт, который появляется в системе при подключении переходника USB– RS-232 );
- в настройках порта указать параметры последовательного порта модема (по умолчанию это 9600 8 N 1: скорость 9600, 8 бит данных, без контроля чётности, 1 стоповый бит);
- в некоторых терминальных программах следует включить отображение вводимых символов на экране — «локальное эхо» (может быть по умолчанию выключено), иначе не будут видны вводимые в модем команды;
- перевести модем в командный режим одним из способов (см. раздел [«Режим](#page-41-0) [«Командный»\)](#page-41-0), например, просто кратковременно нажмите кнопку MODE.

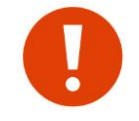

Если параметры последовательного порта модема менялись (команда [\\$COM\)](#page-88-2), то в конфигурационной программе следует использовать те самые установленные параметры или войти в командный режим способом №2 (см. раздел [«Режим](#page-41-0) [«Командный»\)](#page-41-0).

При входе в командный режим индикатор МОDЕ загорается красным (признак командного режима), на последовательный порт выводится приветствие, после чего модем ожидает ввода команд:

(c)000'PATEOC' 23/12/2021<br>'SPECTR-433SX'v1.05 COMMAND MODE  $OK$ 

Если приветствие не появилось или вместо него видны нечитаемые символы, то имеются какие-то проблемы с подключением модема к ПК:

- не установлены или установлены некорректно драйвера USB-RS-485;
	- выбран не тот СОМ-порт в программе:
	- параметры СОМ-порта в программе не соответствуют параметрам порта модема.

Подайте на модем команду **\$DMP** (напечатайте её в окне терминальной программы, используйте заглавные латинские буквы без пробелов, отправка команды в терминал — клавиша ENTER) — в ответ модем должен выполнить её, выдав список своих основных параметров.

 $OK>$ \$DMP  $AR=3$   $RST=3$  $CH = 92$ TXID=FFFF  $PWR=3$  MNL=10 RESPT=000 MAXP=001 COM=11100011  $EODS = FF$  $$22=20$  $$24=01$   $$25=01$ \$26=00 \$27=00 \$28=0A \$29=00  $OK>$ 

#### Если в окне программы не отображаются вводимые символы, следует включить в настройках программы отображение вводимых символов - так называемое «локальное эхо» (может быть по умолчанию выключено).

Если модем не реагирует на команды, то, вероятно, имеются проблемы с подключением его к терминальной программе, например, неправильно установлена перемычка выбора порта RS-232 или RS-485 в модеме — должна быть установлена в положение RS-232 (см. раздел «Интерфейсы RS-485, RS-232, USB»).

Если модем при входе в командный режим выдает приветствие и реагирует на команды — он правильно подключён к компьютеру, можно приступать к его программированию.

Если Вы не уверены, что модем имеет заводские установки, рекомендуем первым делом сбросить его настройки в заводские командой \$IEE (см. раздел «\$IEE Мнннн — инициализация энергонезависимой памяти (ЭНОЗУ)») — это гарантирует известное исходное состояние модема:

**\$IEE Mxxxx**  $\downarrow$  (вместо «xxxx» введите последние 4 цифры заводского номера модема).

После ввода этой команды модем автоматически пересбросится и необходимо будет снова войти в командный режим.

#### <span id="page-30-0"></span>5.1.2 КРАТКАЯ ИНФОРМАЦИЯ О ФОРМАТЕ КОМАНД

Команда должна начинаться с символа \$ и печататься заглавными латинскими буквами. Для ввода команды нужно нажать клавишу Enter.

В случае получения неизвестной команды модем в ответ выведет сообщение  $ER$ 

Если команда введена правильно, но содержит некорректные параметры, выдается сообщение ?? >.

Если и команда и параметры верны, модем выполнит её и выдаст сообщение «OK>«.

Пример:

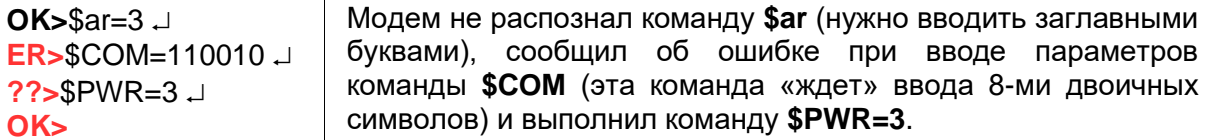

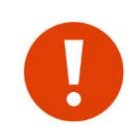

Помните, что большинство параметров для записи в энергонезависимую память и вступления в силу требуют сохранения (команда \$S) и пересброса модема (команда \$R или выключение/включение питания).

Не забывайте записывать параметры: достаточно подать одну команду \$S после каждого сеанса изменения параметров!

В разделе «Пример сеанса конфигурации» приведен пример «общения» с модемом при его конфигурации с помощью терминальной программы с комментариями.

Формат и подробное описание всех команд приведено в разделе «Команды управления модемом».

Подробное описание режимов, параметров и команд для их установки приведено в разделах «Режимы работы модема», «Адресация и примеры организации сетей» и «Команды управления модемом».

Модем также имеет возможность удалённой конфигурации с помощью другого модема по радиоэфиру (см. раздел «Удалённое конфигурирование»).

#### <span id="page-31-0"></span> $5.2$ РАБОТА МОДЕМОВ В КАЧЕСТВЕ ПРОЗРАЧНОГО РАДИОУДЛИНИТЕЛЯ RS-232/485

#### <span id="page-31-1"></span> $5.2.1$ Основные принципы

«Спектр 433» Bce модемы семейства разрабатывались как многофункциональные устройства, поэтому они имеют множество режимов и параметров, обилие которых может ввести в замешательство пользователя.

Однако в подавляющем большинстве случаев модемы используются в качестве «прозрачного» удлинителя последовательного порта RS-485 или RS-232, при этом из всего множества параметров может потребоваться изменить лишь 2-3.

Прозрачность в данном случае не означает, что модемы передают в радиоэфир непосредственно данные, полученные от внешнего оборудования - в эфире они работают с собственным протоколом, обеспечивающим адресацию, проверку доставки, помехоустойчивое кодирование и т.д. Прозрачность означает, что данные, на последовательный порт модема будут доставлены поступившие на последовательный порт (порты) удалённого модема без изменений (с некоторыми оговорками, см. раздел «Дополнительные настройки оборудования»). То есть можно говорить о прозрачности на уровне «последовательный порт одного модема» -«последовательный порт (порты) удалённого (удалённых) модемов».

Благодаря такой прозрачности практически любое внешнее оборудование, работающее по интерфейсам RS-485 или RS-232, будет работать и через радиомодемы, не замечая, что работает через них - для него работа через модемы не будет отличаться от работы по проводам.

Протоколы, по которым работает внешнее оборудование (ModBus, Болид и т.д.) практически не имеют значения, поскольку модемы будут прозрачны для этих протоколов. Все это касается как простых систем, когда нужно связать пару устройств с помощью двух модемов, так и более сложных систем сбора данных из множества удалённых объектов.

Никаких специальных ограничений на количество объектов в системе с радиомодемами нет: можно сказать, что если система работает «по проводам», она практически наверняка будет работать и через радиомодемы.

Здесь стоит отметить, что имеются некоторые оговорки касательно прозрачности радиомодемов, и в некоторых случаях после замены проводов RS-485 или RS-232 на радиомодемы система откажется сразу же заработать. К счастью, эти возможные проблемы в работе оборудования без особого труда преодолимы (см. раздел [«Дополнительные настройки оборудования»](#page-35-1)).

В данном разделе приведены рекомендации по настройке модемов в этом типовом применении — в качестве «прозрачного» удлинителя последовательного порта.

Подробное описание всех режимов, параметров и команд приведено в разделах [«Режимы работы модема»](#page-40-0), [«Адресация и примеры организации сетей»](#page-74-0), [«Команды](#page-84-0)  [управления модемом»](#page-84-0).

Обязательными и непременными условиями правильной работы модемов в качестве радиоудлинителя последовательного порта являются лишь 3 фактора:

- прозрачный (лучше широковещательный) режим работы;
- параметры последовательного порта RS-485 или RS-232 модема чётность и др.) должны совпадать с параметрами последовательного порта внешнего оборудования;
- все модемы системы должны работать на одной частоте и на одной скорости обмена данными в эфире.

Другими словами, каждый модем должен быть согласован с подключенным к нему оборудованием (параметры последовательного порта), а все модемы системы должны быть согласованы между собой в эфире (частота и скорость в эфире).

При этом вполне можно использовать в одной системе радиомодемы «Спектр 433» в разных исполнениях и с разными интерфейсами для связи с внешним оборудованием.

Например, в системах, в которых в качестве «мастера» используется компьютер (ПК) с ОРС-сервером или SCADA-системой, в качестве «базового» модема часто удобно использовать «Спектр 433» исполнении DIN/USB — не нужен переходник USB-RS-485 для подключения модема к ПК и не нужен отдельный источник питания для модема (он питается от USB). При этом на удалённых объектах без проблем можно использовать конструктивно более подходящие «Спектр 433 IP65», работающие с оборудованием по RS-485.

Модемы поставляются со следующими параметрами «по умолчанию»:

- прозрачный широковещательный режим работы (именно этот режим нужен в 99% случаев);
- параметры порта RS-232/RS-485 (\$COM): 9600 бод, 8 бит данных, без контроля потока, 1 стоповый бит (9600, 8N1);
- скорость обмена данными по эфиру (\$AR): 9 600 бод;
- рабочая частота: 433,920 МГц.

По сути, здесь перечислены практически все имеющие значение в типовых применениях параметры. Остальные параметры скорее всего не повлияют на работу модемов в типовых применениях.

Таким образом, модем поставляется уже практически готовым к типовому применению, может понадобиться изменить лишь несколько основных параметров: параметры порта RS-232/RS-485, скорость обмена данными в эфире и (в некоторых случаях, рабочую частоту).

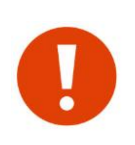

Обратите внимание, что при работе в прозрачном широковещательном режиме все модемы системы будут иметь одинаковые настройки, а их роль в системе (мастер или слейв, ведущий или ведомый и т.д.) будет определяться только ролью внешнего оборудования, а не настройками самих модемов (адресация осуществляется на уровне внешнего оборудования, а не уровне модемов). Таким образом, все модемы в таких системах равнозначны и взаимозаменяемы.

Если Вы не уверены, что модем имеет заводские установки, рекомендуем сбросить его настройки в заводские командой \$IEE - это гарантирует известное исходное состояние модема.

Далее приводится описание команд, задающих перечисленные выше основные параметры модема, и рекомендации по их установке. Формат и подробное описание команд приведено в разделе «Команды управления модемом».

В разделе «Конфигурация параметров» рассказано, как происходит собственно ввод параметров в модем.

#### <span id="page-33-0"></span>5.2.2 ПАРАМЕТРЫ ПОСЛЕДОВАТЕЛЬНЫХ ПОРТОВ RS-485/RS-232 (\$COM)

Для корректного стыка модема с внешним оборудованием по интерфейсам RS-485/232 необходимо, чтобы параметры порта модема совпадали с параметрами порта внешнего оборудования. У модема по умолчанию 9600-8N1.

Помните, что модем показывает ошибки при приёме данных от внешнего оборудования по RS-485/RS-232 (см. раздел «Индикация ошибок при работе по последовательным портам») - это можно использовать для диагностики неправильной конфигурации и/или ошибок при подключении последовательных портов.

Параметры портов RS-232 и RS-485 модема устанавливаются командой \$COM (на рисунке ниже показано значение \$СОМ по умолчанию).

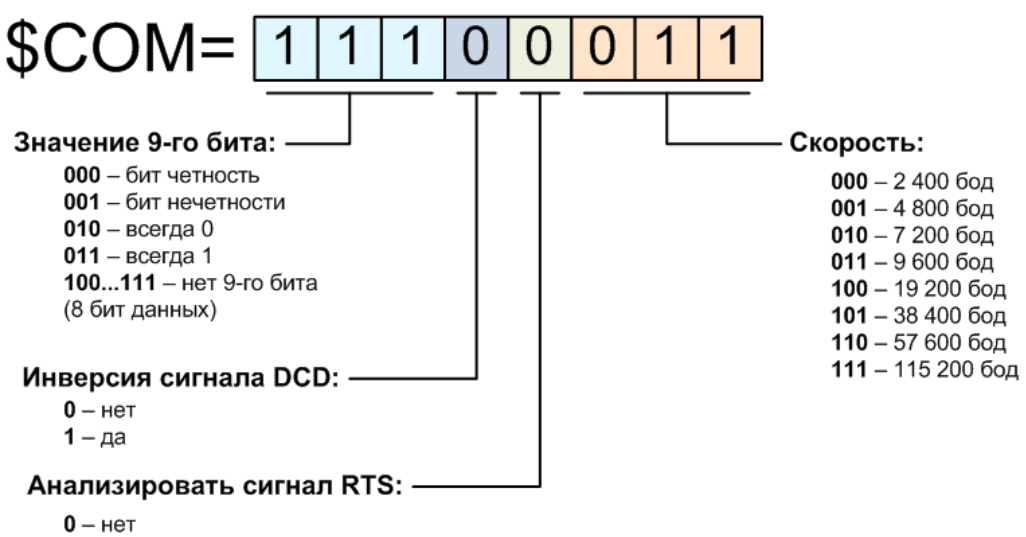

1 – да

\$COM=11100001 Например, командой устанавливается СКОРОСТЬ  $\overline{10}$ последовательному порту 4 800 бод, 8 бит данных без контроля чётности.

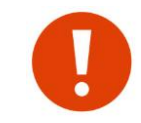

Настройки инверсии DCD и анализа RTS могут иметь смысл только при использовании интерфейса RS-232.

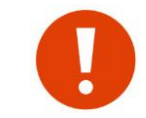

Если Вы меняете параметры последовательного порта модема, то при следующих сеансах программирования не забудьте изменить их и в терминальной программе!

#### <span id="page-34-0"></span>**5.2.3** СКОРОСТЬ ОБМЕНА ДАННЫМИ МЕЖДУ МОДЕМАМИ В ЭФИРЕ (\$AR)

Скорость обмена данными в радиоэфире между модемами, строго говоря, никак не связана со скоростью обмена данными между модемами и внешним оборудованием по последовательному порту: модемы могут работать с оборудованием на одной скорости, а в эфире между собой - на любой другой.

Часто нет практически никакого значения, на какой скорости работают модемы в эфире: когда объем данных от внешнего оборудования невелик, и обмен этими данными происходит не очень часто. Например, в типовых системах пожарной сигнализации (Болид или аналогичная) или в других системах сбора телеметрических данных с удалённых датчиков, мастер (пульт или ПЛК) опрашивает удалённые объекты примерно раз в секунду, объем передаваемых данных при этом не превышает нескольких десятков байт. За время между циклами опроса модем спокойно успеет передать запросы и ответы, даже если скорость обмена данными в эфире будет значительно ниже, чем по последовательному порту - несколько увеличится только время передачи данных (время ожидания запрос-ответ).

Если же поток данных по последовательному порту довольно плотный, то при более низкой пропускной способности (низкой скорости) в эфире модемы могут не успевать передавать получаемые по порту данные, начнётся заполнение буфера модема. Если пропускная способность модемов в эфире на длительное время будет ниже требуемой пропускной способности по последовательному порту, буфер модема заполнится и начнётся потеря данных.

При этом следует понимать, что под скоростью обмена данными в эфире понимается «физическая» скорость, тогда как «информационная» (полезная) скорость при этом заметно ниже физической, поскольку «полезные» данные от внешних устройств перед передачей в эфир дополняются служебными (помехоустойчивое кодирование, встроенная адресация и т.д.), кроме этого модему нужно время на включение приёмопередатчика и т.д. Таким образом, полезная скорость передачи данных в эфире на практике примерно в полтора раза ниже заявленной физически. Например, при установленной скорости 9600 бод в эфире модемы обеспечат пропускную способность в канале примерно 6 000 бод.

Из вышесказанного можно вывести следующую рекомендацию по установке скорости обмена данными в радиоэфире — лучше установить скорость в эфире в 2 раза выше, чем скорость по последовательному порту.

Таким образом, при работе по последовательному порту, скажем, на скорости 9 600 бод устанавливайте скорость в эфире 19 200 бод.

При этом следует помнить, что скорость в эфире влияет на дальность связи чем выше скорость, тем меньше дальность - поэтому не нужно без необходимости повышать скорость в эфире.

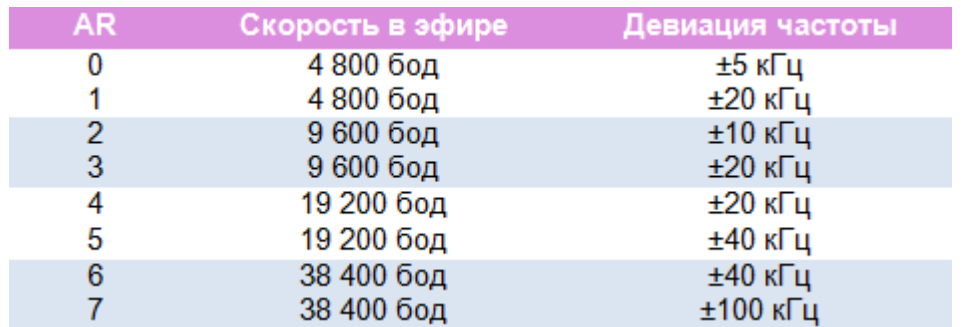

Скорость обмена данными в эфире устанавливается командой \$AR.

Например, команда \$AR=5 установит скорость в эфире 19 200 бод при девиации частоты ±40 кГц.

Как видно из таблицы, для каждой скорости имеется возможность установить два различных значения девиации частоты — лучше устанавливать бОльшую девиацию, это повысит надёжность и дальность связи при прочих равных условиях.

Модем поддерживает также работу на скорости в эфире 76 800 бод, см. раздел [«Работа модема на скорости 76](#page-64-0) 800 бод».

#### <span id="page-35-0"></span>*5.2.4 РАБОЧАЯ ЧАСТОТА (\$CH / \$FREQ)*

Все модемы в одной системе должны работать на одной частоте. По умолчанию рабочая частота модемов равна 433 920 кГц (433,920 МГц).

Модем позволяет менять рабочую частоту в диапазоне от 433 000 кГц до 435 000 кГц, что даёт возможность либо уйти от помехи на той или иной частоте (или от работающего на этой частоте другого оборудования), либо организовать на одной территории несколько независимых систем из радиомодемов, работающих на разных частотах и не мешающих друг другу (аналог нескольких независимых шин RS-485).

Величина разноса частот в этом случае определяется скоростью обмена данными и девиацией частоты (см. раздел [«Скорость обмена данными между](#page-34-0)  [модемами в эфире \(\\$AR\)»](#page-34-0)) в радиоэфире — чем выше скорость и девиация, тем дальше нужно разносить рабочие частоты для исключения взаимного влияния. Величина разноса должна быть как минимум в 8 раз больше, чем скорость данных в эфире (при максимальной для этой скорости девиации частоты). Так, при скорости в эфире 19 200 бод следует разносить системы модемов по частоте не менее, чем на 150 кГц.

Частота меняется командой [\\$FREQ.](#page-85-1) В новых версиях модемах (суффикс **SX**), вместо «прямого» задания рабочей частоты задается номер рабочего канала (команда \$CH). Для этого в диапазоне частот 433 МГц используется стандартная для данного диапазона сетка частот из 69 каналов с шагом 25 кГц, показанная ниже.

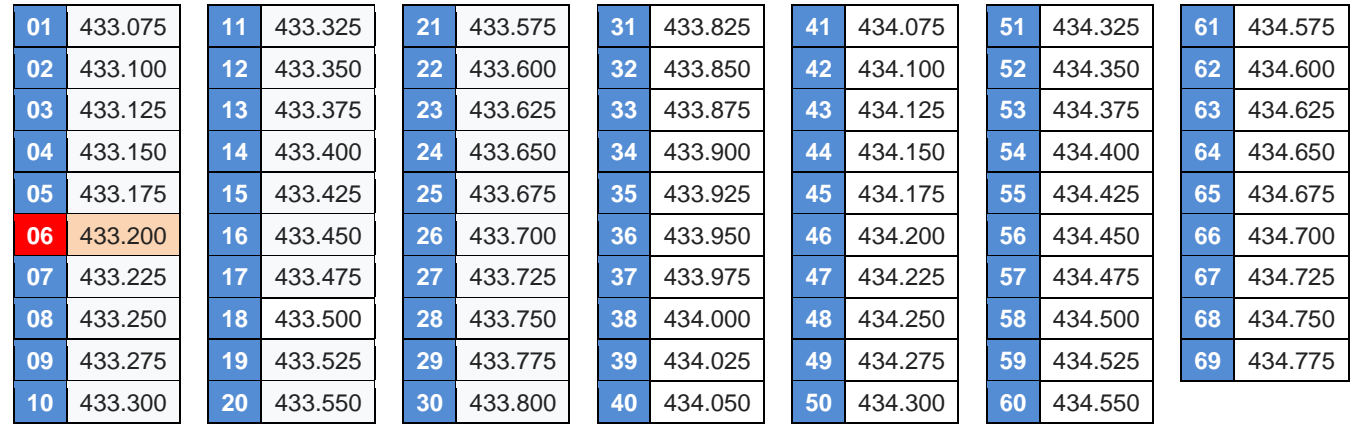

#### <span id="page-35-1"></span>*5.2.5 ДОПОЛНИТЕЛЬНЫЕ НАСТРОЙКИ ОБОРУДОВАНИЯ*

Как говорилось ранее, при работе радиомодемов в прозрачном режиме внешнее оборудование «не замечает» их и работает так же, как и по проводам.

При этом стоит помнить о некоторых особенностях передачи данных через радиомодемы. В некоторых случаях эти особенности не существенны и не повлияют на работу внешнего оборудования через модемы, в других — могут оказаться причиной того, что внешнее оборудование не заработает через радиомодемы без дополнительных настроек.

В этом разделе описаны основные причины, по которым система отказывается работать через модемы, и даются рекомендации по их устранению.

Естественно, предполагается, что осуществлена проверка связи между модемами (см. раздел [«Проверка связи между модемами»](#page-39-0)), а также проверка правильной работы оборудования по проводам (см. раздел [«Проверка стыковки](#page-39-1)  [модемов с оборудованием»](#page-39-1)) — другими словами, есть уверенность, что проблемы
возникают только при замене проводов в заведомо рабочей системе заведомо рабочими модемами.

Главное (и наиболее часто приводящее к тому, что оборудование «не хочет» работать через модемы) отличие работы через модемы от работы по кабелю заключается в различных задержках при передаче данных. Если при работе по кабелю задержки при передачи данных от мастера к слейву и обратно практически отсутствуют, то при работе через радиомодемы эти задержки могут составлять десятки миллисекунд.

Такие задержки возникают из-за того, что путь прохождения данных при работе через модемы «удлиняется»: модем должен принять данные из RS-485 в свой буфер, понять, что пакет данных кончился и можно передавать его в эфир, включить передатчик, осуществить передачу данных по радио, приёмный модем должен принять данные в свой буфер и выдать их на свой последовательный порт.

Для систем, построенных по топологии «звезда» (мастер-слейвы) с протоколом опроса удалённых объектов по принципу «запрос мастера — ответ слейва» наличие дополнительных задержек при работе через модемы приведет к увеличению времени между отправкой запроса мастером и получению им ответа от слейва. В протоколах таких систем практически всегда определено время (тайм-аут) ожидания мастером ответа от слейва — если ответ не получен за это время, мастер считает, что слейв не отвечает и перестает ждать от него ответа.

Вполне может оказаться, что при работе через модемы ответы от слейвов приходят с опозданием — когда мастер их уже не ждет и сообщает об отсутствии связи или неполучении ответа от слейва.

Таким образом, для исправления такой ситуации необходимо увеличивать время ожидания ответов в настройках мастера системы.

Как правило (практически всегда), протоколы типа ModBus предусматривают такое увеличение — мастер (пульт, ПЛК, ОРС-сервер) должен иметь возможность конфигурации временнЫх параметров протокола, так что ситуация легко разрешима.

При увеличении времени ожидания ответа можно просто установить заведомо большое значение (скажем, 500 мс или 1 с), так как это не повлияет на быстродействие (период опроса) системы — новые настройки увеличат лишь время обнаружения пропадания связи до тех же 0,5 или 1 секунды.

Если в системе используются ретрансляторы, то задержки при доставке данных через цепочку ретрансляторов будут длиннее (примерно в 2 раза на каждый ретранслятор).

Другой вероятной (хотя и гораздо менее частой) причиной отказа работы системы через модемы является разбиение последовательности данных на несколько пакетов при передаче их через модемы.

Модем при получении данных по порту RS-485 или RS-232 анализирует «паузы» между данными и, если пауза превысила установленное время, передаёт уже полученные данные в эфир. Длительность такой паузы программируется параметром [\\$PACT.](#page-90-0)

По умолчанию \$PACT=002L. Каждая единица параметра равна 5 мс (таким образом, 002 соответствует 10 мс), буква L обозначает, что время паузы измеряется от последнего (last) байта данных перед паузой.

Иногда в потоке данных по RS-485/232 могут встретиться относительно длительные паузы между байтами данных — эти паузы могут быть восприняты модемом, как признак окончания пакета данных (если превысят установленную по умолчанию для модема длительность в 10 мс), что приведет к отправке полученных к этому моменту данных в эфир. В результате поступивший на вход модема по RS-485/232 пакет данных длиной, например, в 100 байт может быть передан модемом двумя порциями (скажем, 80 и 20 байт).

При этом получатель получит все 100 байт данных (прозрачность модемов в смысле сохранности данных остается), но двумя пакетами по 80 и 20 байт с задержкой между ними. Получатель данных может быть не готов к такому и может воспринять разрыв в пакете данных, как ошибку.

Чтобы исключить такую ситуацию, следует увеличить параметр \$PACT модема, например до 007L (7 x 5=35 мс с момента получения последнего байта).

С таким значением параметра \$PACT пакет данных будет разорван только при паузе между байтами длиннее 35 мс, что практически исключено.

## *5.2.6 ПРИМЕР СЕАНСА КОНФИГУРАЦИИ*

Ниже показан пример сеанса настройки модема в терминальной программе для<br>Гы в качестве прозрачного удлинителя RS-232/485 при работе по работы в качестве прозрачного последовательному порту со скоростью 19 200, 8N1 при скорости в эфире 38 400 бод.

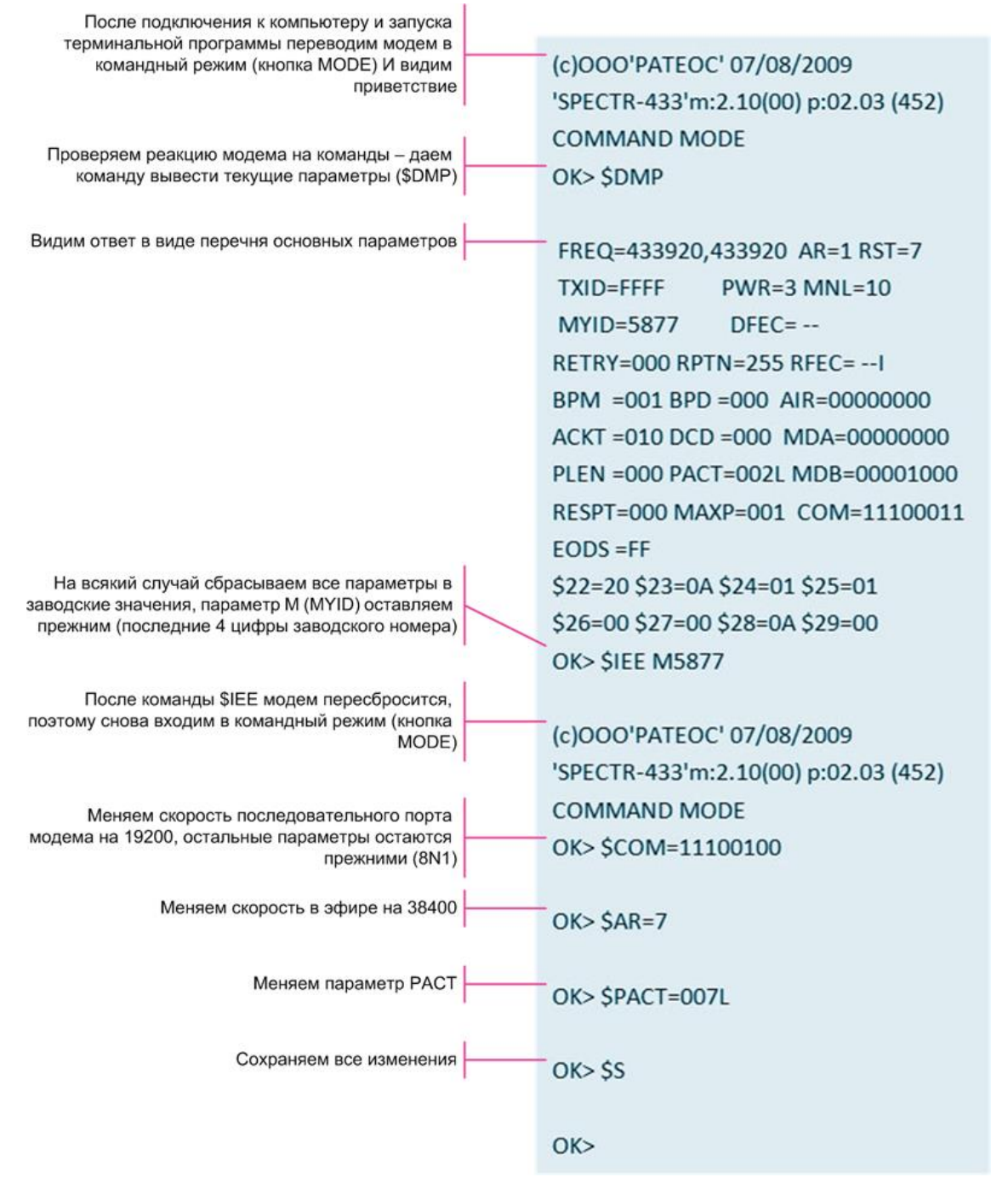

# *5.3 ПРОВЕРКА МОДЕМОВ ПЕРЕД УСТАНОВКОЙ НА ОБЪЕКТ*

После конфигурации всех модемов системы и перед тем как устанавливать их на объекты в составе системы с внешним оборудованием, рекомендуем сначала проверить наличие радиосвязи между модемами и добиться успешной стыковки их с оборудованием в лабораторных условиях. Такая проверка «на столе» позволит обнаружить возможные проблемы и оперативно устранить их.

Проверку системы с модемами можно разделить на две части:

- проверка связи между модемами по радио;
- проверка стыковки (как аппаратной, так и программной) модемов с внешним оборудованием.

## <span id="page-39-0"></span>*5.3.1 ПРОВЕРКА СВЯЗИ МЕЖДУ МОДЕМАМИ*

При необходимости, можно проверить связь между модемами. Алгоритм проверки описан в разделе ["ТЕСТИРОВАНИЕ СВЯЗИ. Режим "МАЯК"](#page-67-0)

## *5.3.2 ПРОВЕРКА СТЫКОВКИ МОДЕМОВ С ОБОРУДОВАНИЕМ*

Первым делом следует убедиться в работоспособности внешнего оборудования без модемов (по кабелю): настройте и запрограммируйте Вашу систему так, чтобы она работала в нужном режиме по проводам.

После этого следует выполнить проверку связи между модемами без внешнего оборудования (см. раздел [«Проверка связи между модемами»](#page-39-0)), чтобы убедиться, что модемы между собой нормально работают по радио.

Только после этих проверок можно приступать к замене проводов радиомодемами, иначе в случае проблем будет трудно разобраться, в чем дело и что не так.

В большинстве случаев беспроводная система должна заработать автоматически — убедитесь, что оборудование работает через модемы так же, как работало по проводам, после чего можно приступать к монтажу оборудования на объекты.

Помните, что модем показывает ошибки при приёме данных от внешнего оборудования по RS-485/232 (см. раздел [«Индикация ошибок при работе по](#page-27-0)  [последовательным портам»](#page-27-0)) — это можно использовать для диагностики неправильной конфигурации и/или ошибок при подключении RS-485/232.

Если же система не заработала через радиомодемы (мастер системы показывает ошибки связи или что-то подобное), при этом работая по проводам, значит, потребуются дополнительные настройки оборудования (см. раздел [«Дополнительные](#page-35-0)  [настройки оборудования»](#page-35-0)).

# <span id="page-40-1"></span>*6 <sup>Р</sup>ЕЖИМЫ РАБОТЫ МОДЕМА*

Модем может находиться в следующих режимах работы:

- режим «Инициализация» (вспомогательный);
- режим «Командный» (вспомогательный);
- режим «Тест» (вспомогательный);
- режим «Смена ПО» (вспомогательный);
- альтернативная конфигурация (вспомогательный);
- один из режимов передачи данных (основной): «Прозрачный», «Пакетный #1» (модем-терминал), «Пакетный #2» (модем-терминал), «Прямой доступ».

Рабочим (основным) режимом является один из режимов передачи данных. Остальные режимы – вспомогательные и используются для конфигурации параметров модуля, тестирования и т.д.

Через секунду после включения (подачи питания) модем автоматически переходит в заданный командой [\\$MDA](#page-89-0) режим передачи данных (по умолчанию — «Прозрачный»).

Если при подаче питания остаётся гореть красным индикатор MODE, значит обнаружена внутренняя ошибка модема и он перешёл в режим «Командный».

Переход во вспомогательные режимы производится с использованием кнопки MODE (см. раздел [«Переход во вспомогательные режимы с помощью кнопки MODE»](#page-40-0)). В некоторые вспомогательные режимы можно также перейти с помощью команд из командного режима или с помощью отправки определенной последовательности символов в модем по RS-485/232 из режима передачи данных.

# *6.1 ВСПОМОГАТЕЛЬНЫЕ РЕЖИМЫ*

# <span id="page-40-0"></span>*6.1.1 ПЕРЕХОД ВО ВСПОМОГАТЕЛЬНЫЕ РЕЖИМЫ С ПОМОЩЬЮ КНОПКИ MODE*

Удерживайте нажатой кнопку MODE в момент подачи питания на модем. Индикаторы RX/TX и MODE начнут последовательно загораться и выбор режима нужно производить отпусканием кнопки MODE в нужный момент:

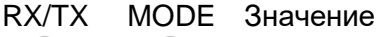

Переход в режим «Командный» с параметрами последовательного порта RS-232/485 **9600,8N1**. Данный способ удобен, когда настройки порта модема неизвестны.

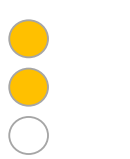

Режим «ТЕСТ»

Режим «Смена ПО»

Альтернативная конфигурация модема

# *6.1.2 РЕЖИМ «ИНИЦИАЛИЗАЦИЯ»*

В данный режим модем переходит сразу после включения питания, а также при сбросе модема кнопкой RESET или командой SR из командного режима.

В режиме инициализации происходит:

- тестирование памяти (ОЗУ);
- начальная инициализация внутренних переменных модема значениями по умолчанию, хранящимися в ЭНОЗУ;
- анализ нажатия кнопки MODE при подаче питания.

Из данного режима модем может перейти:

- в командный режим (если обнаружены ошибки в тесте памяти);
- в один из вспомогательных режимов (если при подаче питания  $\bullet$ **V**держивалась кнопка MODE):
- в один из режимов передачи данных (во всех остальных случаях).

# 6.1.3 РЕЖИМ «КОМАНДНЫЙ»

Командный режим используется для конфигурации модема текстовыми командами в терминальной программе по активному порту.

Перевести модем в командный режим можно следующими способами:

- Из любого режима передачи данных кратковременным нажатием кнопки МОDE. При этом 1 параметры интерфейса RS-485/232 соответствуют регистру \$COM.
	- С помощью вспомогательного режима. В отличие от первого способа, параметры интерфейса модема установятся на 9600-8N1, которые будут действовать только на один  $\mathbf{2}$ сеанс конфигурации — после выключения или сброса модема параметры RS-485/232 вновь вернутся в состояние, заданное командой \$COM.

Из любого режима передачи данных (кроме «Пакетный#2») при получении по интерфейсу RS-485/232 трех последовательных символов «+» с интервалом между символами (1...3) с. Как минимум 2 с до начала и 2 с после окончания последовательности символов «+» на

- 3 RS-485/232 не должно быть никаких других символов. При этом способе не используется кнопка МОDE, поэтому он удобен, когда нужно произвести конфигурацию модема, доступ к которому затруднен — например, уже установлен на мачте или на крыше.
- 4 Из режима «Пакетный#2» при получении команды группы 03.

При переходе в командный режим загорается красным индикатор MODE, а на активный порт выдается примерно следующее приветствие:

(e)000'PATEOC' 23/12/2021 SPECTR-433SX'v1.05 COMMAND MODE  $OK$ 

Формат и подробное описание команд приведено в разделе «Команды управления модемом».

6.1.4 РЕЖИМ СМЕНЫ ПРОГРАММНОГО ОБЕСПЕЧЕНИЯ (ПО)

Обновление осуществляется по рабочему интерфейсу RS2-232/485 с помощью персонального компьютера (ПК). Для физического подключения модема к ПК возможно потребуется переходник USB - RS-232 или USB - RS-485.

Для конфигурации следует использовать любую терминальную программу для ПК (HyperTerminal, Pcomm и т. д.).

Для смены ПО нужно:

- запустить терминальную программу и установить параметры порта в настройках программы в зависимости от способа будущего входа в режим смены ПО (см. далее);
- войти в режим смены ПО одним из следующих способов:

С помощью удерживания кнопки MODE в момент подачи питания (см. раздел «Переход во вспомогательные режимы с помощью кнопки MODE»).

- 1 Параметры порта модема установятся в значение 115200-8N1. Их нужно указать в настройках терминальной программы.
- Без кнопки МОDE установите параметры порта терминальной программы такими же, на  $\mathbf{2}$ какие настроен рабочий порт модема.

Переведите модем в командный режим, послав в него из терминальной программы три последовательных символа «+» с интервалом между символами ~1...1.5 с. После входа в командный режим (появление на экране приветствия и приглашения к вводу команд) подайте команду \$UPD.

Независимо от способа входа в режим смены ПО модем выдаст в терминальную программу примерно такое сообщение о готовности принять файл с новым ПО:

 $(c)$ PATEOC SPEKTR-433SX\_bv4 Wait microcode XModem-CRC:CCC

с помощью инструмента «Передача файлов» отправьте в модем файл с нужной версией встроенного ПО в протоколе Xmodem-CRC и дождитесь окончания передачи.

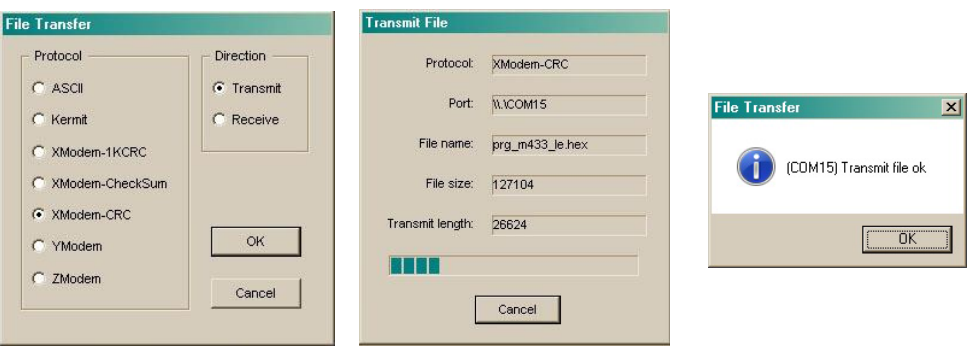

После завершения передачи файла модем выдаст в терминальную программу строку вида SXXXX, где XXXX — количество обновленных блоков. Если XXXX=0000, значит, в модем передали файл с той же версией ПО, что и была у модема до попытки обновления.

После обновления модем следует пересбросить (включить и выключить питание).

# $6.1.5$  РЕЖИМ «ТЕСТ»

В этот режим модем входит из режима «Инициализация» при отпускании нажатой при подаче питания кнопки MODE в тот момент, когда индикатор MODE горел зелёным (см. раздел «Переход во вспомогательные режимы с помощью кнопки MODE»).

Режим «Тест» предназначен для технологических измерений параметров модема: в этом режиме модем циклически передаёт в эфир последовательность данных, записанных в регистрах по адресам \$FC...\$FF (см. режим «Ошибка! Источник ссылки не найден.»).

Аналогичную передачу можно включить из командного режима с помощью команды \$TEST 3.

Для выхода из режима «Тест» следует «пересбросить» модем.

# <span id="page-42-0"></span>6.1.6 АЛЬТЕРНАТИВНАЯ КОНФИГУРАЦИЯ

Начиная с версии ПО 1.06 в модеме реализован ряд возможностей без применения ПК:

- Включить / выключить режим "Маяк";
- Сбросить настройки по умолчанию (аналог команды \$IEE);  $\bullet$
- Частично изменить параметры регистров \$COM, \$AR и \$PWR.

Вход в режим осуществляется удержанием кнопки МОDE при включении питания модема и отпускание в соответствующий момент (см. пп. 6.1.1).

Выбор действия в режиме "Альтернативная конфигурация" осуществляется кратковременным (К) нажатием КНОПКИ MODE в течении ~900мс после соответствующей индикации светодиода МОDE. Необходимо учесть, что если во всех подрежимах, где требуется нажатие на кнопку МОDE, она не нажималась подряд

более 16 раз, модем автоматически **сбрасывается** по бездействию и переходит в режим передачи данных.

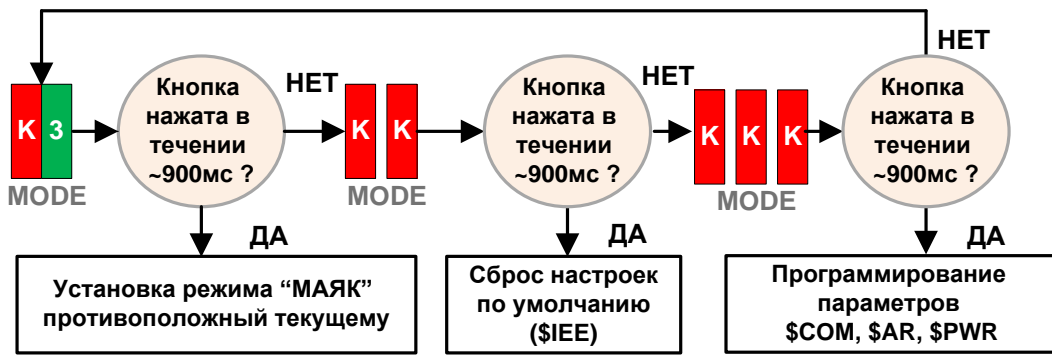

**Примечание:**

**К/3 – моргание 1 раз красным ("Маяк" ВЫКЛ.) или зеленым ("Маяк" ВКЛ.);**

#### **Режим "Маяк".**

Режим включается/выключается нажатием кнопки MODE после однократного мигания светодиода MODE. Если режим включен, то светодиод моргает зеленым и режим можно только выключить. Соответственно если светодиод моргает красным, то режим в данный момент выключен и его можно только включить. Состояние запоминается в памяти модема. Подробнее о режиме маяка см п. "ТЕСТИРОВАНИЕ [СВЯЗИ. РЕЖИМ МАЯК"](#page-67-0). После включения/выключения режима "Маяк" модем автоматически **сбрасывается**.

### **Сброс настроек.**

Сброс настроек происходит аналогично команде \$IEE за исключением того, что параметр \$MYID не меняется. После выполнения сброса оба светодиода кратковременно загораются зеленым и модем **сбрасывается**.

### **Изменение регистров \$COM, \$AR и \$PWR.**

Данные параметры являются основными для функционирования модема. Ввиду ограниченности возможностей индикации светодиодами всех состояний, всего можно выбрать 4 значения каждого параметра. Это касается параметров \$COM и \$AR. Для них выбраны 4 наиболее часто используемые величины. В случае, если в режиме отображения значения какого-то параметра оно индицируется **красным** это означает, что в памяти модема записано значение отличное от 4-х возможных. Какое именно узнать можно только в командном режиме через терминальную программу ПК. Далее его можно только изменить или оставить без изменений.

Для параметра \$PWR доступны все 4 варианта.

Для параметра \$COM доступны варианты - 9600,19200,38400 и 115200. В случае, если в текущей конфигурации модема значение маски bCOM\_PARITY регистра \$COM отличается от значения "9 бит не передается", то значение регистра \$COM также индицируется **красным** (даже если текущая скорость соответствует значению из набора). При изменении скорости в данном режиме, маска bCOM\_PARITY всегда устанавливается в значение "9 бит не передается".

Всего доступны два режима - режим просмотра и изменения. В режиме просмотра светодиод MODE показывает текущую величину параметра миганием **зеленым**, в режиме изменения - **красным**. Для выхода из редактирования и/или просмотра необходимо переключить питание модему или нажать на кнопку RESET.

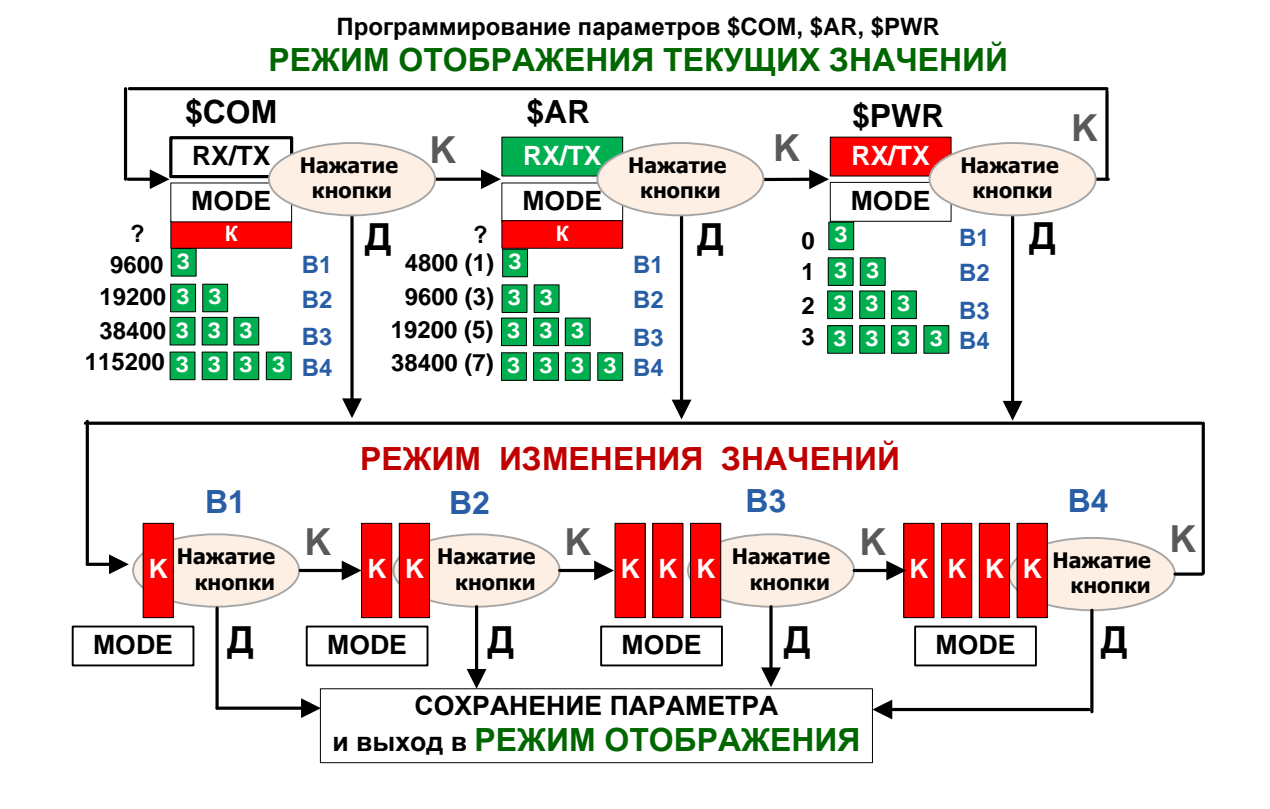

# *6.2 РЕЖИМЫ ПЕРЕДАЧИ ДАННЫХ*

# *6.2.1 РЕЖИМ ПЕРЕДАЧИ ДАННЫХ «ПРОЗРАЧНЫЙ»*

В данный режим модем может перейти из следующих режимов работы модема при условии, что не установлен флаг активизации режима «Прямой доступ» (см. раздел «**Ошибка! Источник ссылки не найден.**) и установлен режим «Прозрачный» командой [\\$MDA:](#page-89-0)

- из режима «Инициализация» (при подаче питания) при отсутствии ошибок в тесте памяти и при условии, что при подаче питания не была нажата кнопка MODE;
- из командного режима с помощью команды [\\$E](#page-97-1) или нажатии кнопки MODE.

Режим «Прозрачный» — самый часто используемый, в 99% случаев модемы применяются именно в этом режиме. В этом режиме:

- все данные, поступившие на последовательный порт модема, доставляются на последовательный порт адресуемого модема (или модемов, если используется широковещательный или групповой адрес);
- все данные, принятые из эфира, выдаются на последовательный порт модема, если адресованы этому модему.

Слово «прозрачный» в названии режима не означает, что модемы передают в радиоэфир непосредственно данные, полученные от внешнего оборудования по RS-485/232: в эфире они работают с собственным протоколом, обеспечивающим адресацию, проверку доставки, помехоустойчивое кодирование и т. д.

Прозрачность означает, что данные, поступившие на последовательный порт модема, будут доставлены на последовательный порт (порты) удалённого модема без изменений. То есть можно говорить о прозрачности на уровне «последовательный порт одного модема» — «последовательный порт (порты) удалённого (удалённых) модемов».

Благодаря такой прозрачности практически любое внешнее оборудование, работающее по интерфейсам RS-485, будет работать и через радиомодемы, не замечая, что работает через них — для него работа через модемы не будет отличаться от работы по проводам.

Протоколы, по которым работает внешнее оборудование (ModBus, Болид и т.д.) практически не имеют значения, поскольку модемы будут прозрачны для этих протоколов.

Все это касается как простых систем, когда нужно связать пару устройств с помощью двух модемов, так и более сложных систем сбора данных из множества удалённых объектов. Никаких специальных ограничений на количество объектов в системе с радиомодемами нет: можно сказать, что если система работает по проводам, она практически наверняка будет работать и через радиомодемы.

Как уже говорилось, в режиме «Прозрачный» канал связи модем-модем можно считать прозрачным радиоудлинителем последовательного интерфейса RS-485/232, при этом следует сделать несколько оговорок.

При работе через модемы возникают задержки в доставке данных, величина которых зависит от скорости данных в эфире, режима помехоустойчивого кодирования, времени переключения приём/передача и т. д. Это следует учитывать при настройке внешнего оборудования (например, для «мастера», ведущего опрос «слейвов», нужно увеличивать время ожидания ответов).

У модема имеется ограничение на максимальную длину пакета при передаче данных в эфир (максимум 256 байт, задаётся командой [\\$PLEN\)](#page-91-0), поэтому в случае если на порт RS-485 модема поступают массивы данных бОльшей длины, модем при передаче по радио разобьет их на несколько пакетов. При этом приёмный модем выдаст принятые из эфира данные на свой порт также несколькими «порциями». В этом случае могут возникнуть определенные проблемы с объединением таких пакетов в единый блок (в широковещательном режиме), если объекты в системе равноправны, и в любой момент времени любой модуль может осуществлять передачу своей информации. Решение такой проблемы, если она возникает, должно производится на более высоком уровне системы или c помощью активизации режима конкатенации данных см. режим «Буферизация принятых из эфира [данных. Конкатенация данных»](#page-62-0).

Передача данных в эфир начинается в следующих случаях:

- прошло максимально допустимое время задержки с момента приёма первого или последнего байта информации с последовательного порта (см. раздел «\$PACT — [время удержания пакета неполной длины в](#page-90-0)  [передающем буфере модема»](#page-90-0));
- с последовательного порта получен заранее заданный командой [\\$EODS](#page-89-1) символ передачи данных (если разрешен режим передачи данных по символу [\\$EODS\)](#page-89-1). Возможность передачи самого символа EODS определяется флагом TxEODS, задаваемым командой [\\$MDA;](#page-89-0)
- внутренний буфер модема на исходящие данные полон.

Вне зависимости от перечисленных выше случаев передача может осуществляться, если во внутреннем буфере модема находится максимально допустимое количество байт для одного пакета (флаг bFullPacActionDis команды [\\$MDA\)](#page-89-0).

Независимо от приёма данных по RS-485/232 модем принимает данные из эфира. Если принятый пакет адресован модему (см. раздел [«Адресация и примеры](#page-74-0)  [организации сетей»](#page-74-0)) и информация, содержащаяся в пакете, не содержит ошибок, она записывается во внутренний буфер модема и при первой возможности передаётся на последовательный порт.

# *6.2.2 НАЗНАЧЕНИЕ ПАКЕТНЫХ РЕЖИМОВ ПЕРЕДАЧИ ДАННЫХ*

Как говорилось выше, при использовании модема в режиме «Прозрачный» канал связи скрыт от внешнего оборудования: всё, что приходит на последовательный порт модема, передаётся в эфир, а всё, что принимается из эфира, отправляется на последовательный порт. Такой режим следует использовать во всех случаях, когда адресация и логическое взаимодействие объектов в системе обеспечиваются на более высоком уровне внешним оборудованием.

Существует и другой способ построения систем передачи данных, при котором логическое взаимодействие и адресацию объектов можно организовать на уровне модемов, используя для этого режим «Пакетный».

Использование режима «Пакетный» позволяет адресовать данные конкретному модему (модемам) и знать, от какого модема получены данные из эфира без входа в командный режим и изменения TXID (команда \$TXID).

Название режима «Пакетный» никак не связано с особенностями работы модемов в эфире (данный режим имеет отношение только к обмену данными между модемом и внешним оборудованием по последовательным интерфейсам RS-232 или RS-485) и означает лишь, что данные, которые модем ожидает на свой последовательный порт (и которые выдает на порт при приёме из эфира), должны иметь определенную структуру (пакет).

Работа модема в пакетном режиме никак не сказывается на работе удалённого модема, режим работы которого может быть и пакетным, и прозрачным.

В зависимости от «направления» существуют два пакетных режима:

- в сторону модема пакетный режим называется «Пакетный #2». В этом режиме данные, подаваемые на последовательный интерфейс модема, должны иметь определённый формат (структуру);
- в сторону внешнего оборудования «Пакетный #1». В этом режиме принятые из эфира данные модем выдает на свой последовательный интерфейс в определенном формате.

Оба режима могут быть активизированы независимо друг от друга (см. раздел «\$MDA — режим работы модема»), например, в сторону модема может быть прозрачный режим, а в сторону внешнего оборудования - «Пакетный #1» и наоборот.

В пакетном режиме имеется также возможность полного конфигурирования (изменения параметров) как локального, так и удалённого (по радиоканалу) модема.

В пакетный режим модуль переходит из режима «Инициализация» (при подаче питания) при условии, что в момент подачи питания не была нажата кнопка MODE и в регистре **\$MDA** установлены биты включения нужного пакетного режима.

При использовании пакетного режима данные, направляемые в модем внешним устройством (выдаваемые модемом для внешнего устройства) по последовательному интерфейсу, в общем виде должны иметь (имеют) следующую структуру:

### DLE, STX, NETID, CMD, {DATA}, DLE, ETX, rge

**DLE** — символ «\$»;

 $STX$  — символ «<»;

NETID - адрес модема в сети RS-485 или RS-232 в формате 4 HASFs (равен адресу, задаваемому командой \$MYID для радиосети);

**CMD** – команда пакета в формате 2 HASFs;

**DATA** - пользовательские данные;

 $ETX$  — символ «>».

Все управляющие символы (NETID, СМD и вспомогательные данные) передаются в НЕХ формате в коде ASCII верхнего регистра ('0'...'9', 'A'...'F'). Здесь и далее принимается сокращение HASFs - НЕХ символ в верхнем регистре в формате ASCII.

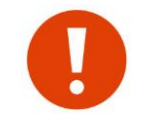

Если в поле «DATA» встречается символ «\$», он должен быть дублирован для обеспечения прозрачности.

Параметр NETID необходим для адресации модемов внутри сети RS-485. Если используется соединение по RS-232, назначение параметра NETID теряет свой смысл, однако он в любом случае должен быть корректно установлен.

Следует учесть, что при работе в сети RS-485 в настоящей версии модема не реализован алгоритм предотвращения коллизий. Поэтому необходимо последовательно входить в сеанс связи с каждым модемом, подключенным в сеть RS-485, и не посылать широковещательных пакетов для группы модемов, работающих в пределах одной сети RS-485. Данное ограничение также касается и прозрачного режима.

Управление потоком при подключении по RS-232 осуществляется так же, как и в режиме «Прозрачный» (с помощью сигнала RTS/CTS).

6.2.3 РЕЖИМ ПЕРЕДАЧИ ДАННЫХ «ПАКЕТНЫЙ #1» (В СТОРОНУ ВНЕШНЕГО ОБОРУДОВАНИЯ)

Команды режима «Пакетный #1»

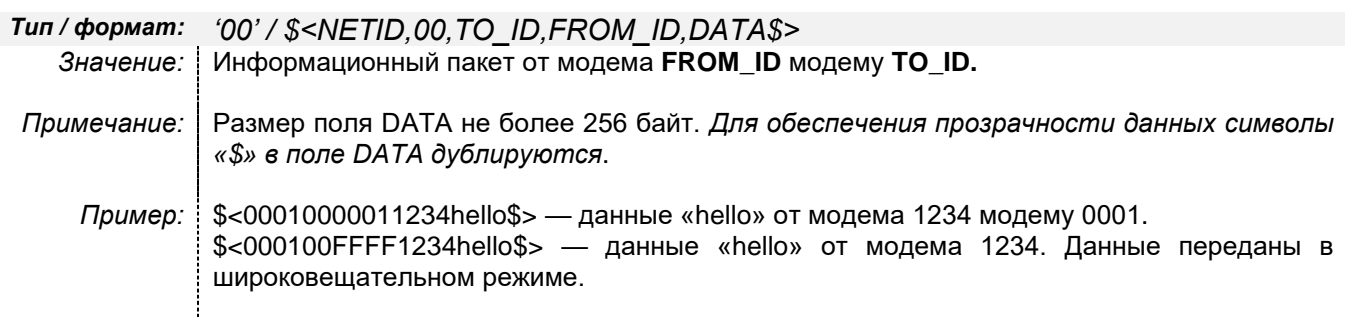

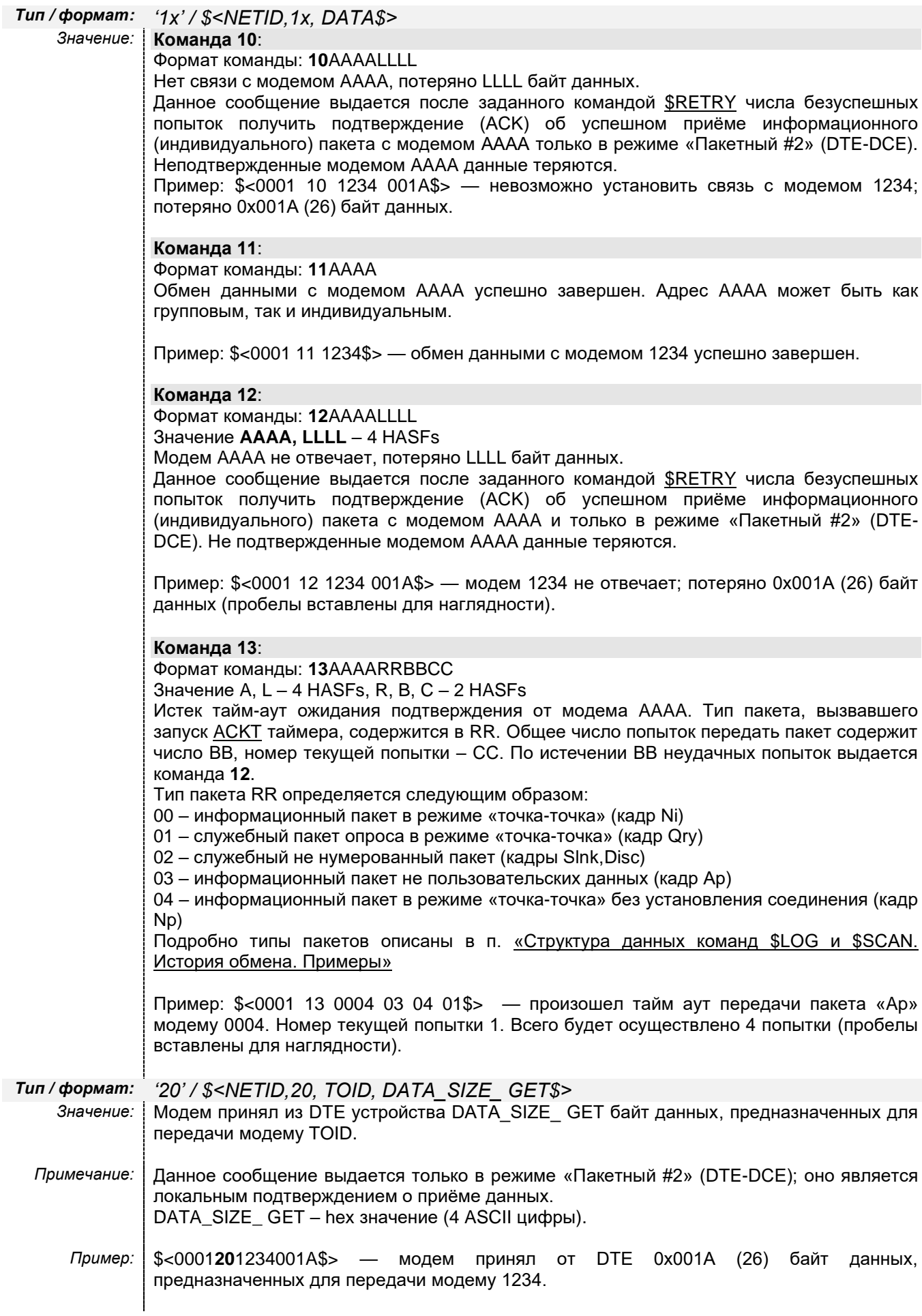

# *Тип / формат: '30' / \$<NETID,3x, {DATA} \$> Значение:* **Команда 30**: Формат команды: **30** (поле DATA отсутствует). Данное сообщение выдаётся, если модем принял со стороны DTE ошибочную команду. Команда считается ошибочной, если старший полубайт значения команды равен 0, а младший не является допустимой командой. Список доступных команд см. в разделе «Режим передачи данных [«Пакетный #2» \(в сторону модема\)](#page-51-0)«. Пример: \$<0001**30**\$> — модем 0x0001 принял ошибочную команду. **Команда 31**: Формат команды: **31**,cmd. Модем принял со стороны DTE команду cmd с неверными параметрами. Нарушение формата команды означает, что в команде поля c неверным значением. Пример: \$<0001040000FF\$> \$<00013104\$> — модем принял команду 0400 (удалённый опрос модема), однако поле адреса не может быть групповым, на что выдано соответствующее предупреждение. **Команда 32**: Формат команды: **32** (поле DATA отсутствует) Данное сообщение выдается, если модем принял со стороны DTE данные, не представленные в коде ASCII там, где они должны быть в данном коде. Пример: \$<000100h\$<000132\$> — модем принял команду 00 (передача данных), однако поле не представлено в коде ASCII. **Команда 33**: Формат команды: **33, ADR** Число байт данных, предназначенных для передачи модему **ADR**, превышает максимально допустимое значение для одного пакета (см. раздел «[Режим передачи](#page-51-0)  данных [«Пакетный #2» \(в сторону модема\)](#page-51-0)»). Все принятые данные для модема **ADR** удаляются из буфера модема. **Команда 34**: Формат команды: **34, ADR** Нарушена прозрачность данных, предназначенных для передачи модему **ADR**. Пример: \$<000100020002hello\$s \$<0001**34**0002\$> **Команда 35**: Формат команды: **35, ADR** Число пользовательских полубайт данных в ASCII формате, предназначенных для передачи модему **ADR**, нечётно (например, в команде записи профиля). **Команда 36**: Формат команды: **36,ADR** Пользовательские данные, предназначенные для передачи модему **ADR**, приняты не в коде ASCII (например, в команде записи профиля). **Команда 37**: Формат команды: **37,ADR** Размер пользовательских данных, предназначенных для передачи модему **ADR**, равен 0 (например, в команде записи профиля).

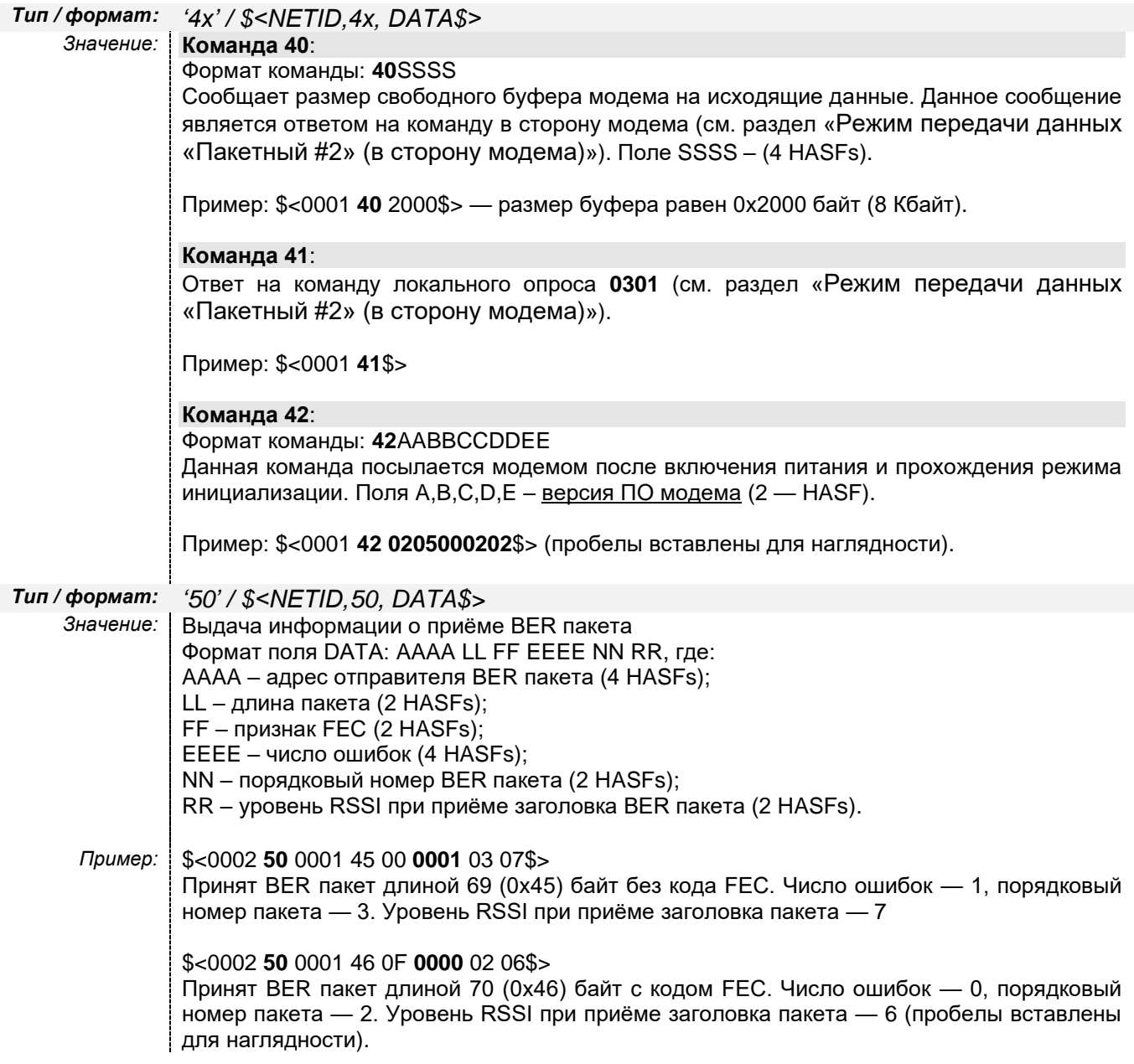

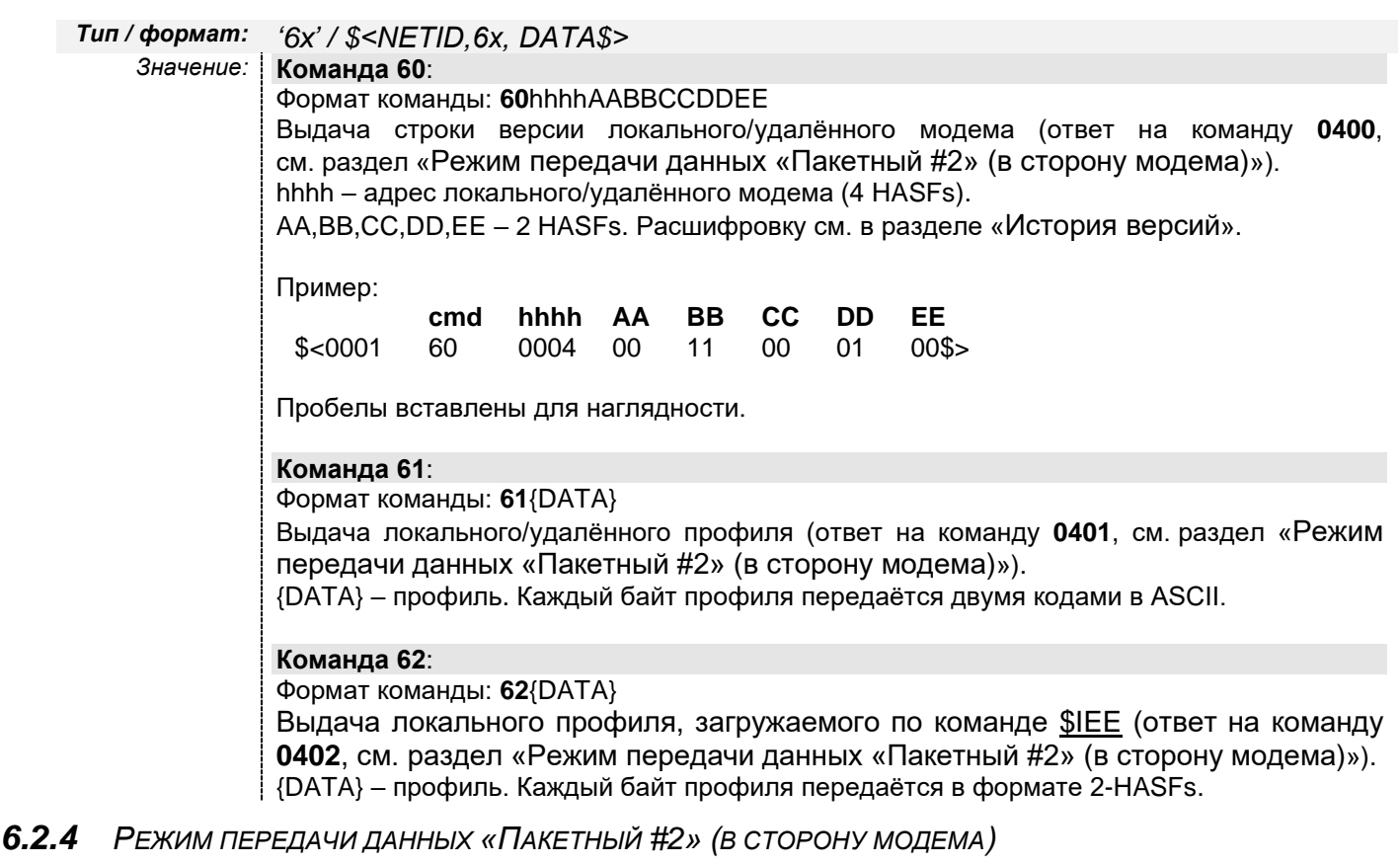

# Команды режима «**Пакетный #2**»

<span id="page-51-0"></span>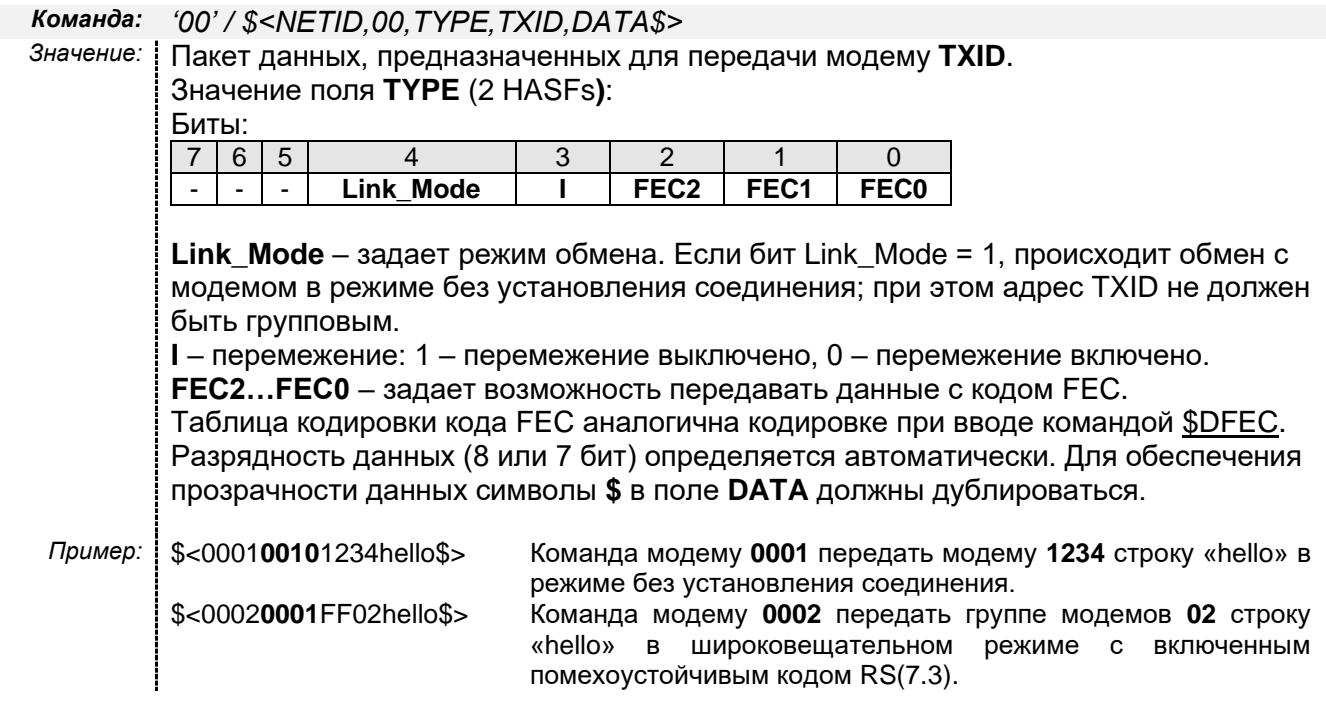

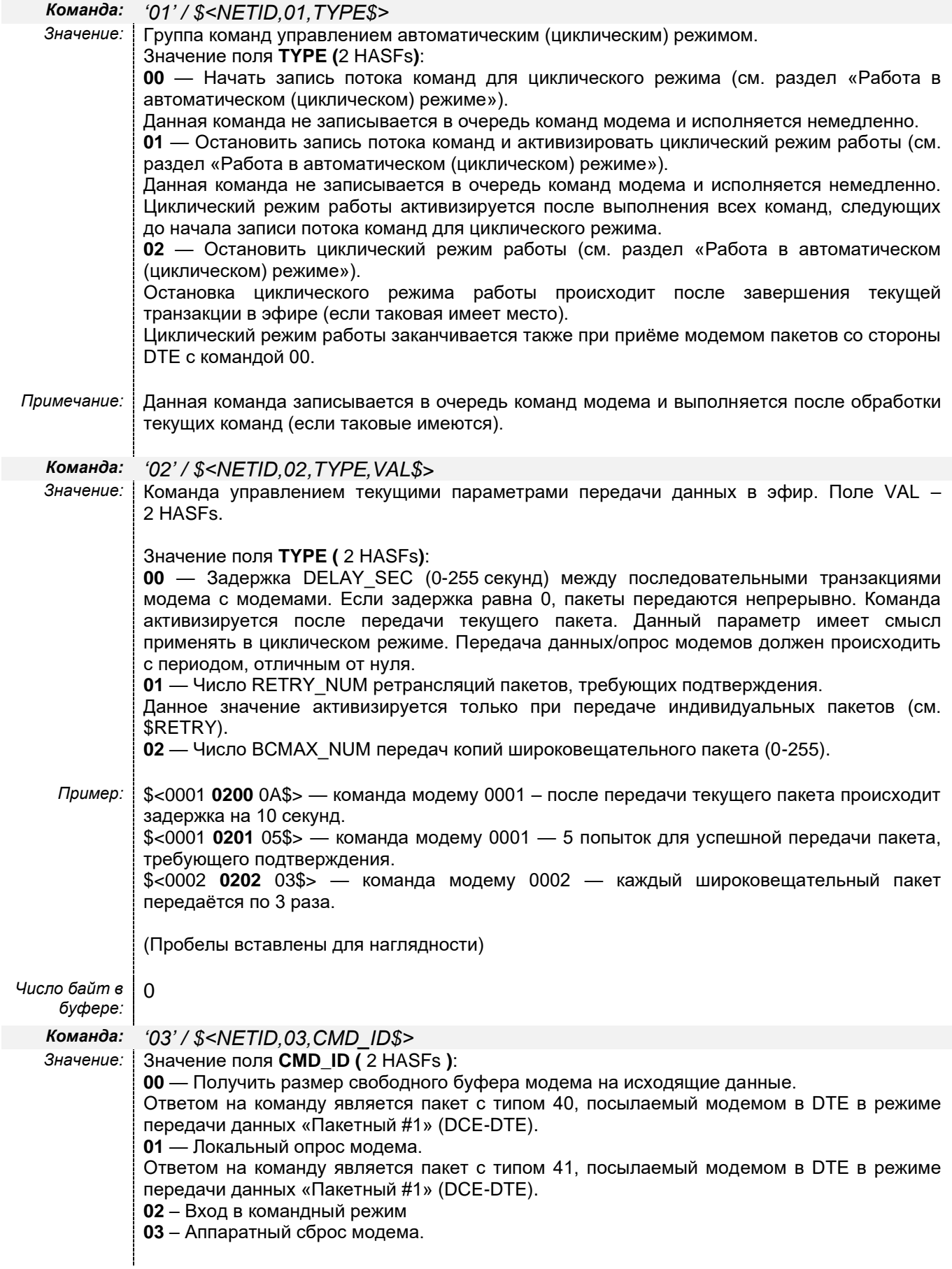

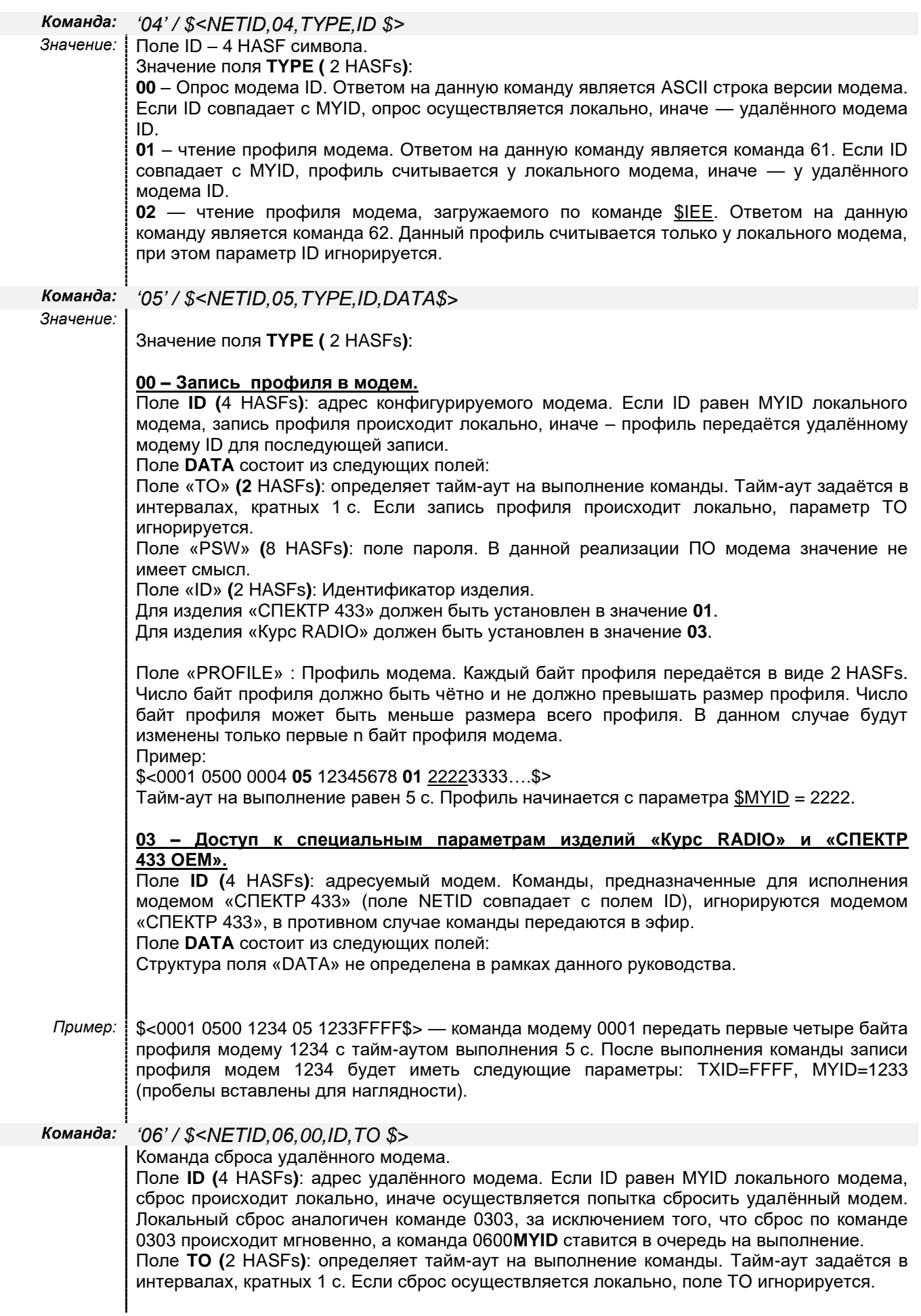

*Команда: '07' / \$<NETID,07,TYPE,ID,FREQT, FREQR,AR,TO\$>* Установка частоты и скорости передачи по эфиру удалённого или локального модема

> Поле **TYPE (**2 HASFs**)**: признак записи в ЭНОЗУ значения частоты и скорости после выполнения команды.

00 – запись в ЭНОЗУ не происходит;

01 – после установки параметров эфира осуществляется запись в ЭНОЗУ.

Поле **ID (**4 HASFs**)**: адрес удалённого модема. Если ID равен MYID локального модема, параметры эфира устанавливаются на локальном модеме.

Поле **FREQT / FREQR (**4 HASFs**)**: значение частоты передачи/приёма. Задаётся в единицах, кратных 1 кГц, начиная с частоты 433000 кГц:  $433000 = 0x0000$ 

 $433001 = 0x0001$ 

…..  $434000 = 0 \times 03E8$ 

….  $435000 = 0x07D0$ 

Поле **AR (** 2 HASFs **)** имеет следующую структуру:

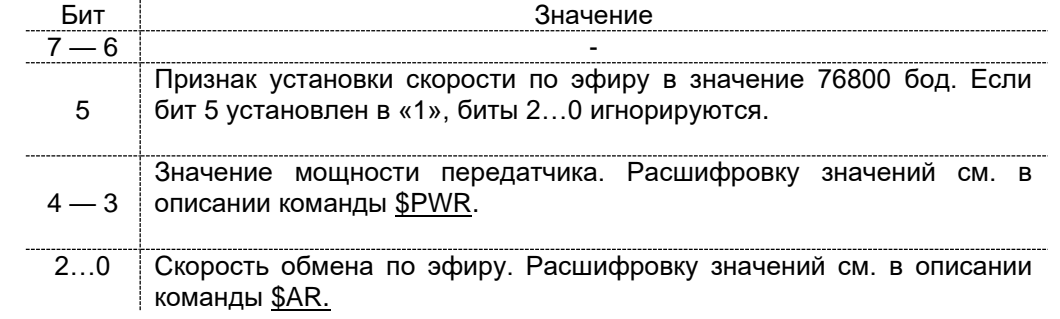

Поле **TO (**2 HASFs**)**: определяет тайм-аут на выполнение команды. Тайм-аут задаётся в интервалах, кратных 1 с. Если установка параметров осуществляется локально, поле TO игнорируется.

### <span id="page-54-0"></span>*6.2.5 РАБОТА В АВТОМАТИЧЕСКОМ (ЦИКЛИЧЕСКОМ) РЕЖИМЕ*

Модем может работать в автоматическом (циклическом) режиме, при этом он должен находиться в режиме передачи данных «Пакетный#2». В автоматическом режиме модем опрашивает удалённые модемы на наличие данных для передачи и/или передаёт фиксированные данные модемам (группе модемов).

Число пакетов автоматического режима работы ограничено только внутренним буфером модема для передачи данных (регистр [\\$RG25\)](#page-92-0).

Данный режим удобно применять в радиосети, имеющей одну «базовую» станцию, которая последовательно опрашивает удалённые объекты. В этом режиме исключается коллизия пакетов, т.к. передачу инициирует только базовая станция.

# *6.3 РЕЖИМ «ПРЯМОЙ ДОСТУП»*

В этом режиме модем предоставляет внешнему устройству «прямой доступ к эфиру» (точнее, к модулятору и демодулятору встроенного приёмопередатчика). Для обмена данными в эфире внешнее устройство при этом может использовать собственные протоколы, способы помехоустойчивого кодирования, адресации и т.д.

Для выбора режима «Прямой доступ» необходимо:

- выбрать рабочим интерфейс RS-232;
- если необходимо, задать в командном режиме параметры, относящиеся к приёмопередатчику (рабочую частоту, мощность, девиацию, ширину полосы приёмника, режим работы приёмника, скорость данных в эфире и т.д.);

• установить значение регистра по адресу [\\$F2](#page-92-0) в значение 0x87 (см. раздел «\$RG — запись [/ чтение технологических параметров модема»](#page-92-0) ). При любом другом значении регистра \$F2 режим «Прямой доступ» выключен. По адресу \$F3 находится дополнительный флаг bRxBitSynchronizer – включение синхронизатора при приёме данных из эфира. Синхронизатор включен, если бит bRxBitSynchronizer установлен в «1».

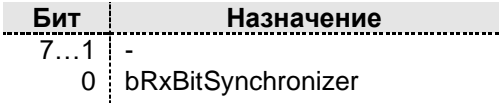

• перезапустить модем (выключить/включить питание или кратковременно нажать кнопку RESET).

В режиме «Прямой доступ» меняется назначение сигналов интерфейса RS-232:

*RTS (RX/TX)* Вход переключения «Приём»/«Передача».

*CTS (ACK)* Выход сигнала квитирования (подтверждения) переключения «Приём»/«Передача».

**TXD (DIN)** Вход последовательных данных для передачи в эфир.

**RXD (DOUT)** Выход принятых из эфира последовательных данных.

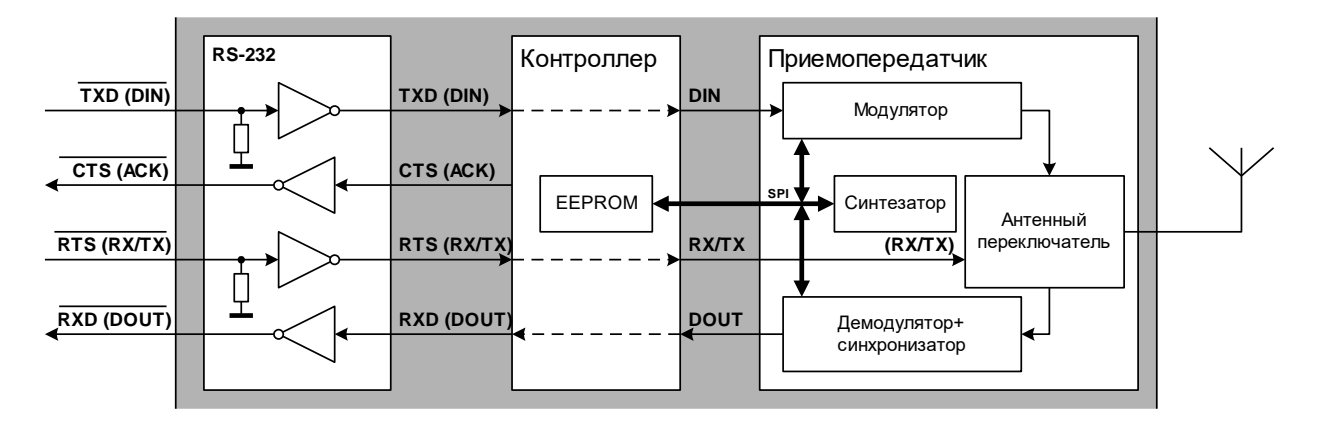

#### Интерфейс RS-485 в этом режиме не работает.

Обратите внимание, что сигналы на входных/выходных контактах интерфейса RS-232 модема отличаются от «внутренних» (логических) сигналов не только электрическими уровнями, но и инвертируются встроенным формирователем RS-232:

• (от минус 12 до +1,2) В на RS-232 соответствует логической 1 «внутри»;

• (от +2,4 до +12) В на RS-232 соответствует логическому 0 «внутри».

**Описание сигналов и временные диаграммы соответствуют «внутренним» сигналам модема.**

Контроллер модема при включении питания (или сбросе) осуществляет инициализацию и установку заданных рабочих параметров приёмопередатчика и начинает «транслировать» сигналы TXD и RXD от интерфейса RS-232 к приёмопередатчику и наоборот.

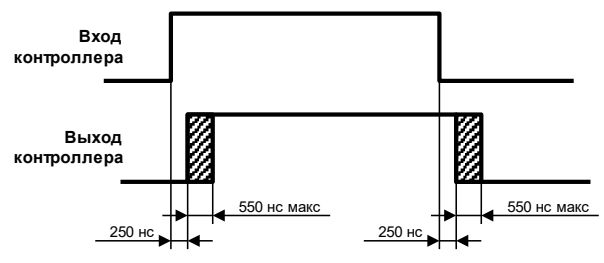

Возникающее при этом «дрожание» фазы сигналов (джиттер) не превышает 550 нс, что позволяет пренебрегать им даже при высоких скоростях данных.

Для переключения режимов «Приём»/«Передача» используется сигнал RX/TX со входа RTS модема, при этом состояние «1» соответствует режиму «Приём», а состояние «0» – «Передача». На переключение в режим «Передача» встроенному приёмопередатчику требуется время порядка 250 мкс. Для «информирования» внешнего устройства о завершении процесса переключения и готовности передавать данные в эфир контроллер выставляет сигнал квитирования (подтверждения) CTS (ACK) в состояние «0». Использование этого сигнала необязательное – внешнее устройство может просто выждать время не менее 250 мкс после установки сигнала RTS (RX/TX) в «0».

В режиме «Передача» (RX/TX=ACK=0) последовательные данные DIN со входа TXD модема поступают непосредственно на модулятор и передаются в эфир. При этом состоянию DIN=0 соответствует частота  $F_0$  -  $\Delta F$ , а состоянию DIN=1 — частота  $F_0 + \Delta F$ , где  $F_0$  – установленная номинальная рабочая частота, а  $\Delta F$  – установленная девиация частоты. Входные данные не синхронизируются, вопрос соблюдения нужной скорости в эфире (если это нужно) должен решаться внешним устройством.

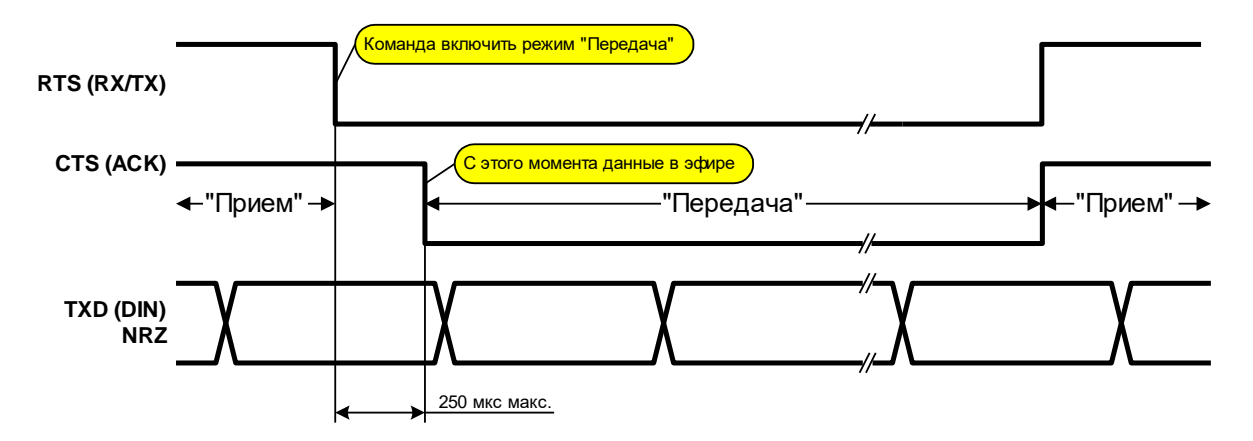

В режиме «Приём» (RX/TX=1) при выключенном синхронизаторе (см. раздел «**Ошибка! Источник ссылки не найден.**) принятые из эфира демодулированные данные DOUT подаются непосредственно на выход RXD модема. Если включён синхронизатор, сигнал DOUT «выделяется» из сигнала с выхода демодулятора приёмника с учётом заданной скорости данных в эфире. В этом случае сигнал на выходе DOUT наиболее «чистый» (меняет состояние не чаще, чем один раз за битпериод в соответствии с установленной скоростью), но для корректного функционирования встроенного синхронизатора необходимо соблюдение следующих условий:

- скорость данных (BR) на входе приёмника (в эфире) не должна отличаться от установленной в модеме более, чем на 5%;
- пакеты данных должны начинаться с преамбулы (последовательность 010101...) длиной не менее 24 бит;
- поток данных после этого должен иметь по меньшей мере один переход от «0» к «1» или наоборот на каждые 8 бит.

Таким образом, при включённом синхронизаторе можно пользоваться только набором скоростей в эфире, который позволяет программировать модем в командном режиме: 4 800, 9 600, 19 200 и 38 400 бод. При выключенном же синхронизаторе можно использовать любую (даже «нестандартную») скорость обмена данными вплоть до 76 800 бод, при этом внешнее устройство само должно заботиться о выделении данных из сигнала DOUT.

При выборе скорости данных (BR) следует правильно выбирать подходящую девиацию частоты передатчика ( $\Delta$ F) и ширину полосы пропускания приёмника (BW). Как правило, девиация устанавливается в диапазоне  $\Delta F=(1-2)\times BR$ , при этом необходимая полоса приёмника должна быть  $BR > 2 \times (BR + \Delta F)$ .

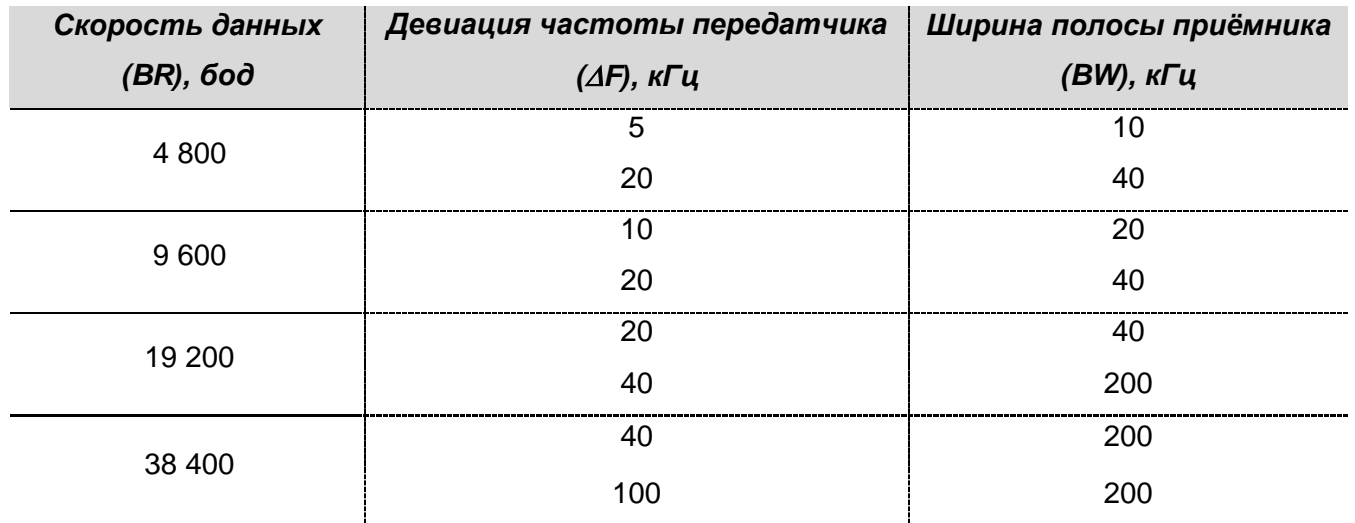

Рекомендуемые соотношения этих параметров:

Индикатор MODE в режиме «Прямой доступ» мигает зелёным с частотой, пропорциональной скорости данных, принятых из эфира (сигнал DOUT), или красным с частотой, пропорциональной скорости данных, принятых от внешнего устройства (сигнал DIN).

В режиме «Прямой доступ», в отличие от других режимов передачи данных, не анализируется уровень входного сигнала (RSSI) на входе приёмника, поэтому индикатор RX/TX в режиме «Приём» всегда горит зелёным.

В режиме «Прямой доступ» не работает кнопка MODE, поэтому для отмены этого режима необходимо сначала войти в командный режим, перезапустив модем (питанием или кнопкой RESET) при нажатой кнопке MODE (см. раздел [«Режимы](#page-40-1)  [работы модема»](#page-40-1)), снять флаг включения режима «Прямой доступ» (см. раздел «**Ошибка! Источник ссылки не найден.**) и вновь перезапустить модем.

# *6.4 РЕТРАНСЛЯЦИЯ ПАКЕТОВ*

Модем способен ретранслировать пакеты других модемов, не утрачивая своих основных функций.

В системе может быть до 8 ретрансляторов, номера которых задаются командой [\\$RPTN.](#page-95-0) Адреса ретранслируемых пакетов задаются командой [\\$RID.](#page-92-1)

В каждом пакете, передаваемом в эфир, находится специальное ретрансляционное поле (РП), которое обрабатывается каждым активным ретранслятором. Модем, работая в режиме ретранслятора, принимая кадр из эфира, анализирует РП и адреса RIDxx. Если в РП отсутствует маркер ретрансляции для данного модема и адрес в пакете совпал с одним из RIDxx, принятый кадр записывается во внутреннюю ретрансляционную очередь, работающую по принципу FIFO (первый вошел, первый вышел). Всего в очереди одновременно может находиться до 8 пакетов. Пакеты, предназначенные для ретрансляции, могут быть задержаны в буфере очереди на заданное время. Время удержания данных в очереди программируется технологическим параметром RPT\_DELAY [\(\\$RG28\)](#page-92-0). По истечении времени RPT\_DELAY пакеты передаются в эфир.

Ретрансляция сообщений, находящихся в очереди, имеет меньший приоритет по сравнению с передачей собственных данных модема. Ретрансляция информационных пакетов происходит только в случае правильного приёма всех данных пакета (в случае приёма данных пакета с ошибками, информационный пакет не ретранслируется).

Поскольку модем в эфире работает в полудуплексном режиме, при применении ретрансляторов общая скорость передачи уменьшается прямо пропорционально количеству активных ретрансляторов, задействованных в процессе передачи данных между абонентами.

Для активизации режима ретрансляции достаточно присвоить модему уникальный ретрансляционный номер (команда **SRPTN)** и ввести хотя бы один адрес отправителя/получателя, пакеты которого необходимо ретранслировать (команда \$RID).

Модем способен выполнять некоторые интеллектуальные функции над очередью пакетов, предназначенных для ретрансляции:

- удаление одинаковых пакетов от одного и того же отправителя или для одного и того же получателя (кроме широковещательных пакетов);
- коррекция последовательности потока пакетов от абонентов (абонентам).  $\bullet$ находящихся в режиме «точка-точка» с установлением соединения в случае, если в очереди находятся «конфликтующие» пакеты. Пример работы функций коррекции см. в разделе «Структура данных команд \$LOG и \$SCAN. История обмена. Примеры».

Более подробно о дополнительных возможностях по ретрансляции см. в разделе «Расширенные возможности приёма и ретрансляции пакетов».

#### 6.5 РЕЖИМЫ РАБОТЫ ПО ЭФИРУ (ГАРАНТИИ ДОСТАВКИ ДАННЫХ АДРЕСАТУ)

Модем может работать в эфире в двух основных режимах - широковещательный (или групповой) и индивидуальный («точка-точка»).

#### $6.5.1$ ШИРОКОВЕЩАТЕЛЬНЫЙ РЕЖИМ

Модем автоматически работает в широковещательном режиме, если параметр TXID не является индивидуальным (см. раздел «Адресация и примеры организации сетей»). В этом случае модем отправляет в эфир «широковещательные» пакеты, которые «слышат» все модемы (или группу модемов).

Поскольку в широковещательном режиме нет возможности реализовать механизм подтверждений, гарантия правильности доставки пакета данных адресату в этом режиме отсутствует.

Это не является проблемой, если внешние по отношению к модемам протоколы, по которым работает внешнее оборудование, обеспечивает контроль доставки данных на своём уровне, а именно так и есть в подавляющем большинстве случаев (промышленные протоколы ModBus и им подобные).

Вероятность доставки пакетов может быть увеличена вспомогательными методами:

- включением помехоустойчивого кодирования (см. раздел «Формат пакета в эфире. Помехоустойчивое кодирование»);
- уменьшением длины пакета в эфире (см. раздел «\$PLEN максимальный размер пакета данных в эфире»);
- дублированием пакетов в эфире (см. раздел «\$BPM максимальное число одинаковых широковещательных пакетов»);
- снижением скорости передачи в эфире (см. раздел «\$AR скорость передачи данных по эфиру»).

Если скорость выдачи данных на последовательный порт много ниже общей скорости поступления данных из эфира и приёмный буфер заполнен, возможна потеря информации, т.к. пакет данных, не умещающийся в приёмный буфер, удаляется. Пути решения данной проблемы описаны в разделе «Буферизация принятых из эфира данных. Конкатенация данных».

# **6.5.2 И**НДИВИДУАЛЬНЫЙ РЕЖИМ («ТОЧКА-ТОЧКА»)

Для работы в индивидуальном режиме («точка-точка») параметр TXID не должен являться широковещательным или групповым. В этом случае модем отправляет в эфир «индивидуальные» пакеты, которые «слышит» только модем, параметр MYID которого равен TXID передающего модема.

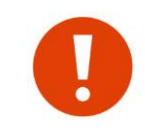

При получении «индивидуального» пакета модем автоматически отсылает подтверждение о его приёме отправителю этого пакета. Отправитель же при неполучении такого подтверждения повторяет пакет. Таким образом, в режиме «точка-точка» имеются гарантии доставки данных.

Количество и другие параметры, связанные с подтверждениями, МОГУТ программироваться (см. раздел «Команды управления модемом»).

Получая индивидуальный пакет, модем создает фактическое или мнимое соединение с эти модемом, начиная при этом вести статистику приёма пакетов от него. По способу соединения индивидуальный режим разделяется на два подрежима:

- режим с установлением соединения;
- $\bullet$ режим без установления соединения.

### Режим с установлением соединения

В данном режиме создается фактическое соединение с модемом. Фазе обмена данными предшествует фаза установления соединения. Если модем, находящийся в режиме установления соединения, находится еще и в режиме «Пакетный #2», то по окончании фазы передачи данных происходит процедура разъединения. На каждый правильно принятый информационный пакет автоматически отправляется короткое подтверждение (АСК). В случае если данные приняты с ошибками, подтверждение об этом не отправляется. В режиме с установлением соединения имеется возможность использовать одно подтверждение на несколько пакетов данных (см. раздел «\$MAXP - число пакетов, передаваемых в эфир без ожидания подтверждения»), что увеличивает пропускную способность канала радиосвязи. В случае если параметр \$MAXP отличен от 1, на приёмном модеме следует установить параметр \$RESPT, который определяет задержку отправки подтверждения на случай, если удалённый модем передаёт несколько пакетов с ожиданием группового подтверждения. Параметр **\$RESPT** не активизируется (подтверждение передаётся сразу же) в случае, если получен последний пакет в последовательности пакетов, требующих подтверждения (признак последнего пакета передаётся в заголовке пакета). Если параметр \$RESPT равен 0, задержка отправки подтверждения отсутствует.

Данный режим автоматически устанавливается, если параметр \$TXID является любым адресом, отличным от широковещательного или группового. Данный режим рекомендуется применять для работы только двух модемов в режиме «точка-точка».

Модем в режиме с установлением соединения в определённый момент времени может поддерживать активным только одно соединение. При этом он способен принимать широковещательные пакеты и отправлять подтверждения на пакеты режима без установления соединения.

В случае если скорость выдачи данных на последовательный порт много ниже общей скорости поступления данных из эфира и приёмные буферы заполнены, передающему модему передаётся специальный кадр неготовности приёма. Таким образом, потеря данных из-за несоответствия скоростей исключена.

### Режим без установления соединения

Данный режим активизируется автоматически при условии, что параметр \$TXID является любым адресом, отличным от широковещательного или группового, но заканчивается префиксом NL. На каждый правильно принятый информационный пакет автоматически отправляется короткое подтверждение (АСК). В случае если данные приняты с ошибками, подтверждение об этом не отправляется. Данный режим является усовершенствованием режима с установлением соединения. Фазы соединения и разрыв соединения отсутствуют.

При приёме пакета в режиме без установления соединения происходит мнимое соединение с отправителем пакета, после чего начинается вестись история принятых пакетов. Одновременно возможно ведение до 25 мнимых соединений. В случае установления нового соединения при наличии активных 25 соединений, информация о его состоянии записывается на место самого последнего активного соединения.

Данный режим удобно использовать в режиме «Пакетный #2» с индивидуальной адресацией, т.к. значительно сокращается время передачи данных (фазы установления и разрыва соединения отсутствуют) – до трёх-четырёх раз по сравнению с режимом с установлением соединения.

Также данный режим необходимо устанавливать, если необходима гарантия доставки информации базе в случае построения радиосети в режиме «звезда». Базовый модем (центр звезды) может работать в широковещательном режиме. Базовая станция

работает с исполнительным оборудованием (ИО) через модемы ## 1-5. Предполагается, что

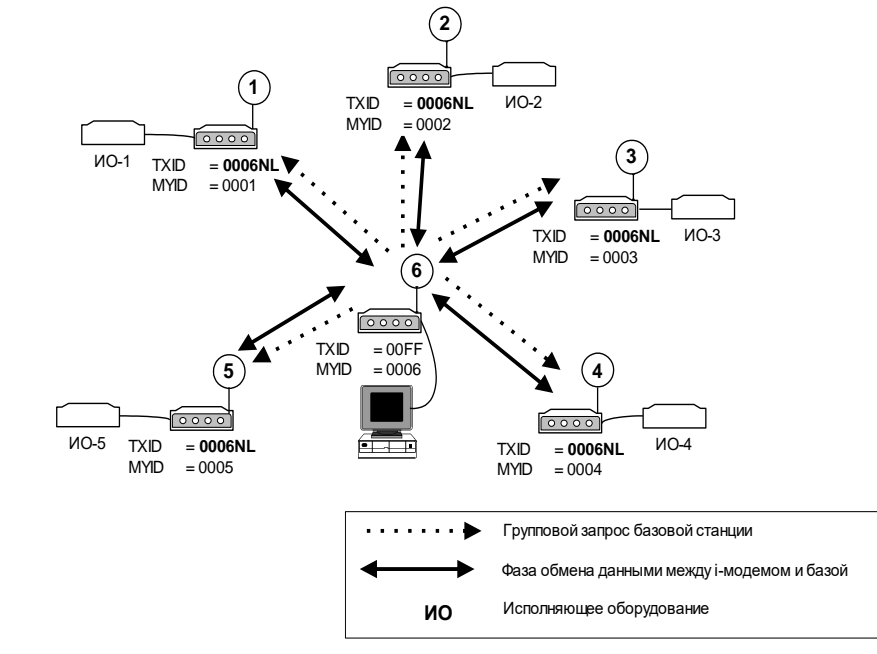

в пакетах базовой станции существует внутренняя адресация для ИО-х. Базовая станция передаёт данные в групповом режиме. Базовый модем и модемы, подключенные к ИО-х, работают в прозрачном режиме. Гарантия доставки данных до ИО-х со стороны базового модема отсутствует. В случае неполучения ответа на свой запрос базовая станция должна повторить его через определённый тайм-аут (если данный алгоритм обмена заложен во взаимодействие между базой и модемами на уровне протокола обмена). Модемы ИО-х настроены на связь с базовым модемом в режиме индивидуальный («точка-точка») без установления соединения. Все данные, приходящие на последовательный порт модема от ИО-х, будут гарантированно доставлены до базового модема. Проблем со множественным соединением (как в режиме с установлением соединения) не возникает.

В случае если управляющая программа на базовой станции может быть модернизирована пользователем, базовый модем, работая в режиме «Пакетный #2», может периодически передавать данные (запросы от базовой станции) на ОИ-х в режиме без установления соединения. Это значительно уменьшит время опроса всех ОИ-х при существующей гарантии доставки информационных пакетов.

Если скорость выдачи данных на последовательный порт много ниже общей скорости поступления данных из эфира и приёмные буферы заполнены, передающему модему не передаётся подтверждение о приёме пакета, что вынуждает его повторить передачу пакета данных через время, задаваемое параметром [\\$ACKT.](#page-90-1) Таким образом, потеря данных из-за несоответствия скоростей исключена.

### *6.5.3 ОСОБЕННОСТИ ПРИМЕНЕНИЯ РЕЖИМА «ТОЧКА-ТОЧКА"*

Если предполагается использовать модемы для связи только двух объектов между собой, то на первый взгляд более логичным выглядит использование режима «точка-точка», а не широковещательного, поскольку в режиме «точка-точка», в отличие от широковещательного режима, модемы «гарантируют» доставку данных — отправив данные, модем ждёт от адресата подтверждения о получении, и в случае неполучения подтверждения будет повторять отправку данных до получения подтверждения (количество попыток ограничивается настройкой соответствующих параметров модема).

Тем не менее, когда внешнее оборудование использует протоколы с собственной адресацией (Болид, ModBus и подобные), лучше даже в системах из двух объектов использовать широковещательный режим (без подтверждений).

Дело в том, что подтверждение доставки на уровне модемов вносит в работу системы элемент непредсказуемости и неуправляемости, что в некоторых случаях может привести к неработоспособности системы. Это связано с тем, что на работу протокола обмена данными на уровне внешнего оборудования накладывается собственный протокол обмена данными на уровне модемов.

Как правило, даже в случае системы из двух объектов, модемы работают по принципу «запрос-ответ». Мастер периодически посылает запросы и ждет на них ответ от слейва. Представим, что по какой-то причине один из запросов мастера не был доставлен с первого раза (помехи в радиоканале) и модем, запрограммированный на работу в режиме «точка-точка» начинает повторять его несколько раз, чтобы гарантировать доставку. Мастер при этом уже не дождался ответа на этот запрос и посылает в модем следующий запрос, который попадает в буфер модема и ждет там своей очереди на отправку (модем занят доставкой предыдущего запроса).

Таких запросов может накопиться несколько, и при возобновлении связи все они будут переданы в эфир, приняты слейвом, и слейв ответит на все эти запросы. Мастер может быть не готов к такой ситуации — он уже и «забыл» про неотвеченные запросы, а тут они будут получены.

В худшем случае (при достаточно продолжительном пропадании связи) может случиться также ситуация, когда полностью заполнится буфер модема и данные на входе в модем будут просто потеряны.

Таким образом, при использовании режима «точка-точка» возможны ситуации, когда время получения ответа на запрос становится непредсказуемым. Кроме этого, есть вероятность выхода системы из-под контроля и потери данных — модемы могут быть заняты обеспечением гарантии доставки уже не нужных данных, а нужные данные будут становиться ненужными или вовсе теряться.

В широковещательном же режиме неуправляемых и необъяснимых ситуаций, когда модемы «живут своей жизнью», обеспечивая гарантированную доставку данных, возникнуть не может. Худшее, что может случиться в случае проблем со связью — на некоторые запросы не будут получены ответы, а при появлении связи работа системы автоматически быстро возобновится.

#### *6.5.4 АНАЛИЗ ЗАНЯТОСТИ ЭФИРА*

Во избежание потерь данных, вызванных помехами и коллизиями в эфире (в случае если несколько модемов одновременно пытаются передавать данные на одной частоте), в модеме реализован алгоритм анализа занятости эфира перед выходом в режим «Передача».

Признаком занятости эфира может быть:

- наличие в эфире пакета от другого такого же модема. Использование этого признака не предупреждает потери данных, вызванные наличием в эфире помех от любых других источников, кроме модемов «СПЕКТР 433»;
- превышение «физического» уровня сигнала (RSSI) на антенном входе модема установленного порога (задаётся командой [\\$RST\)](#page-95-2). Этот признак учитывает любые помехи в эфире, вызывающие повышение уровня сигнала на входе модема, независимо от их происхождения. Проверку на этот признак можно отключить сбросом бита bRSSI\_ON\_CHGRANT (команда [\\$AIR\)](#page-87-1).

Перед каждым выходом в режим «Передача» модем проверяет занятость эфира. В случае, если эфир «свободен», происходит передача текущего пакета, иначе модем ожидает его освобождения.

Процедура ожидания освобождения эфира состоит в последовательной проверке занятости эфира через случайно формируемые в определенном диапазоне промежутки времени. При этом имеется возможность задания двух вариантов диапазона, в границах которого выбирается случайный промежуток времени. Выбор варианта производится установкой бита **bCH\_GRANT\_x4WSLT** (команда [\\$AIR\)](#page-87-1). Для более продолжительного, а следовательно и более надёжного, анализа следует устанавливать «четырёхкратный» временной диапазон. Такая установка актуальна только при большой вероятности коллизий в сети. Если же эта вероятность мала или вовсе отсутствует (например, если система не подразумевает «самостоятельных» выходов модемов в эфир), можно обойтись и «стандартной» установкой бита **bCH\_GRANT\_x4WSLT**.

В случае необходимости алгоритм анализа занятости эфира можно отключить, установив бит **bBYPASS\_CH\_GRANT** (команда [\\$AIR\)](#page-87-1).

# *6.6 БУФЕРИЗАЦИЯ ДАННЫХ, ВХОДЯЩИХ ПО ПОСЛЕДОВАТЕЛЬНОМУ ПОРТУ*

На входящие со стороны DTE данные модем имеет внутренний буфер размером 8 Кбайт. При максимальной длине информационного пакета (256 байт) в буфере может находиться до 32 пакетов. Применение внутреннего буфера исключает потерю данных из-за разницы в скоростях обмена по последовательному порту и в эфире. Буфер имеет структуру FIFO («первым вошёл, первым вышел»).

Модем имеет параметр (регистр [\\$RG22\)](#page-92-0), с помощью которого можно изменять размер буфера. Буфер на входящие данные имеет максимальный размер 8 Кбайт (32 блока по 256 байт). Параметр [\\$RG22](#page-92-0) задает число блоков. Значения 0, 32, а также значения вне диапазона 0…32, соответствуют максимальному значению размера буфера.

При передаче данных через модемы внешние устройства могут использовать стандартные протоколы передачи данных (файлов), такие как XMODEM, XMODEM 1К, ZMODEM, KERMIT и т.д. Однако, не все протоколы корректно функционируют при буферизации данных, поэтому, прежде чем использовать внешний протокол передачи данных, необходимо опытным путем настроить параметр [\\$RG22.](#page-92-0)

Состояние буфера индицирует светодиод MODE – загорается зелёным при наличии в буфере данных для отправки в эфир. При заполнении буфера светодиод мигает зелёным с интервалом примерно раз в 100 мс. Как только данные из буфера отправлены в эфир, светодиод гаснет (в режиме «точка-точка» — только при получении подтверждения о доставке).

# <span id="page-62-0"></span>*6.7 БУФЕРИЗАЦИЯ ПРИНЯТЫХ ИЗ ЭФИРА ДАННЫХ. КОНКАТЕНАЦИЯ ДАННЫХ*

На принятые из эфира данные в модеме предусмотрены 16 буферов по 256 байт каждый. Каждый 256-байтный буфер может быть «виртуально» расширен до 1024 байт. Таким образом, суммарный размер буфера составляет 16 Кбайт. Информационный пакет от каждого модема направляется в индивидуальный буфер. В случае если скорость обмена по эфиру намного превышает скорость обмена по последовательному порту, в приёмном буфере могут содержаться до 16 информационных пакетов от различных модемов. Данные приёмных буферов последовательно передаются на последовательный порт модема в порядке поступления их из эфира.

Некоторые протоколы передачи данных подразумевают тайм-аут между символами внутри непрерывного сообщения. Размер непрерывного сообщения может превышать максимальный размер пакета, передаваемого в эфир модемом. В случае неустойчивой (с повторами) связи модемов тайм-аут между последовательными пакетами может намного превышать тайм-аут между символами пакетов сообщения, заложенный в протокол между двумя оконечными устройствами. Следующие рисунки иллюстрируют это.

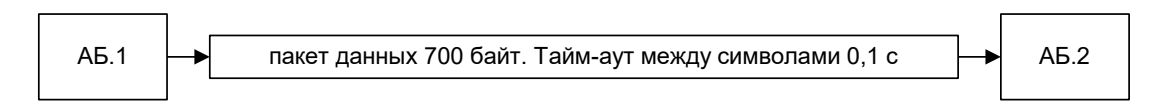

На рисунке выше модемы соединены напрямую. Тайм-аут между символами пакета отсутствует.

Соединение устройств через модемы:

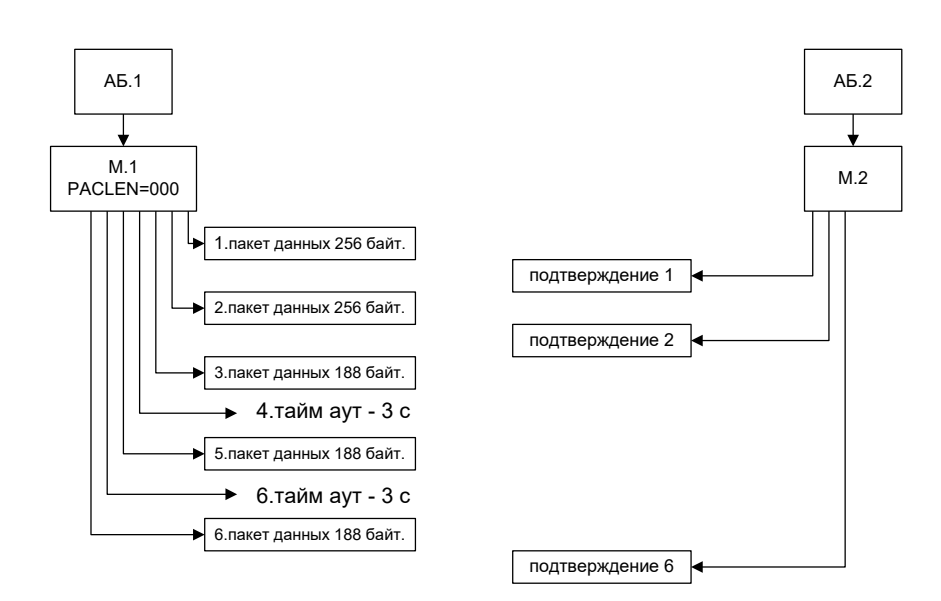

Предположим, что из-за плохой связи на пакет №3 не было получено подтверждение. Также после тайм-аута №4 не было получено подтверждение на пакет №5. В итоге, данные размером 700 байт были доставлены, но с промежутком 6 с. Если тайм-аут внутри сообщения меньше 6 с, то полученные данные будут не приняты AБ.2 из-за ошибки тайм-аута.

Подобная ошибка может возникнуть не только из-за повторов передач пакетов. Она может возникнуть даже при хорошей связи между радиомодемами, но при таймауте между символами внутри сообщения меньше суммы времени переключения на передачу модема и времени доставки сообщения от М.1 к М.2.

Как правило, конечный пользователь программы обслуживания конечных модемов не может изменить временные параметры протокола обмена.

Для предотвращения подобных эффектов в модеме может быть использована конкатенация данных общего объема, не превышающего 1024 байт. Пакеты данных, поступающие из эфира, буферизируются модемом. Время буферизации (удержания) данных модемом задаётся в секундах параметром LINKBUFTO [\(\\$RG26\)](#page-92-0). Буферизация данных происходит только в том случае, если параметр [\\$RG26](#page-92-0) отличен от 0, иначе данные выдаются на последовательный порт модема по мере поступления из эфира.

При разрешении буферизации данных выдача принятых данных на последовательный порт модема происходит в следующих случаях:

- **буфер размером 1024 байт полон.** Приходящие данные поступают быстрее заданного тайм-аута удержания. Общий размер данных превышает или равен 1024 байт;
- **получен признак последних данных.** В заголовке пакета передаётся специальный признак «наличия дополнительных данных» (НДД) или «последние данные» (ПД). Если получен признак НДД, данные записываются во внутренний буфер и запускается тайм-аут удержания. Если получен признак ПД, пришедшие данные вместе с буферизированными немедленно выдаются на последовательный порт модема;
- **произошел тайм-аут удержания данных в буфере конкатенации.** Если не получены данные с признаком ПД и истек тайм-аут удержания в буфере, накопленные данные передаются в последовательный порт модема или удаляются (бит **DelLinkDataByTimeOut** команды [\\$MDB\)](#page-90-2).

Если нет необходимости применять буферизацию приходящих данных из эфира, каждый 256-байтный блок может быть «виртуально» расширен до 1024 байт. Данное свойство полезно применять в том случае, если скорость по эфиру намного превышает скорость выдачи данных по последовательному порту. Однако следует учитывать, что при большом количестве данных и скорости в эфире, много большей чем по

порту, в любом случае возможна потеря данных последовательному B широковещательном (групповом) режиме. В этом случае необходимо либо устанавливать соизмеримые скорости по эфиру и последовательному порту, либо не посылать большие объемы данных непрерывным потоком, либо переводить обмен данными в индивидуальный режим. Как правило, установка скорости по последовательному интерфейсу большей, чем скорость эфира, устраняет эту проблему.

Каждый приёмный блок может быть расширен до 1024 байт для дополнительного приёма данных от конкретного модема только при соблюдении следующих условий:

- в текущий момент нет свободных приёмных буферов. В любом другом случае очередной пакет данных записывается в любой свободный буфер;
- в текущий момент времени среди приёмных буферов есть буфер с  $\bullet$ данными от конкретного модема, находящийся в очереди на передачу в последовательный порт модема;
- в текущий момент времени на последовательный порт модема не выдается блок данных от конкретного модема;
- в принимающем модеме запрещена конкатенация данных.

Чтобы разрешить увеличение буфера до 1024 байт, необходимо установить в «0» бит **\$MDB.bVirtlncRxBufferTo1024Disable**, при этом параметр LINKBUFTO (\$RG26) должен быть равен 0 (конкатенация запрещена).

#### $6.8$ РАБОТА МОДЕМА НА СКОРОСТИ 76 800 БОД

Модем имеет возможность работы в эфире на скорости 76 800 бод. Для этого необходимо установить бит **bHI\_SPEED** (команда \$MDB).

В этом режиме имеются следующие ограничения:

- параметры, установленные командой \$AR, игнорируются (скорость в эфире устанавливается равной 76 800 бод, девиация частоты передатчика - $\pm$ 100 кГц, ширина полосы пропускания приёмника - 200 кГц);
- в качестве помехоустойчивого кодирования (FEC) нельзя использовать коды Рида-Соломона, поэтому командами SDFEC, SRFEC и SRAFEC необходимо задать тип FEC, соответствующий коду НАМ(12.8) или выключить FEC;
- по той же причине нельзя указывать параметры, соответствующие использованию кодов Рида-Соломона, в других командах (таких, как \$TBER и \$RBER).

# *7 <sup>У</sup>ДАЛЁННОЕ КОНФИГУРИРОВАНИЕ*

В модеме имеется возможность удалённого конфигурирования. Под удалённым конфигурированием подразумевается способность удалённого модема выполнять принятые от ведущего модема команды, не относящиеся к процессу передачи данных. Для понимания процесса удалённого конфигурирования вводится понятие *профиля*. Под профилем понимается набор и структура всех параметров модема, необходимых для его работы. Профиль модема хранится в ЭНОЗУ.

Все команды удалённого конфигурирования передаются в режиме «точка-точка» и требуют подтверждения о получении на уровне протокола передачи данных по эфиру.

Некоторые команды требуют тайм-аута на исполнение. Тайм-аут необходим в случае отсутствия подтверждения о получении команды. В этом случае ведущий модем повторяет команду, а ведомый, получив её, сбрасывает тайм-аут ожидания. По истечении тайм-аута считается, что ведущий модем получил подтверждение. Величину тайм-аута следует устанавливать с учётом параметра [ACKT](#page-90-1) и времени прохождения данных через ретрансляторы (если таковые имеются).

В качестве примера, объясняющего необходимость тайм-аута, можно привести следующую ситуацию. Ведущий модем посылает профиль ведомому модему 0001. В профиле установлен новый параметр MYID=0002. Запрос на запись профиля проходит от ведущего модема, но по каким-либо причинам (например, из-за плохой связи) подтверждение от ведомого модема не доходит до ведущего. В случае малого значения тайм-аута или же его отсутствия ведомый модем выполнит команду записи профиля и изменит свой MYID, в то время, как ведущий модем продолжит посылать команду для модема со «старым» MYID. При этом конфигурирование ведомого модема будет затруднено, т.к. неизвестно, отсутствует ли связь между модемами или же сменился MYID ведомого модема.

В целях безопасности, удалённое конфигурирование может быть запрещено. Для запрета необходимо установить бит [\\$MDA.bRemoteCfgDisable](#page-89-0) в 1. Бит bRemoteCfgDisable может быть установлен как удалённо, так и по последовательному порту, а сброшен только по последовательному порту. После запрета удалённого конфигурирования также становится недоступна команда «07» в режиме [«Пакетный](#page-51-0)  [#2»](#page-51-0) (установка частоты и скорости передачи по эфиру удалённого модема).

В случае запрета удалённого конфигурирования все команды, относящиеся к данному процессу, исполняются как обычно, однако реальных изменений в удалённом модеме не происходит.

# *7.1 РЕДАКТИРОВАНИЕ ПРОФИЛЯ*

Редактирование профиля возможно как в режиме программирования, так и в пакетном режиме.

В пакетном режиме обновление профиля осуществляется двумя командами – считывание и запись. Редактирование происходит вне модема. Профиль может быть обновлен не полностью. Обновление профиля происходит, начиная с начального адреса. Если профиль, предназначенный для записи, содержит n байт (n < размера профиля), будут обновлены первые n байт профиля. Для редактирования профиля в пакетном режиме необходимо чётко представлять структуру и взаимосвязь данных в профиле.

В командном режиме обновление профиля происходит с помощью трех процедур: считывание, редактирование, запись. Поскольку у модема уже существует собственный профиль, который с некоторыми изменениями может быть записан в удалённый модем, процедура считывания удалённого профиля в некоторых случаях может быть пропущена. В отличие от редактирования профиля в пакетном режиме, профиль в командном режиме переписывается целиком. При изменении профиля в командном режиме пользователю нет необходимости знать структуру и взаимосвязь

данных в профиле, все изменения делаются с помощью текстовых команд, а взаимосвязь параметров осуществляется автоматически.

#### $7.2$ УДАЛЁННОЕ КОНФИГУРИРОВАНИЕ В КОМАНДНОМ РЕЖИМЕ

Удалённое конфигурирование в командном режиме осуществляется с помощью ввода соответствующих текстовых команд:

- \$RPRF чтение профиля удалённого модема;
- \$WPRF запись профиля удалённого модема;
- \$EPS начать редактирование удалённого профиля;
- \$EPE остановить редактирование профиля удалённого модема.  $\blacksquare$

Команды конфигурирования передаются в режиме с подтверждением, поэтому в случае отсутствия вызываемого модема или в случае плохой связи происходит повтор команды. Если по истечении ненулевого параметра RETRY (см. раздел «\$RETRY число ретрансляций пакетов, требующих подтверждения») нет связи с модемом, выполнение команды прекращается. Выполнение команды также прекращается в случае вмешательства пользователя. Для принудительного прекращения вызова модема в терминальной программе необходимо послать символ пробела (0х20). действие  $\overline{p}$ выполнении команды удалённого Каждое конфигурирования сопровождается соответствующим комментарием. В процессе обработки команды в командном режиме кнопка **MODE** отключается.

Примеры выполнения команд удалённого конфигурирования:

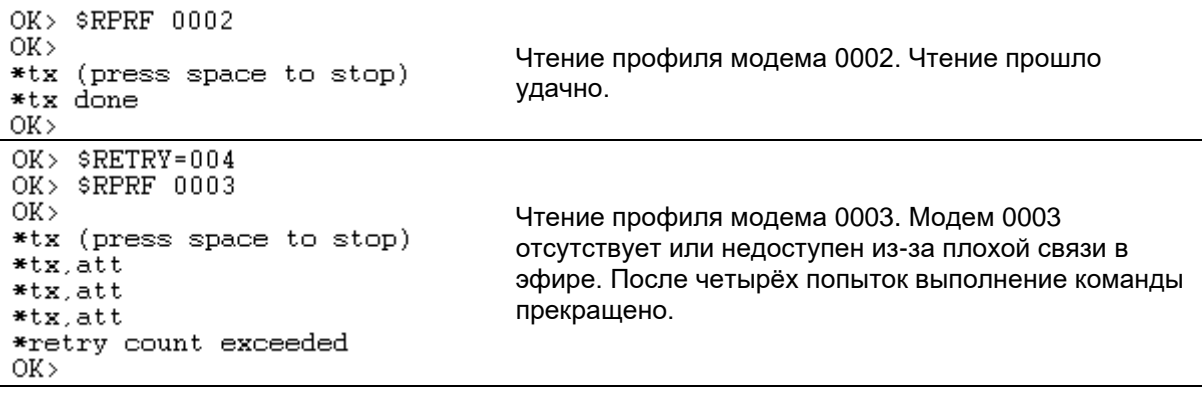

# <span id="page-67-0"></span>В ТЕСТИРОВАНИЕ СВЯЗИ. РЕЖИМ "МАЯК"

Тестирование связи между модемами возможно следующими способами:

- Режим "Маяк":
- В прозрачном режиме передачи данных;
- В командом режиме.

#### Режим "Маяк"

В режиме маяка, модем автоматически, примерно раз в 1с выдает в эфир строку \$FFFFPING RATEOS. Удаленный модем получив её, выдает ответ. По индикатору RX/TX можно будет судить - получает ли локальный модем ответ на свой запрос или нет. В данном режиме можно проверять связь только между 2-мя модема. В противном случае, если в сети более 2х удаленных модемов, то не будет понятно от какого именно модема приходит ответ. Режим маяка, если включен, активизируется каждый раз при включении питания. Чтобы его отключить, необходимо выполнить процедуру отключения через альтернативную конфигурацию  $(CM,$ "Альтернативная конфигурация").

#### Тестирование связи в прозрачном режиме передачи данных

В прозрачном режиме передачи данных необходимо послать в активный порт модема ASCII строку без пауз между символами вида \$ttttPING\_RATEOS, где tttt - 4x значный адрес удаленного модема. Адрес может быть как групповой, так и индивидуальный. Удаленный модем не должен при этом находится в командном режиме. При получении строки \$ttttPING\_RATEOS удаленный модем отвечает строкой \$mmmmPING\_AABB, где mmmm собственный адрес модема, АА - версия прошивки, ВВ - ID устройства.

Примеры:

- Запрос: \$FFFFPING RATEOS
- OTBeT: \$4792PING 150B

В сети обнаружен модем 4792. Версия ПО 1.05.

- Запрос: \$FFFFPING RATEOS
- OTBET: \$4792PING 150B\$4793PING 150B
	- В сети присутствуют два модема с адресами 4792 и 4793. Необходимо учесть, что при групповом запросе обнаружение всех модемов не гарантируется.
- Запрос: \$1234PING\_RATEOS
- Ответ: \$1234PING\_150B

Также, для проверки связи в лабораторных условиях можно использовать другой способ. Для этого нужны будут два компьютера (ПК) или один ПК с двумя СОМпортами (с двумя переходниками USB-RS-232/485), на котором с каждым из двух портов работает отдельная терминальная программа (либо в одной программе открыты два последовательных порта). Естественно, параметры портов программы должны соответствовать параметрам RS-485/232 модемов.

К ПК следует подключить два проверяемых модема — каждый к «своему» переходнику USB-RS-485/232 (в командный режим переводить модемы не нужно!). В качестве антенн при проверке в лабораторных условиях (в пределах комнаты) можно использовать как штатные антенны, так и просто отрезок провода (5...10 см) в антенном разъёме.

Для проверки связи отправляйте произвольные символы в окне одной терминальной программы - они должны передаться через модемы в окно второй программы, и наоборот.

Если символы проходят в обе стороны — модемы по радио настроены правильно.

#### **Тестирование связи в командом режиме**

C помощью команды \$TBER можно передавать BER-пакеты (специальные пакеты для подсчета соотношения количества ошибок на бит) удалённому модему и получать ответ. С помощью команды \$RCHK можно определить наличие модема в сети и его версию.

OK> \$RCHK 4792  $OK$ \*tx (press space to stop) \*tx done \*tx done<br>mc:01.05 DevId:0B<br>OK> OK> \$RCHK 4793  $OK$ \*tx (press space to stop)  $*tx$ , att  $*tx$ , att  $*tx$ , att  $*tx$ , att  $*tx$ , att \*user break  $OK$ 

Запрос модема 4792. Модем доступен в эфире. Версия ПО 1.05

Запрос модема 4793. Модем отсутствует или недоступен из-за плохой связи в эфире. После вмешательства пользователя выполнение команды прекращено.

# <span id="page-69-0"></span>9 ФОРМАТ ПАКЕТА В ЭФИРЕ. ПОМЕХОУСТОЙЧИВОЕ КОДИРОВАНИЕ

Перед передачей в эфир данные проходят следующие этапы предварительной обработки:

- проверка входных данных на формат 7 бит. Сжатие пакета в случае положительного результата тестирования;
- разбиение пакета на 32-байтные блоки и вычисление 8-битной контрольной суммы для каждого блока;
- добавление избыточности (помехоустойчивое кодирование) в случае активации этой функции;
- перемежение информации внутри 32-байтного блока (в случае активации);
- рандомизация (в случае активации).

Модем автоматически проверяет каждый блок данных, готовый для передачи, на наличие в нем только 7-битных слов. Если все байты в информационном блоке являются 7-битными (старший бит равен 0), происходит сжатие массива (старшие «0» удаляются). В случае приёма из эфира информационного пакета с 7-битными словами, происходит обратная процедура перевода 7-битных слов в 8-битные. Таким образом, при передаче, например, 64 любых символов в диапазоне (0x00...0x7F) информационное поле сообщения «сжимается» до 56 байт по сравнению с обычными 8-битными символами. При передаче 256 7-битных слов выигрыш составит 32 байта.

После проверки данных на формат 7 бит информация разбивается на блоки по 32 байта. Если последний блок меньше 32 байт, он также считается блоком (дополнение до 32 байт не происходит).

Далее для каждого блока вычисляется 8-битная контрольная сумма (CRC8), которая передаётся в эфир после информационного блока. Применение контрольной суммы обеспечивает обнаружение одиночных пакетов ошибок длиной до 8 бит, а также 99,998% комбинаций всех других пакетов ошибок.

После добавления контрольной суммы каждый блок данных кодируется помехоустойчивым кодом (если эта функция активизирована) и производится его перемежение (если функция перемежения активна).

При приёме данных из эфира модем создает переменную маркеров правильности приёма каждого блока для каждого текущего информационного пакета: после процедур декодирования информации и декомпрессии из 7-битного в 8-битное слово модем вычисляет контрольную сумму каждого блока и сравнивает её с полученной из эфира. Если контрольные суммы совпадают, маркер для этого блока устанавливается в «1», а соответствующий блок копируется во внутренний буфер. Иначе маркер устанавливается в «0», а блок игнорируется. Если после обработки пакета все маркеры равны «1», данные считаются корректными и заносятся в очередь на передачу в последовательный порт модема. Иначе ожидается повторный приём данного пакета (если это подразумевается установленным режимом работы модемов). При приёме другого (нового) информационного пакета переменная маркеров сбрасывается в «0».

Применение «технологии» маркеров уменьшает время достоверной и гарантированной передачи информации в случае непрохождения пакета с первого раза (внешние помехи, отражения, затухание сигнала).

Иллюстрация работы маркеров приводится на рисунке ниже.

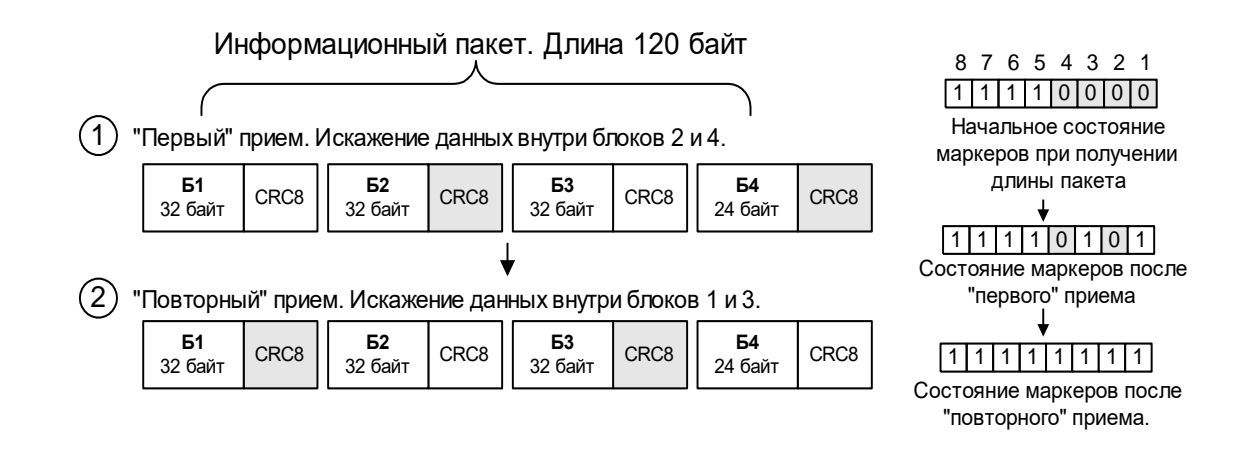

Как видно из рисунка, после «первой» передачи всего пакета контрольная сумма у блоков 2 и 4 не совпадает с принятой, а блоки 1 и 3 приняты без ошибок. После «повторной» передачи блоки 1 и 3 приняты с ошибками, в то время как блоки 2 и 4 приняты без ошибок. Благодаря маркерам для «восстановления» полного пакета в данном случае потребовалась только одна повторная передача, поскольку нет необходимости повторять пакет до тех пор, пока все блоки одновременно будут приняты корректно.

Использование маркеров эффективно в любых режимах работы модема по эфиру, кроме широковещательного, при условии, что информационный пакет передаётся один раз (параметр [\\$BPM](#page-95-1) равен 1).

# *9.1 ПОМЕХОУСТОЙЧИВОЕ КОДИРОВАНИЕ*

Для уменьшения повторных передач информационных пакетов и, следовательно, для увеличения пропускной способности радиоканала, а также для более надёжной передачи данных в модеме, кроме использования подтверждений, можно использовать прямое исправление ошибок. Для этого в модеме реализованы несколько способов помехоустойчивого кодирования (FEC): четыре вида кодов Рида-Соломона (RS) и код Хэмминга (HAM).

Признак используемого кода передаётся в заголовке пакета, поэтому нет необходимости устанавливать одинаковый тип кода на приёмном и передающем модемах – любой модем способен принимать пакеты с любым типом кода.

Сравнительные характеристики кодов приведены в следующих таблицах.

- **RS(7,5)** Каждый элемент состоит из трёх информационных бит. Каждое кодовое слово состоит из семи элементов: 5 информационных (15 бит) и 2 проверочных (6 бит). Мощность кода – исправление одной ошибки в одном кодовом слове (3 информационных бита). Число информационных бит для кода RS(7,5) в блоке не кратно 32 байт (256 бит), поэтому блок состоит из 18 кодовых слов или 270 бит, что эквивалентно 33,75 байт полезной информации.
- **RS(7,3)** Каждый элемент состоит из трёх информационных бит. Каждое кодовое слово состоит из семи элементов: 3 информационных (9 бит) и 4 проверочных (12 бит). Мощность кода – исправление двух ошибок в одном кодовом слове (6 информационных бит). Число информационных бит для кода RS(7,3) в блоке не кратно 32 байт (256 бит), поэтому блок состоит из 29 кодовых слов или 261 бит, что эквивалентно 32,625 байт полезной информации.
- **RS(15,11)** Каждый элемент состоит из четырёх информационных бит. Каждое кодовое слово состоит из 15 элементов: 11 информационных (44 бит) и 4 проверочных (16 бит). Мощность кода – исправление двух ошибок в одном кодовом слове (8 информационных бит). Число информационных бит для кода RS(15,11) в блоке не кратно 32 байт (256 бит), поэтому блок состоит из 6 кодовых слов или 264 бит, что эквивалентно 33 байт полезной информации.
- **RS(15,9)** Каждый элемент состоит из четырёх информационных бит. Каждое кодовое слово состоит из 15 элементов: 9 информационных (36 бит) и 6 проверочных (24 бит). Мощность кода – исправление трёх ошибок в одном кодовом слове (12 информационных бит). Число информационных бит для кода RS(15,9) в блоке не кратно 32 байт (256 бит), поэтому блок состоит из 8 кодовых слов или 288 бит, что эквивалентно 36 байт полезной информации.
- **HAM(12,8)** Каждый элемент состоит из одного информационного бита. Каждое кодовое слово состоит из 12 элементов: 8 информационных (8 бит) и 4 проверочных (4 бит). Мощность кода – исправление одной ошибки в одном кодовом слове (1 информационный бит) и обнаружение двух ошибок. Число информационных бит для кода HAM(12,8) в блоке кратно 32 байт (256 бит), поэтому блок состоит из 32 кодовых слов, что эквивалентно 32 байтам полезной информации.

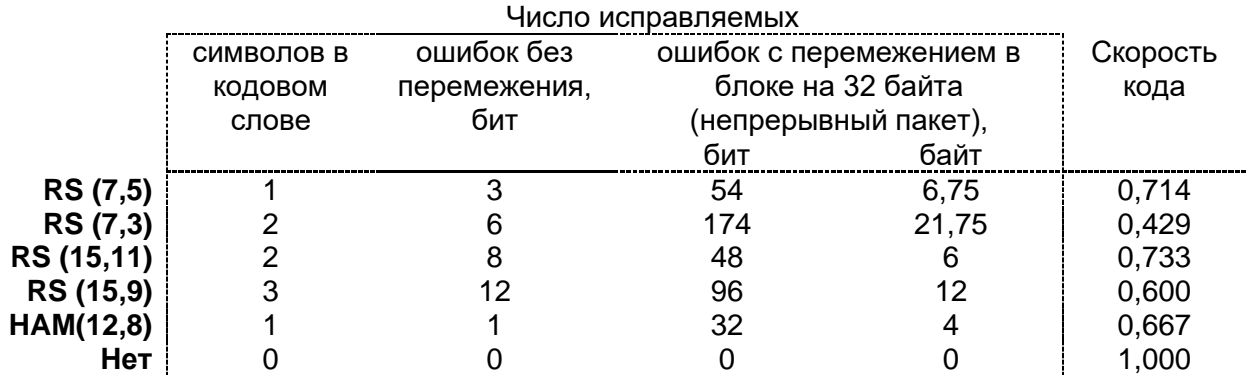

Использование FEC приводит к снижению «информационной» скорости данных в эфире. Коэффициент снижения называется «скоростью» кода. Например, при использовании кода RS(7,3) при «физической» скорости в эфире 38 400 бод получим «информационную» скорость  $38\,400\times0,429 = 16\,474\,$ бод. Несмотря на снижение скорости, использование FEC может быть оправдано, поскольку уменьшает количество повторных пакетов, таким образом снижая общее время, требуемое для доставки информации.

В модеме реализована возможность выбирать тип используемого кода независимо для информационных пакетов, отправляемых в эфир, для ретранслируемых пакетов и для пакетов, отправляемых в ответ на команды для удалённого конфигурирования. Для выбора типа кода имеются следующие команды:

**[\\$DFEC](#page-87-0)** Выбор типа кода для передаваемых в эфир информационных данных.

**[\\$RFEC](#page-88-1)** Выбор типа кода, используемого при ретрансляции пакета. Каждый активный ретранслятор использует установленный тип кода при ретрансляции пакетов. Таким образом, можно гибко выбирать способы кодирования в зависимости от условий приёма в различных сегментах сети передачи данных, увеличивая тем самым пропускную способность.
**SRAFEC** Выбор типа кода для данных, посылаемых в качестве ответа на команду удалённого конфигурирования. He рекомендуется выключать помехоустойчивый код в этом случае.

#### $9.2$ **ПЕРЕМЕЖЕНИЕ**

На практике часто искажаются не отдельные биты, а целые последовательности информационных бит (затухание и переотражение сигнала, кратковременные активные помехи), поэтому при использовании FEC эффективно применение перемежения информационных и проверочных символов.

Процедура перемежения иллюстрируется на рисунке ниже для кода RS(7,5). Процесс перемежения для остальных кодов аналогичен.

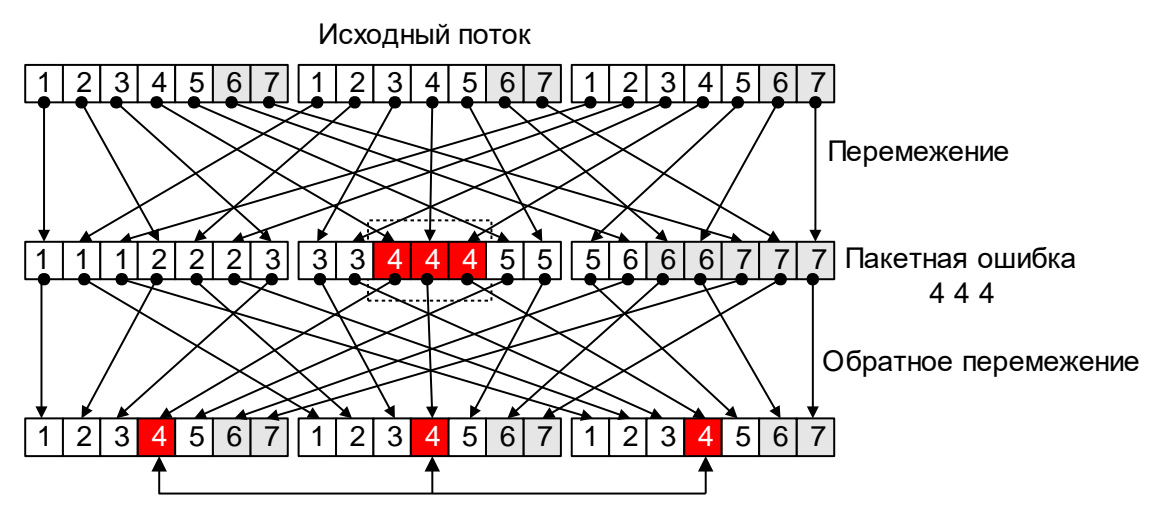

Восстановленный поток

Процесс перемежения заключается в передаче сначала первых элементарных символов каждого кодового слова, потом вторых, третьих и так далее. В случае возникновения пакетной ошибки после процедуры деперемежения ошибки равномерно распределятся в каждом кодовом слове. При этом повышается вероятность исправления ошибок в принятых данных.

Включение/выключение процедуры перемежения для различных пакетов независимо (как и при выборе типа FEC) осуществляется заданием аргументов «I» (Interleaving - перемежение включено) и «N» (перемежение выключено) в командах **SDFEC, SRFEC и SRAFEC.** 

При выборе типа FEC и активации перемежения необходимо учитывать характер помех в эфире, а также конкретное приложение или режим работы модема. Например, в режиме «точка-точка», когда неправильно принятый пакет будет ретранслирован, как правило, целесообразно использовать менее мощные коды или вовсе обойтись без них. В режиме же «точка-много точек» (широковешательный) гарантия доставки данных отсутствует, и для повышения вероятности доставки оправдано использование того или иного типа FEC.

#### <span id="page-72-0"></span> $9.3$ РАНДОМИЗАЦИЯ (СКРЕМБЛИРОВАНИЕ)

Для корректного функционирования приёмника модема при выделении данных из эфира поток данных не должен иметь длинных (более 8 бит) последовательностей «0» или «1». Для обеспечения этого условия в модеме реализована возможность включить рандомизатор (скремблер) при формировании пакета, отправляемого в эфир. Рандомизатор построен на основе 16-битного генератора псевдослучайной последовательности (ПСП). Вероятность наличия в потоке данных длинных

последовательностей «0» или «1» уменьшается. Для включения/выключения рандомизатора используется соответствующий бит, устанавливаемый командой [\\$AIR.](#page-87-1)

Рандомизация не может полностью исключить вероятность появления в потоке длинных последовательностей «0» или «1», поэтому с целью повышения надёжности при приёме данных в модеме реализована функция принудительной вставки в поток данных «перепадов» уровней. Для этого некоторые биты в потоке данных дублируются своими инверсными значениями. Командой [\\$MNL](#page-87-2) задаётся количество бит (от 0 до 15), передаваемых в эфир без изменений, после чего в выходной поток вставляется 1 бит, являющийся инверсией предыдущего. Таким образом, выходной поток данных будет обязательно иметь необходимые перепады. Естественно, при этом снижается эффективная скорость в эфире. Пример функционирования команды [\\$MNL=](#page-87-2)4 иллюстрируется на рисунке ниже

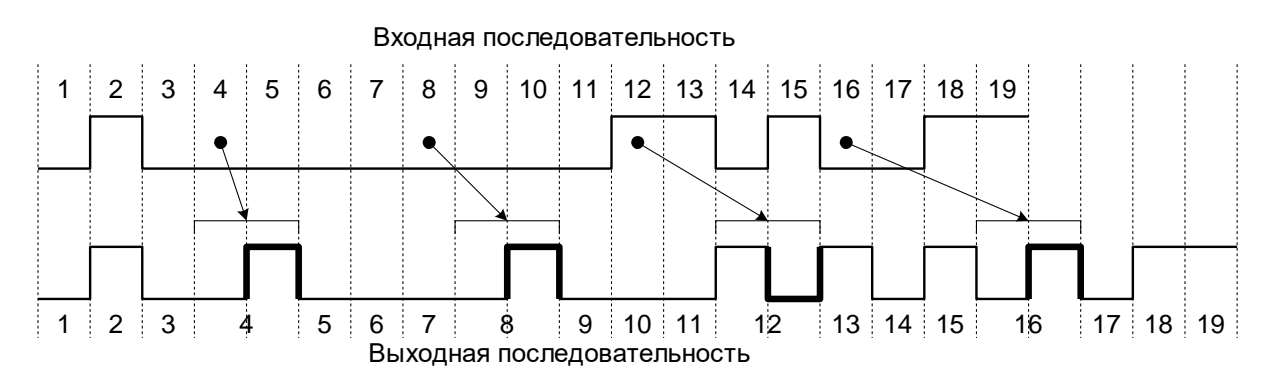

Рекомендуемое значение параметра **\$MNL** - 8 (если не включена рандомизация) или 15 (если рандомизация включена).

# <span id="page-74-0"></span>*10 <sup>А</sup>ДРЕСАЦИЯ И ПРИМЕРЫ ОРГАНИЗАЦИИ СЕТЕЙ*

### *10.1 АДРЕСАЦИЯ*

В модеме возможно использование 65535 (0000…FFFF) адресов, 65024 из которых являются индивидуальными, 511 — групповыми и 1 — широковещательный.

- Адрес является **широковещательным**, если он равен FFFF.
- Адрес является **групповым**, если он начинается или заканчивается «шаблоном» FF.
- Все остальные адреса являются **индивидуальными**.

Каждый модем имеет два адреса – адрес отправителя (собственный) и адрес получателя. Адрес отправителя задаётся командой [\\$MYID,](#page-85-0) адрес получателя командой [\\$TXID.](#page-85-1)

Адрес получателя может быть индивидуальным, групповым или широковещательным.

Адрес отправителя может быть только индивидуальным.

Модемы в сети могут быть объединены в группы (в группе может быть до 255 модемов), две первые или последние цифры их «собственного» адреса должны быть одинаковыми. Например, адреса 1200, 1201,…12FE образуют группу. Для передачи данных всем адресатам данной группы необходимо адресу получателя присвоить значение 12FF.

Пакеты, передаваемые в эфире, содержат информацию об адресах, на основании этой информации каждый принявший пакет модем может судить о «принадлежности» и «назначении» данного пакета. Таким образом, нет необходимости в отдельном признаке способа распределения данных между модемами («точкаточка», «групповой» или «широковещательный»), режим работы задаётся только адресами. Например, если один из модемов имеет TXID=12FF, его пакеты будут «принимать» (то есть передавать принятые данные на последовательный порт) все модемы, адреса MYID которых начинаются с 12. Если же, например, адрес TXID=0205, его пакеты будет «принимать» только модем с адресом MYID=0205.

Два или более модема не могут иметь одинаковый MYID.

### *10.2 РЕЖИМ «ТОЧКА–ТОЧКА» С УСТАНОВЛЕНИЕМ СОЕДИНЕНИЯ*

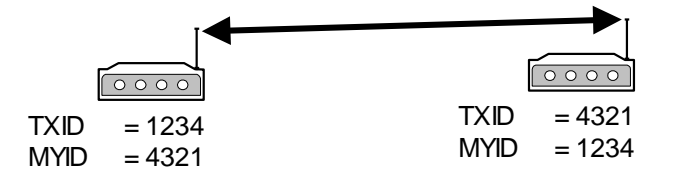

В данном режиме гарантируется доставка данных адресата (или констатируется невозможность доставки): отослав «индивидуальный» пакет, модем ожидает подтверждения приёма со стороны получателя и повторяет пакет при неполучении подтверждения по истечении тайм-аута **\$ACKT**. Для увеличения пропускной способности тракта передачи данных можно использовать посылку нескольких информационных пакетов подряд с ожиданием группового подтверждения. Для программирования числа передаваемых пакетов без ожидания подтверждения необходимо использовать команду **[\\$MAXP](#page-91-0)** на передающем модеме. На приёмном модеме можно изменять время задержки отправки подтверждения (параметр [\\$RESPT\)](#page-91-1).

В данном режиме принимающий модем способен подтверждать полученный пакет как коротким кадром, так и своим информационным пакетом (если таковой имеется). Чтобы организовать двустороннюю связь между модемами с максимальной пропускной способностью канала, необходимо настроить оба модема на режим с установлением соединения, и в зависимости от скорости и частоты поступления

данных на последовательный порт каждого из модемов подобрать параметры \$MAXP и \$RESPT.

Оба модема могут работать в режиме «Прозрачный». В этом случае для передачи данных между внешним оборудованием могут быть использованы такие стандартные протоколы передачи файлов, как XMODEM, ZMODEM, KERMIT и т.д.

### 10.3 РЕЖИМ «ТОЧКА-ТОЧКА» БЕЗ УСТАНОВЛЕНИЯ СОЕДИНЕНИЯ

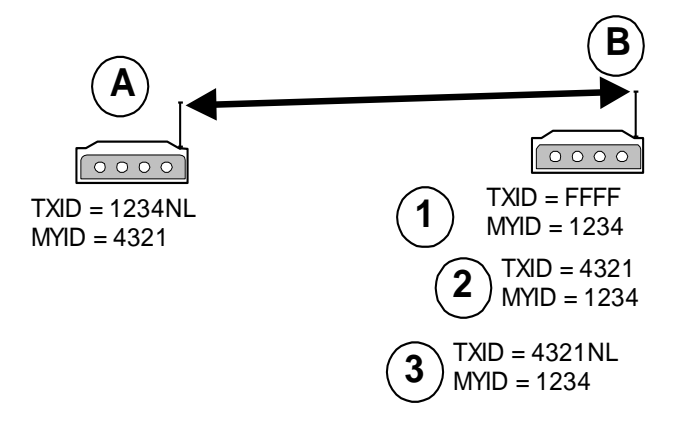

В данном режиме гарантируется доставка данных адресата: отослав «индивидуальный» пакет, модем ожидает подтверждения приёма со стороны получателя и повторяет пакет при неполучении подтверждения по истечении тайм-аута \$ACKT.

Данный режим более предпочтителен по сравнению с режимом с установлением соединения, если скорость опроса группы абонентов более важна, чем время, занимаемое фазами обмена информацией.

В случае, если модем А находится в пакетном режиме, время передачи данных абоненту В много меньше, т.к. отсутствуют стадии установления и завершения соединения. Однако в отличие от режима с установлением соединения, процесс передачи данных работает по схеме «данные-подтверждение», т.е. данные подтверждаются только коротким кадром, который не может содержать данные от модема, подтверждающего приём. Также следует заметить, что в данном режиме любой модем может поддерживать несколько виртуальных соединений в режиме «точка-точка» в случае необходимости построения многоточечной сети, что увеличивает вероятность прохождения информационных пакетов, однако несколько снижает общую пропускную способность радиоканала.

### 10.4 РЕЖИМ «ТОЧКА-ТОЧКА» с повторителем

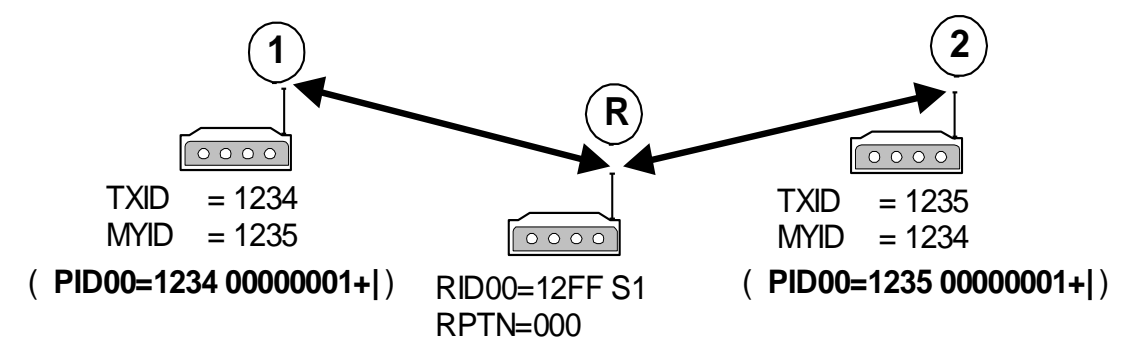

Режим аналогичен режиму «точка-точка» без повторителя. Режим активизируется установкой параметров, показанных на рисунке вне скобок. Такая конфигурация не исключает приёма модемами 1 и 2 «прямых» пакетов друг от друга. Чтобы отфильтровать такие пакеты, можно добавить установки, приведенные на рисунке в скобках. В этом случае модемы 1 и 2 будут реагировать только на ретранслируемые пакеты. Такая конфигурация удобна при ненадёжной «прямой» связи между модемами.

### *10.5 РЕЖИМ «ШИРОКОВЕЩАТЕЛЬНЫЙ» БЕЗ БАЗОВОЙ СТАНЦИИ (МНОГОТОЧЕЧНЫЙ)*

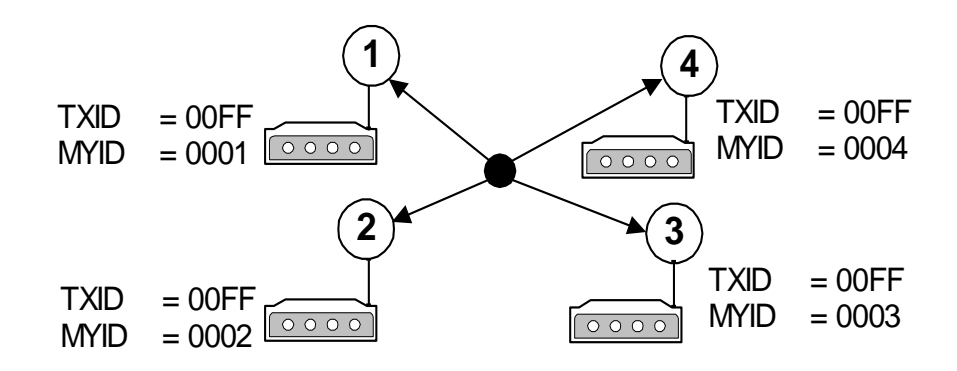

Модемы 1, 2, 3, 4 являются равноправными членами сети и могут принимать пакеты друг от друга.

### *10.6 РЕЖИМ «ТОЧКА — МНОГО ТОЧЕК» С ОДНОЙ БАЗОВОЙ СТАНЦИЕЙ*

*10.6.1 ШИРОКОВЕЩАТЕЛЬНАЯ СЕТЬ БЕЗ ГАРАНТИИ ДОСТАВКИ СООБЩЕНИЙ*

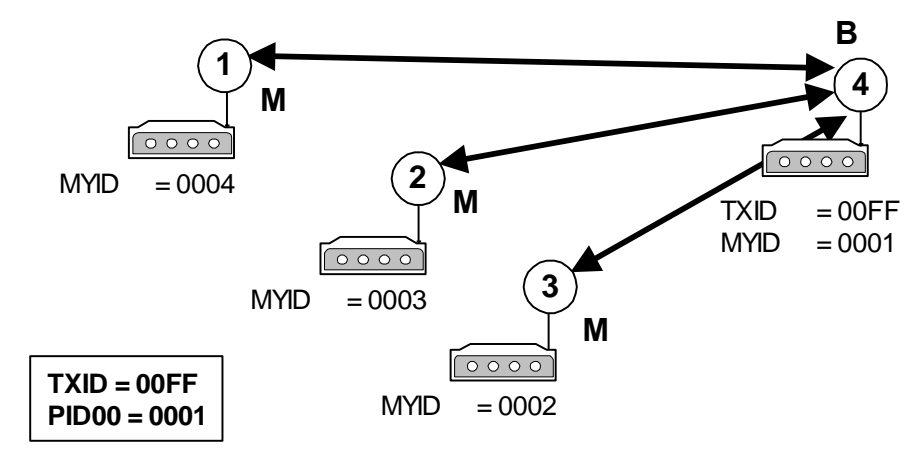

Модемы 1, 2, 3 принимают пакеты только от базовой станции 4. Модем 1 игнорирует пакеты от 2, 3; модем 2 — от 1, 3; модем 3 — от 1, 2, т.к. модемы 1, 2, 3 имеют активный PID, равный MYID базовой станции 4. Базовая станция 4 принимает пакеты от всех модемов, т.к. не имеет ни одного активного PID.

Модемы 1, 2, 3 работают в режиме «Прозрачный». Базовая станция 4 может работать в режиме «Прозрачный» (если модемы 1, 2, 3, 4 имеют протокол обмена информацией с собственной адресацией) или в режиме «Пакетный #1».

#### *10.6.2 ШИРОКОВЕЩАТЕЛЬНАЯ СЕТЬ С ГАРАНТИЕЙ ДОСТАВКИ СООБЩЕНИЙ*

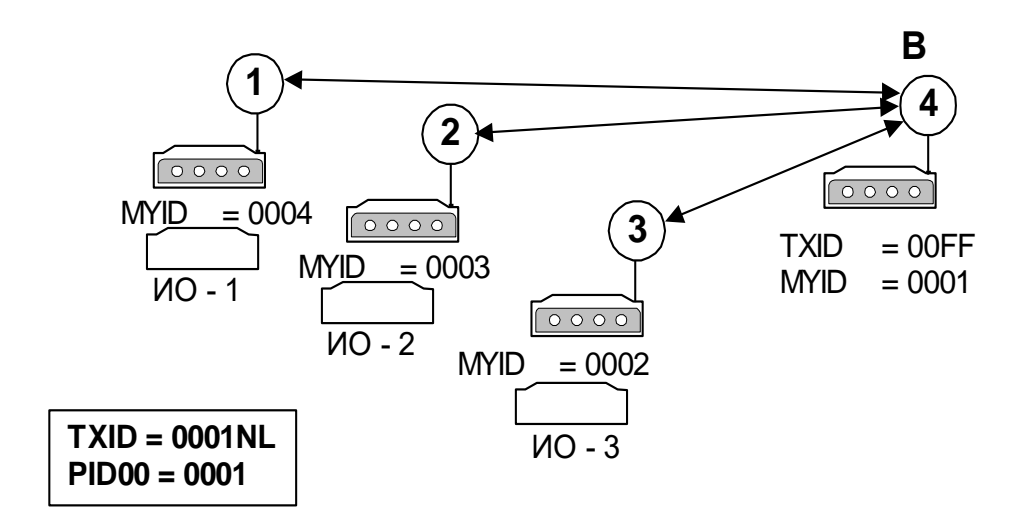

Данный режим является более предпочтительным и наиболее применим в реальных условиях, чем широковещательный режим с одной базовой станцией без гарантии доставки сообщения. Конфигурация аналогична предыдущему варианту, за исключением того, что модемы **1**, **2** и **3** входят в адресный режим с базовой станцией при передаче данных от исполнительного оборудования (ИО-х). В этом случае информация от ИО-х **гарантированно** передаётся в ответ на запрос базовой станции. Проблем с множественным соединением не возникает, т.к. каждый модем может поддерживать одновременно несколько виртуальных соединений в режиме «точкаточка» без установления соединения.

### *10.7 РЕЖИМ «ШИРОКОВЕЩАТЕЛЬНЫЙ» С ПОВТОРИТЕЛЕМ*

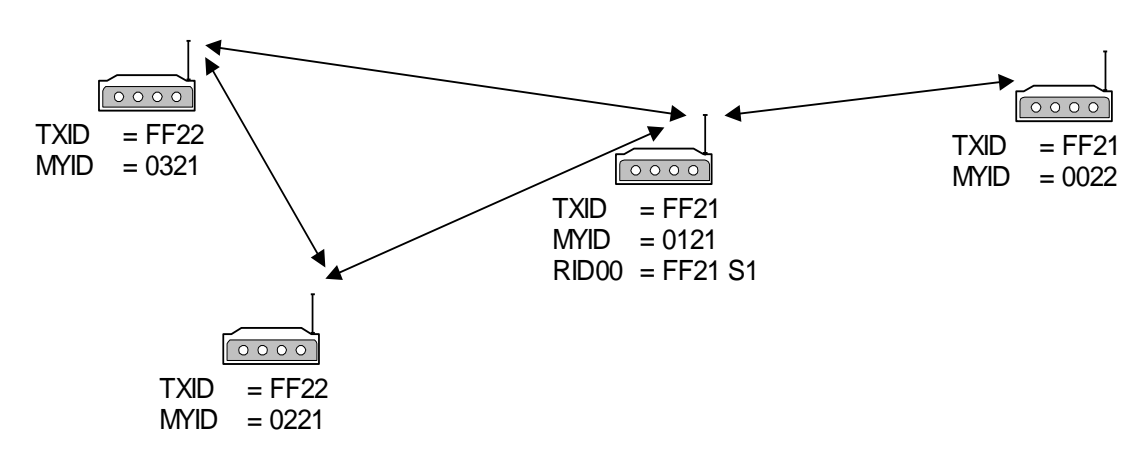

# <span id="page-78-0"></span>*11 <sup>Р</sup>АСШИРЕННЫЕ ВОЗМОЖНОСТИ ПРИЁМА И РЕТРАНСЛЯЦИИ ПАКЕТОВ*

В модеме предусмотрены расширенные возможности для ретрансляции и приёма пакетов: дополнительный анализ пакета по полученному РП с целью его дальнейшей ретрансляции и/или приёма, а также введение виртуальных базовых станций. Любой пакет, предназначенный для расширенной ретрансляции или приёма, идентифицируется адресом, который занимает одну ячейку во внутренней таблице модема. Всего может быть запрограммировано 16 различных ячеек. В адресе ячейки может быть как индивидуальный адрес, так и маска на подгруппу или целую группу. Наличие маски (значение 0xFF) означает, что не будет происходить сравнение старших и/или младших значений адресов полученного пакета и адреса ячейки, а окончательное решение будет основываться на сравнении частей адресов, не «закрытых» маской. Каждая ячейка может содержать любой идентификатор адреса (ретрансляция, приём или базовая станция). Таким образом, ячейки необходимо распределять между идентификаторами, исходя из реальной необходимости, и по возможности назначать адресацию в радиосети таким образом, чтобы была<br>возможность введения не индивидуальных адресов, а групповых или возможность введения не индивидуальных адресов, а групповых или широковещательных. Идентификатор каждой ячейки автоматически присваивается при выполнении команд [\\$RID](#page-92-0) и [\\$PID.](#page-93-0)

Каждая ячейка может содержать специальную маску для анализа ретрансляционного поля (РП) пакета. При программировании маски предусмотрены две логические операции: «**ИЛИ»** (символ «**|»** ) и «**И»** (символ «**&**»). Если маской необходимо выделить один или несколько ретрансляторов, указанных в РП пакета, то используется операция «**ИЛИ**», если группу – операция «**И**». Если пакет от ретранслятора (группы ретрансляторов) должен быть обработан, необходимо в команде программирования маски указать знак обработки «**+**», иначе — «**-**».

Всего может быть введено до 16 адресов RID. При программировании адресов \$RIDxx вводятся следующие параметры:

- признак адреса повторяемого пакета (адрес отправителя/адрес получателя);
- признак разрешения на повтор пакета с РП, равным «0»;
- специальная маска и логическая операция, которая определяет действие между запрограммированной маской и полученным РП пакета.

Рассмотрим пример необходимости анализа РП пакета на предмет повторения, учитывая специальную маску.

В случае если два ретранслятора находятся в прямой видимости друг от друга, могут иметь место лишние повторы пакетов. Данная ситуация иллюстрируется на следующем рисунке:

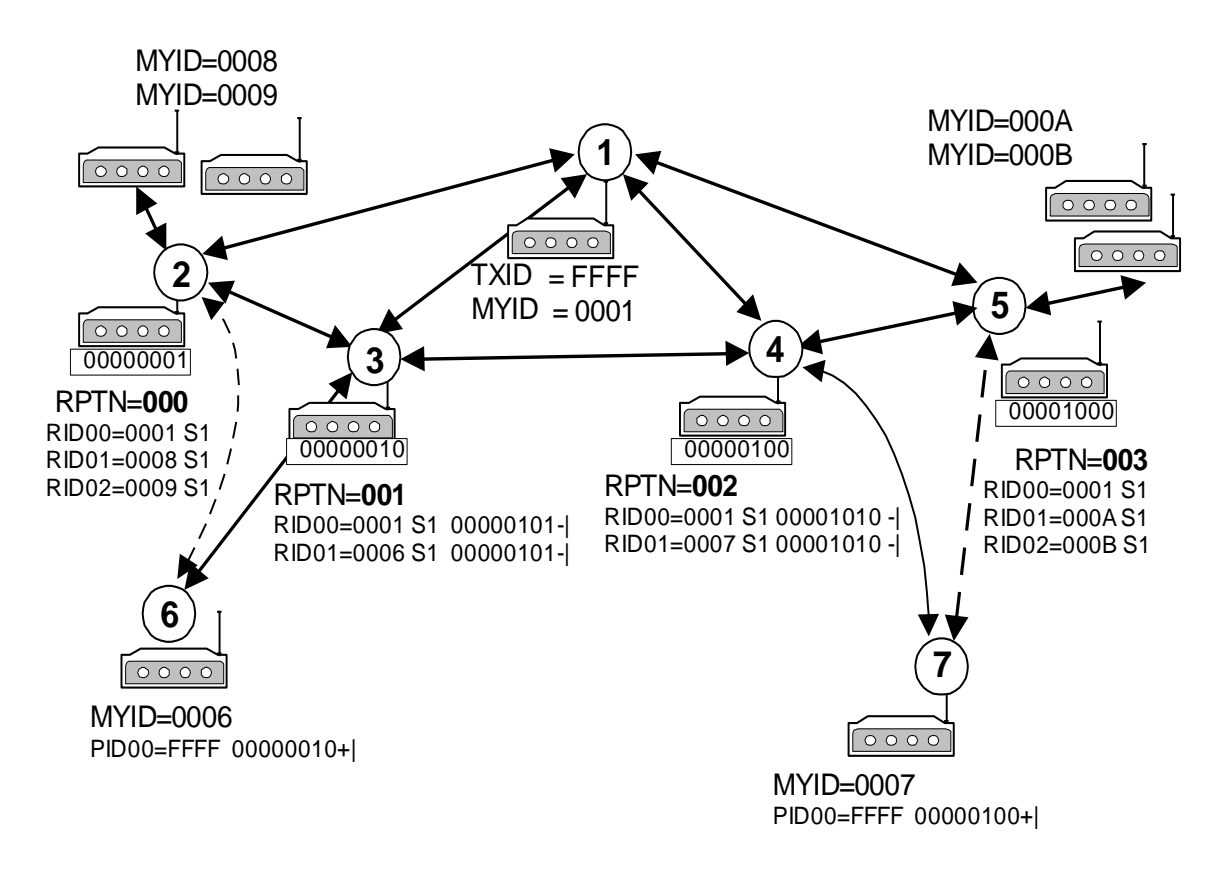

Модемы 3 и 4 «слышат» друг друга и работают в режиме ретрансляторов пакетов для модемов 6, 7 от базовой станции 1.

В данной ситуации модем 3 повторит прямой пакет от модема 1 и пакет, ретранслированный модемами 2, 4. Соответственно, модем 2 повторит пакеты от 1 и 3, 5. Таким образом, в эфир будут переданы 4 лишних ретранслированных пакета.

Для исключения лишних ретрансляций пакета в модеме имеется возможность установить маску на ретрансляцию (не ретрансляцию) уже ретранслированных пакетов другими модемами–ретрансляторами или группой ретрансляторов.

Установка масок у модемов 3, 4 в значение, показанное на рисунке 10.1, приведет к тому, что модем 3 не будет ретранслировать пакеты, если они ретранслированы модемами 2, 4, а модем 4 не будет ретранслировать пакеты, если они ретранслированы модемами 3, 5. В данном случае из эфира будут исключены 4 лишних пакета.

Если маска активирована и запрограммирована *на ретрансляцию* пакетов и совпадает с РП принятого пакета, подлежащего ретрансляции, окончательное решение о ретрансляции данного пакета принимается после анализа адресов RIDxx.

Если маска активирована и запрограммирована *на не ретрансляцию* пакетов и совпадает с РП принятого пакета, подлежащего ретрансляции, анализ адресов RIDx не происходит и пакет, подлежащий ретрансляции, не ретранслируется.

Примеры программирования маски:

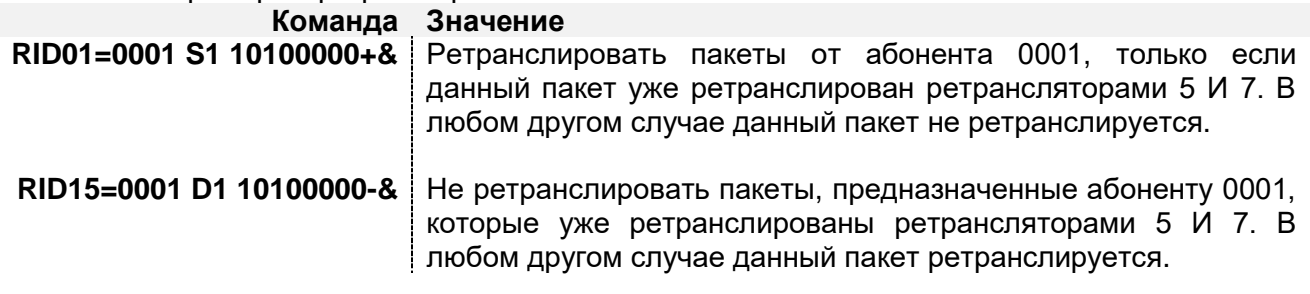

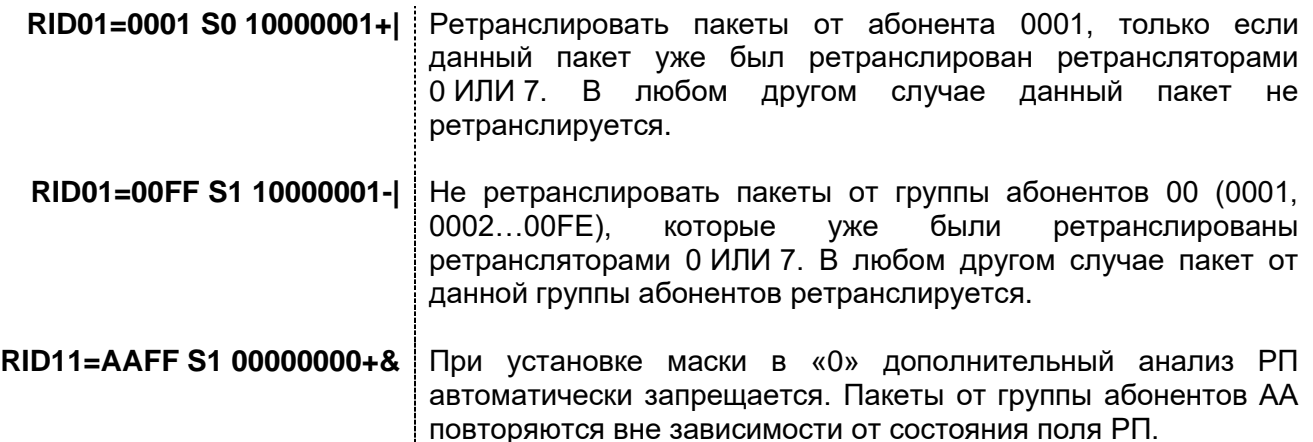

Еще один пример показан на рисунке ниже: **R 1 4 2 3**  $\overline{\circ\circ\circ\circ}$  $\circ \circ \circ \circ \circ$ 00000001 00000010 RPTN=**001** RPTN=**000** RID00=0004 S1 RID00=0001 S1 RID01=0001 S1 00000001 +| RID01=0004 S1 00000010+| Связь устойчивая Связь не устойчивая

Прямая связь между модемами 1 и 4 отсутствует. При введении одного ретранслятора R связь «1–R» и «R-4» неустойчивая, поэтому было решено ввести ретрансляторы 2 и 3. Однако, в данной конфигурации получилось так, что обнаружилось прохождение пакетов по путям «1-3» и «2–4», вследствие чего модем 2 будет ретранслировать пакет как от модема 4, так и от модема 3, а модем 3 будет ретранслировать пакет как от модема 2, так и от модема 1. В этом случае эфир будет загружен «лишними» копиями пакетов, что значительно снизит пропускную способность радиоканала в направлении «1-4». Введение соответствующих масок у ретрансляторов 2 и 3 решает проблему. Пакет от абонента 1 будет ретранслирован модемом 3 для абонента 4 только в том случае, если пакет от модема 1 уже ретранслирован модемом 2, и наоборот: пакет от абонента 4 будет ретранслирован модемом 2 для абонента 1 только в том случае, если пакет от модема 4 уже ретранслирован модемом 3.

Программировать анализ маски РП следует только в том случае, если между ретрансляторами существует прямая «видимость» в радиоэфире, вследствие чего может увеличиться трафик служебных пакетов в случае их множественной ретрансляции.

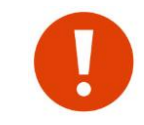

Необходимо иметь ввиду, что активация анализа маски снижает надёжность сети, т.к. выход из строя ретрансляционного узла может привести к неработоспособности всего или части тракта передачи данных.

### 11.1 ПРИЁМ РЕТРАНСЛИРОВАННЫХ ПАКЕТОВ

При соединении двух модемов в режиме «точка-точка» через сеть повторителей (ретрансляторов) желательно исключить дублирование от соседних ретрансляторов некоторых служебных пакетов процесса обмена информацией, т.к. они требуют немедленной реакции, и поэтому возможно заполнение эфира лишними пакетами, что уменьшает общую пропускную способность канала.

Для исключения приёма повторных (со стороны ретранслятора), ранее принятых не через ретранслятор или уже принятых через другой ретранслятор пакетов, имеется возможность установить маску на приём/игнорирование пакетов только от определенных ретрансляторов или группы ретрансляторов. Программирование приёма пакета от определенных ретрансляторов осуществляется командной \$PIDxx. Всего может быть запрограммировано до 16 значений PID. Синтаксис ввода и логика маски аналогична маске при анализе РП процесса ретрансляции пакетов.

Рассмотрим предыдущий пример:

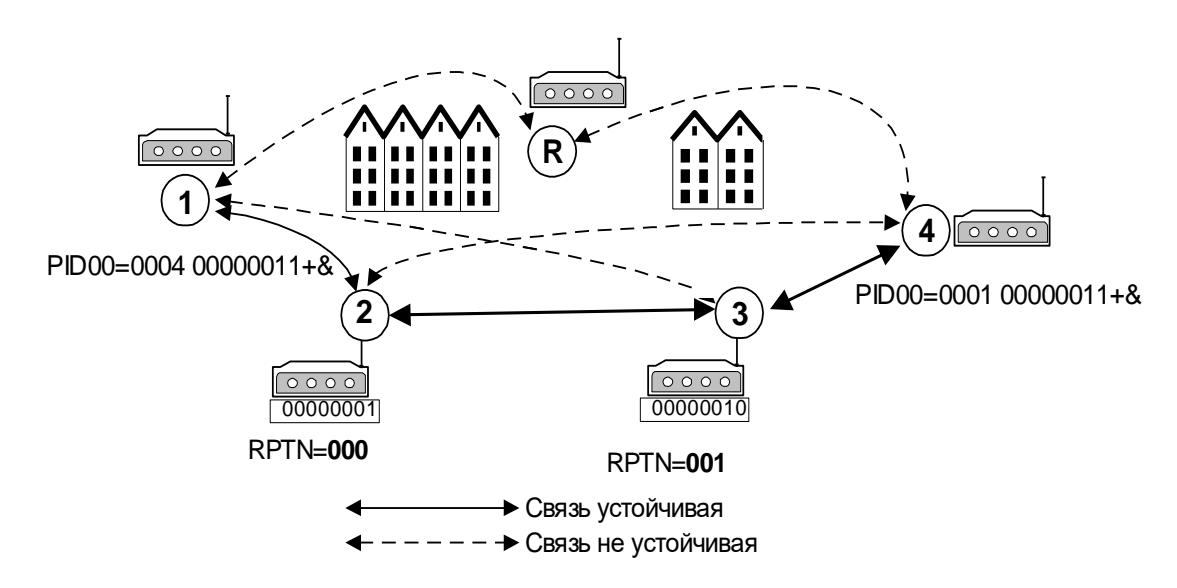

В случае отсутствия у модема 1 маски на приём и при передаче абонентом 4 абоненту 1 индивидуального сообщения, абонент может получить два запроса - от ретранслятора 2 и ретранслятора 3. В итоге в эфир будет передано 2 кадра подтверждения. Модем 4 корректно отработает данную ситуацию, однако общая скорость передачи уменьшится.

При установке у абонента 1 маски в значение 00000011+& модем 1 передаст подтверждение на информационный пакет от модема 4 только в том случае, если данный информационный пакет пройдет путь «4-3-2». В любых других случаях модем 1 на информационный пакет от абонента 4 реагировать не будет. Установка маски в значение 00000011+& у абонента 4 имеет такой же смысл при передаче информационного кадра, требующего подтверждения, от абонента 1 к абоненту 4.

Примеры программирования маски:

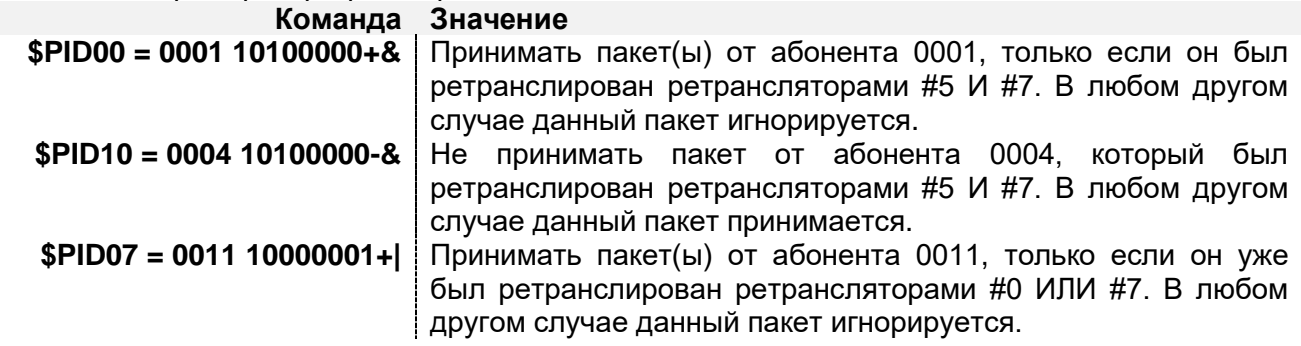

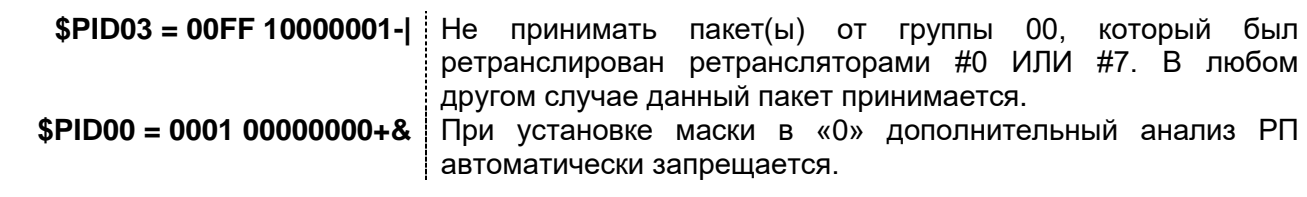

Программировать анализ маски РП следует только в том случае, если между конечным абонентом и цепочкой ретрансляторов существует «прямая видимость» в радиоэфире, вследствие чего может увеличиваться трафик служебных пакетов в случае их множественной ретрансляции.

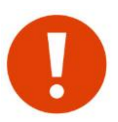

Необходимо иметь ввиду, что активация анализа маски снижает надёжность сети, т.к. выход из строя ретрансляционного узла может привести к неработоспособности тракта передачи данных конечного абонента.

### *11.2 ИГНОРИРОВАНИЕ ПАКЕТОВ*

В модеме реализована возможность игнорирования пакетов от определенных абонентов или приёма пакетов только от определенного абонента (группы абонентов). Данное свойство удобно использовать при организации радиосети широковещательном режиме с одной или несколькими базовыми станциями, когда приём пакетов от абонентов, не являющихся базовой станцией, нежелателен. Адрес базовой станции задаётся командой [\\$PIDxx,](#page-93-0) в которой отсутствует маска анализа ретрансляционного поля. Всего может быть введено до 16 индивидуальных или групповых адресов базовых станций. Значение 0xFF в старшем или младшем байте данного адреса PID означает, что при анализе PID данный байт не будет анализироваться, т.е. имеется возможность замаскировать целую группу абонентов.

Программирование базовых станций также может потребоваться, в случае если несколько модемов, соединенных в сеть RS-485, работают на несколько базовых станций. В этом случае получение широковещательного пакета может вызвать коллизию в сети, хотя пакет может быть предназначен только одному абоненту, подключённому в сеть RS-485.

Рассмотрим пример конфигурации сети с одной базовой станцией, работающей в широковещательном режиме.

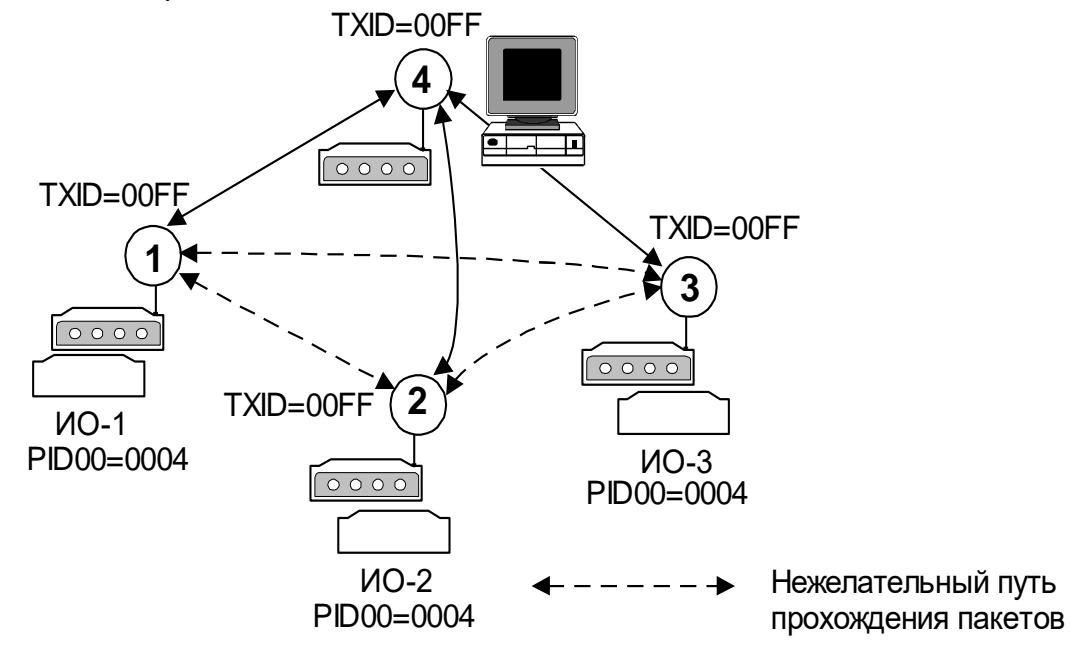

Базовая станция 4 передаёт широковещательный запрос на сеть модемов 1, 2, 3. Каждое ИО, получив свой запрос, передаёт ответ в модем, работающий также в широковещательном режиме. Если, например, для ИО модема 3 необходимо не допустить получение информации от ИО других модемов, достаточно установить в модеме 3 значение PID, равное 0004. В этом случае на последовательный порт модема 3 будет поступать информация только от базовой станции 4.

Коллизии в сети RS-485 могут возникнуть, например, в следующей системе:

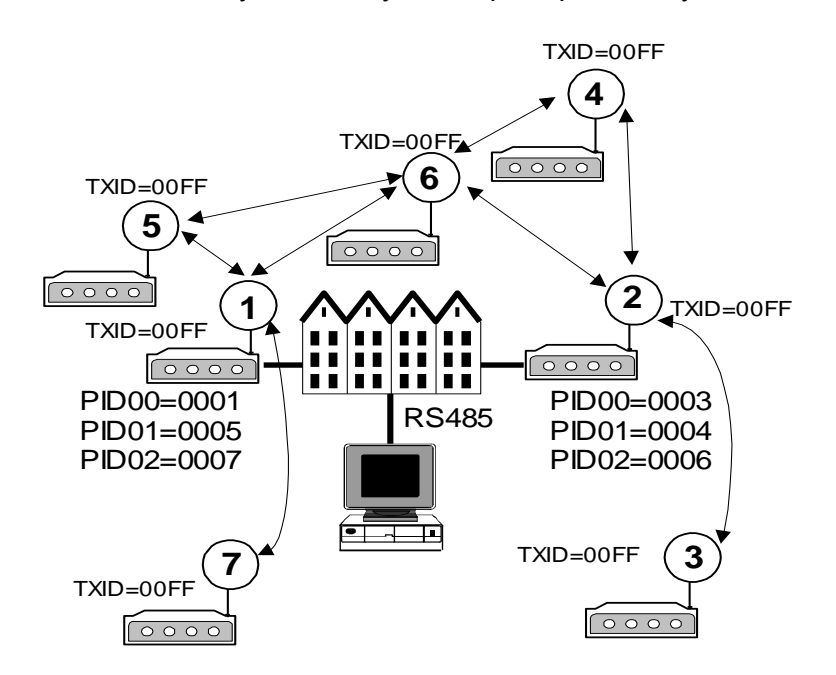

Объекты расположены по разные стороны большого здания. При использовании одной базовой станции охватить всю сеть сбора информации не представляется возможным. Поэтому было принято решение установить два базовых модема 1 и 2 по разные стороны здания. В данной ситуации выяснилось, что пакет от модема 6 проходит как в модем 1, так и в модем 2. Оба модема при этом одновременно выдают эти пакеты в сеть RS-485, что вызывает коллизию. Установка соответствующих значений PID на модемах 1 и 2 решает проблему. В данной конфигурации модем 1 будет игнорировать данные от модема 6. Информация от модема 6 будет поступать в центральный пункт только через модем 2.

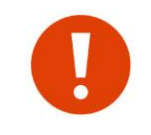

Если модемом получен пакет, содержащий информацию для удалённой конфигурации, он обрабатывается независимо от того, находится ли адрес отправителя пакета в списке активированных адресов виртуальных базовых станций или нет.

# 12 КОМАНДЫ УПРАВЛЕНИЯ МОДЕМОМ

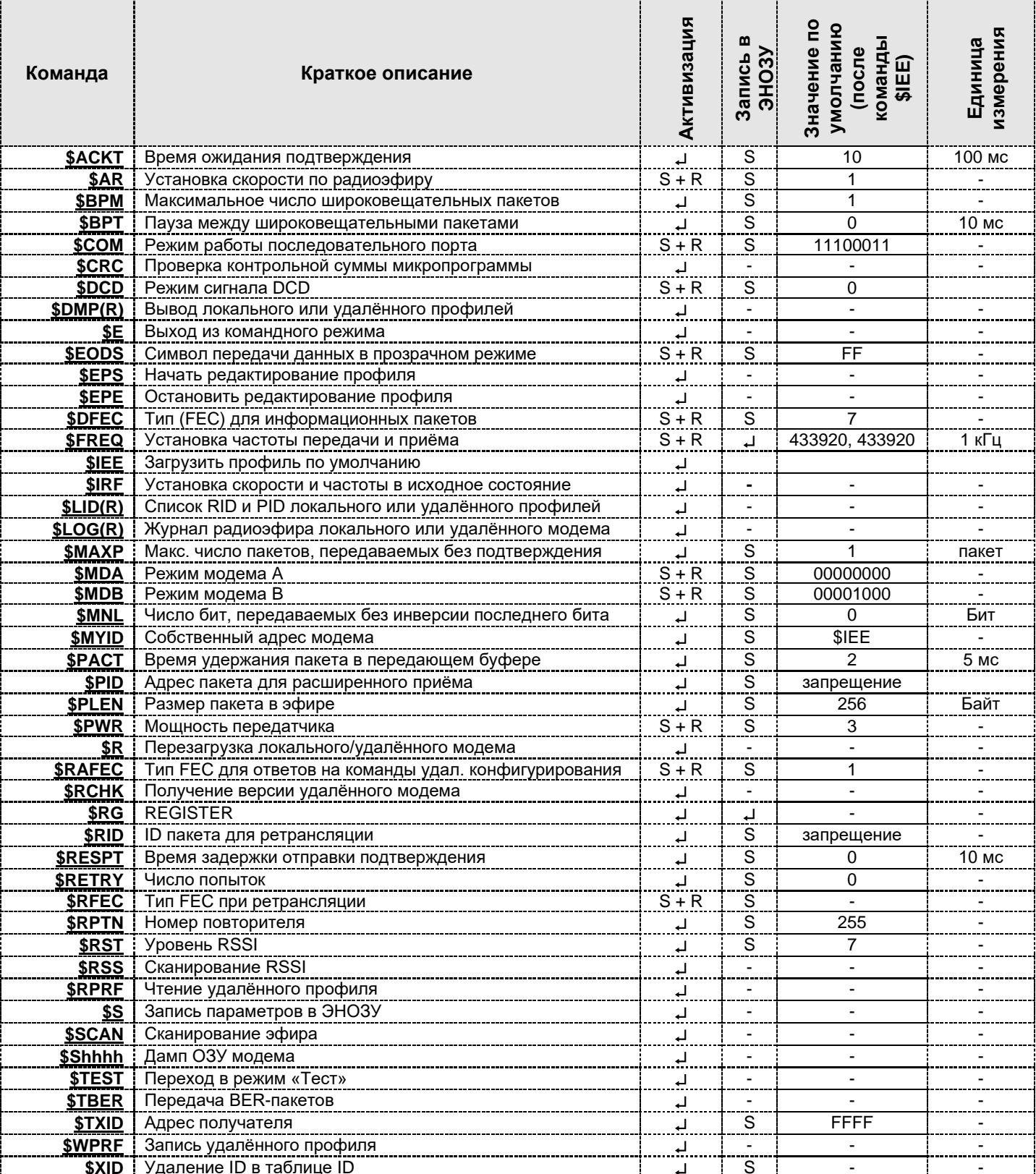

- - после ввода команды;
- $S$  после команды  $S$ ;
- $S+R$  после команд  $SS$  и  $SR$ .

### <span id="page-85-2"></span>*12.1 \$DMP(R) — ВЫВОД ПРОФИЛЯ (УДАЛЁННОГО) МОДЕМА*

Ввод: \$DMP ↓, или \$DMPR <sup>1</sup>.

С помощью этой команды можно вывести информацию о всех текущих параметрах модема (профиль модема).

OK> \$DMP **Пример:**  $CH = 92$  $AR = 3$   $RST = 3$ TXID=FFFF  $PWR = 3$   $MNL = 10$  $DFEC = --$ MYID=4789 RETRY=000 RPTN=255 RFEC= -- I BPM =001 BPD =000 AIR=000000000<br>ACKT =010 DCD =000 MDA=000000000 PLEN =000 PACT=006L MDB=00001000 RESPT=000 MAXP=001 COM=11100011  $EODS = FF$  $$22=20$  $$24=01$   $$25=01$ \$26=00 \$27=00 \$28=0A \$29=00  $OK$ 

<span id="page-85-3"></span>*12.2 \$FREQ — ИЗМЕНЕНИЕ ЧАСТОТЫ ПРИЁМА/ПЕРЕДАЧИ*

Ввод: **\$FREQ=TTTTTT,RRRRRR ,** где TTTTTT — частота передачи в кГц (433000-435000); RRRRRR — частота приёма в кГц (433000-435000).

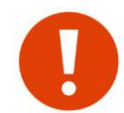

Несмотря на то что частоты приёма и передачи в модеме задаются независимо, поддерживается приём и передача только на одной частоте. Таким образом, следует задавать одинаковые значения частот приёма и передачи.

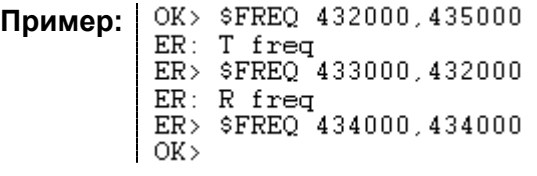

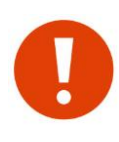

Модем позволяет устанавливать частоту в диапазоне (433-435) МГц, что позволяет организовывать несколько различных частотных каналов связи. При этом помните, что использовать без получения дополнительных разрешений ГКРЧ РФ можно только диапазон (433,92 $\pm$ 0,2%) МГц (433,05216-434,78784). При установке частоты учитывайте также ширину спектра излучаемого сигнала (см. раздел [«\\$AR](#page-86-0)  [скорость передачи данных по эфиру»](#page-86-0)).

## <span id="page-85-0"></span>*12.3 \$CH — ИЗМЕНЕНИЕ РАБОЧЕГО ЧАСТОТНОГО КАНАЛА*

Ввод: **\$CH=XX ,** где XX - номер рабочего канала.

**Пример:** \$CH=32

### *12.4 \$MYID — ИЗМЕНЕНИЕ СОБСТВЕННОГО АДРЕСА МОДЕМА*

Ввод: **\$MYID=hhhh** , где hhhh — любое число в формате 4 HASFs, кроме FFFF, FFxx или xxFF.

Здесь и далее **HASFs** — Hex символ в верхнем регистре в формате ASCII (например: A, 8, F).

Команда позволяет задавать собственный адрес модема (см. раздел [«Адресация](#page-74-0)  [и примеры организации сетей»](#page-74-0)).

### <span id="page-85-1"></span>*12.5 \$TXID — ИЗМЕНЕНИЕ АДРЕСА ВЫЗЫВАЕМОГО МОДЕМА*

Ввод: **\$TXID=hhhh(NL)** J, где hhhh — любое число в формате 4 HASFs.

Команда позволяет задавать адрес получателя пакетов, устанавливая тем самым режим работы модема в эфире (см. разделы «Режимы работы по эфиру (гарантии доставки данных адресату)» и «Адресация и примеры организации сетей»).

Ввод значений вида FFFF, FFxx или xxFF означает широковещательный (групповой) режим передачи данных.

Ввод значений, отличающихся от FFFF, FFxx или xxFF, означает режим «точкаточка» с модемом, чей адрес MYID совпадает с введенным значением hhhh.

При вводе значений с постфиксом NL включается режим «точка-точка» с модемом hhhh без установления фактического соединения.

Пример: OK> \$TXID=12FF \* bcast mode  $OK >$  \$TXID=1234 OK> \$TXID=1234NL \*NoLink mode  $\sim$  OK  $>$ 

### <span id="page-86-0"></span>12.6  $$AR$  — скорость передачи данных по эфиру

\$AR=d J, где d- десятичная цифра (0-7). Ввод:

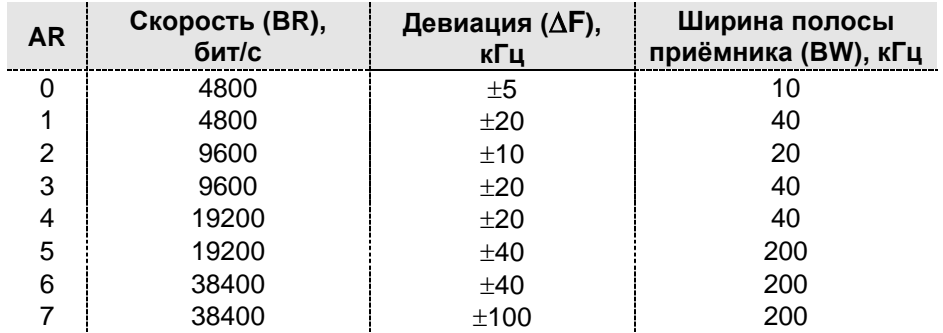

С помощью этой команды задаются параметры передачи данных в эфире. При этом для каждого значения скорости имеется возможность выбрать два варианта связанных с ней параметров - девиации частоты передатчика и ширины полосы приёмника.

При выборе варианта следует иметь ввиду, что большее значение девиации делает связь более надёжной, но при этом расширяется полоса частот, занимаемая сигналом в эфире. Примерно оценить ширину спектра можно по следующей формуле:  $4 \times BR \times \Lambda F$ .

Модемы могут работать друг с другом только при одинаково заданных параметрах.

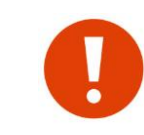

В модеме реализован также высокоскоростной режим работы в эфире (76 800 бод). Для включения этого режима служит бит bHI\_SPEED (команда \$MDB). В этом режиме параметры, заданные командой \$AR, игнорируются и накладываются некоторые ограничения (см. раздел «Работа модема на скорости 76 800 бод»).

### <span id="page-86-1"></span>12.7 SPWR — УСТАНОВКА МОЩНОСТИ ПЕРЕДАТЧИКА

Ввод:  $$PWR=d \downarrow$ , где d- десятичная цифра (0-3).

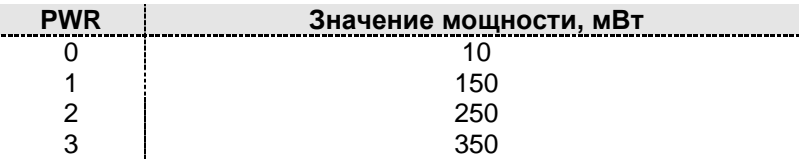

### <span id="page-87-1"></span>12.8  $$AIR$  — параметры передачи данных по эфиру

#### Ввод: \$AIR=bbbbbbbb - у где b - двоичная цифра

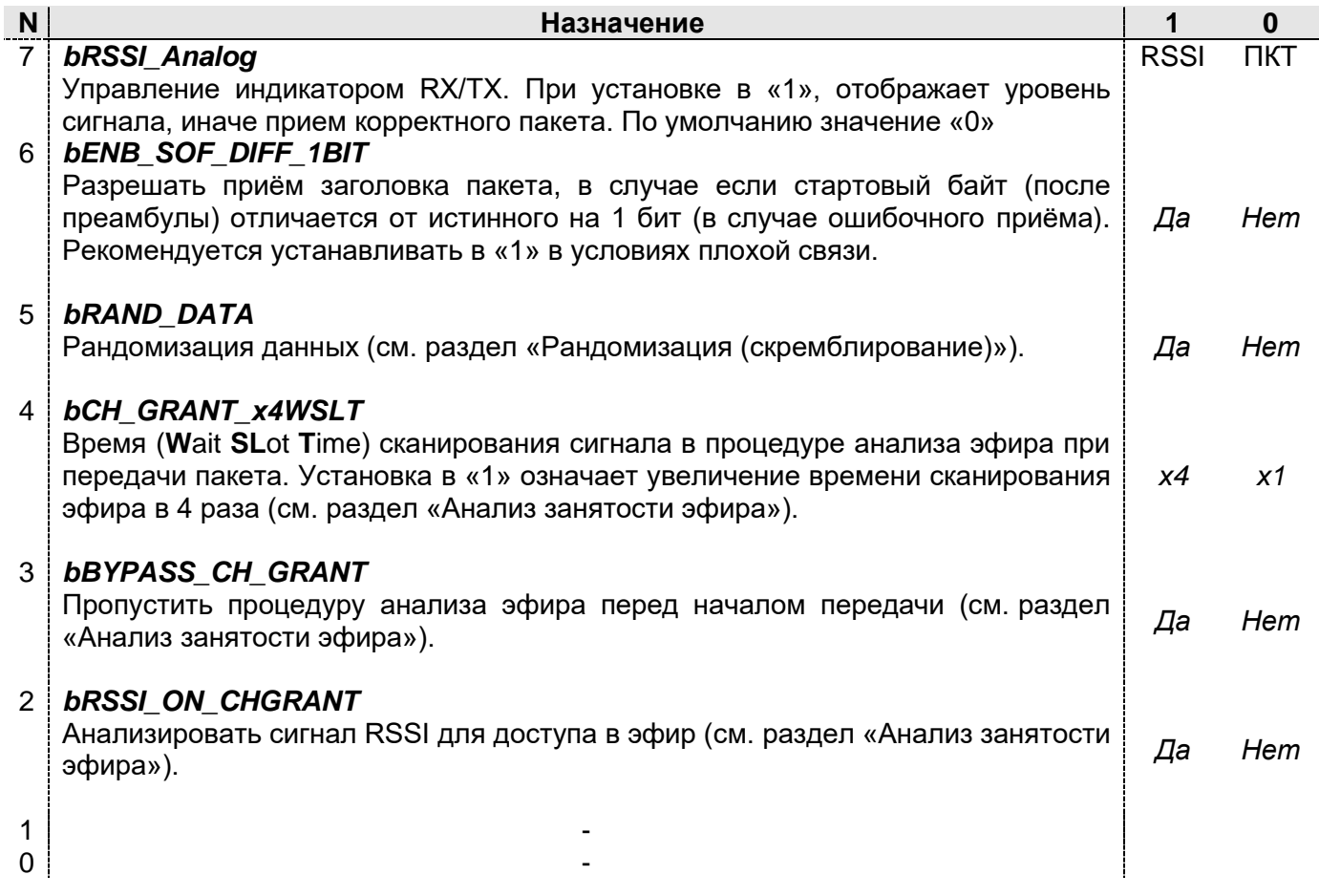

### <span id="page-87-2"></span>12.9 SMNL — ЧИСЛО БИТ, ПЕРЕДАВАЕМЫХ БЕЗ ИНВЕРСИИ ПОСЛЕДНЕГО БИТА

 $$MNL=dd$ , где dd — десятичное число (00-15). Ведущие нули должны Ввод: присутствовать. Рекомендуется не менять значение по умолчанию (10).

### <span id="page-87-0"></span>12.10 \$DFEC — ТИП FEC ДЛЯ ИНФОРМАЦИОННЫХ ПАКЕТОВ

\$DFEC=dl. л, где Ввод: d - тип помехоустойчивого кода (FEC) (0-7); I - признак перемежения (I или N).

Этой командой устанавливается тип используемого помехоустойчивого кода и включается/выключается перемежение для информационных пакетов. Тип FEC программируется в соответствии со следующей таблицей:

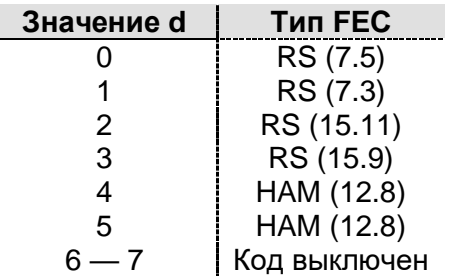

При установке признака перемежения I в значение «I» перемежение включено, в значение «N» - выключено. Если помехоустойчивое кодирование не используется (d=6, 7), признак I не имеет значения (данные без FEC передаются без перемежения), однако должен быть корректно введен. Подробности см. в разделе [«Помехоустойчивое](#page-70-0)  [кодирование»](#page-70-0).

### <span id="page-88-1"></span>*12.11 \$RFEC — ТИП FEC ПРИ РЕТРАНСЛЯЦИИ*

Ввод: **\$RFEC=dI**, где

d – тип помехоустойчивого кода (FEC) (0-7);

I – признак перемежения (I или N).

Значения аргументов аналогичны параметрам команды [\\$DFEC.](#page-87-0)

C помощью этой команды выбирается тип помехоустойчивого кода, который будет использован при ретрансляции активным ретранслятором информационного пакета. Подробности см. в разделе [«Помехоустойчивое кодирование»](#page-70-0).

Чтобы разрешить изменение значения FEC для ретранслируемого пакета, необходимо установить бит **bRptFecChange** (команда [\\$MDB\)](#page-90-1).

### <span id="page-88-0"></span>*12.12 \$RAFEC — ТИП FEC ПРИ ОТВЕТЕ НА КОМАНДУ УДАЛЁННОГО КОНФИГУРИРОВАНИЯ*

Ввод: **\$RAFEC=dI**, где

d – тип помехоустойчивого кода (FEC) (0-7);

I – признак перемежения (I или N).

Значения аргументов аналогичны параметрам команды [\\$DFEC.](#page-87-0)

C помощью этой команды выбирается тип помехоустойчивого кода, который будет использован в ответах на команды удалённого конфигурирования. Подробности см. в разделе [«Помехоустойчивое кодирование»](#page-70-0).

### <span id="page-88-2"></span>*12.13 \$COM — ПАРАМЕТРЫ ПОСЛЕДОВАТЕЛЬНОГО ПОРТА*

Ввод: **\$COM=bbbbbbbb**, где b — двоичная цифра.

Конфигурация регистра **COM**:

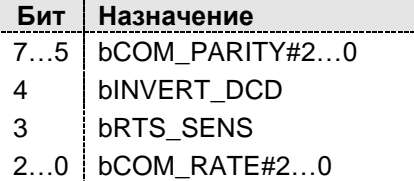

Описание регистра **COM**:

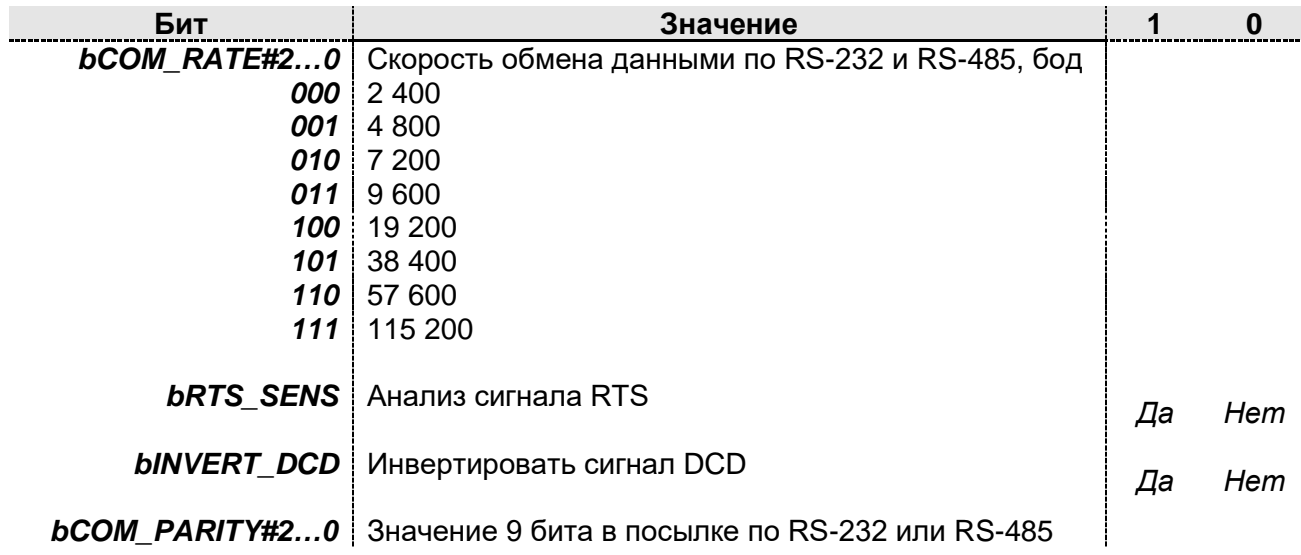

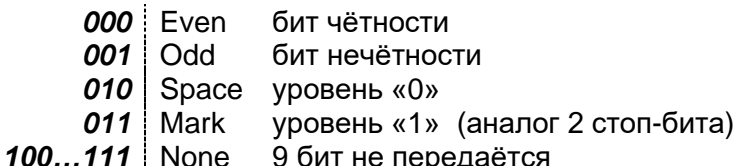

Команда используется для конфигурации параметров последовательных интерфейсов (см. разделы «Параметры последовательных портов RS-485/RS-232 (\$COM)» и «Режимы передачи данных

Режим передачи данных «Прозрачный»).

### <span id="page-89-0"></span>12.14 \$EODS - СИМВОЛ ПЕРЕДАЧИ ДАННЫХ В ПРОЗРАЧНОМ РЕЖИМЕ

Ввод: \$EODS=hh J, где hh — шестнадцатеричное число (00...FF):

00...7F — режим передачи данных по символу разрешен (символ 00...7F);

80... FF - режим передачи данных по символу запрещен.

Данный параметр активизируется только в режиме «Прозрачный». Получение с последовательного порта установленного символа модем считает признаком окончания блока данных и отправляет данные в эфир, даже если длина этого блока меньше заданного размера пакета. Возможность передачи самого символа EODS определяется флагом TxEODS, задаваемым командой \$MDA.

### <span id="page-89-1"></span>12.15 \$MDA — РЕЖИМ РАБОТЫ МОДЕМА

Ввод:  $$MDA=bbbbbbbbb\,$ , где  $b$  — двоичная цифра.

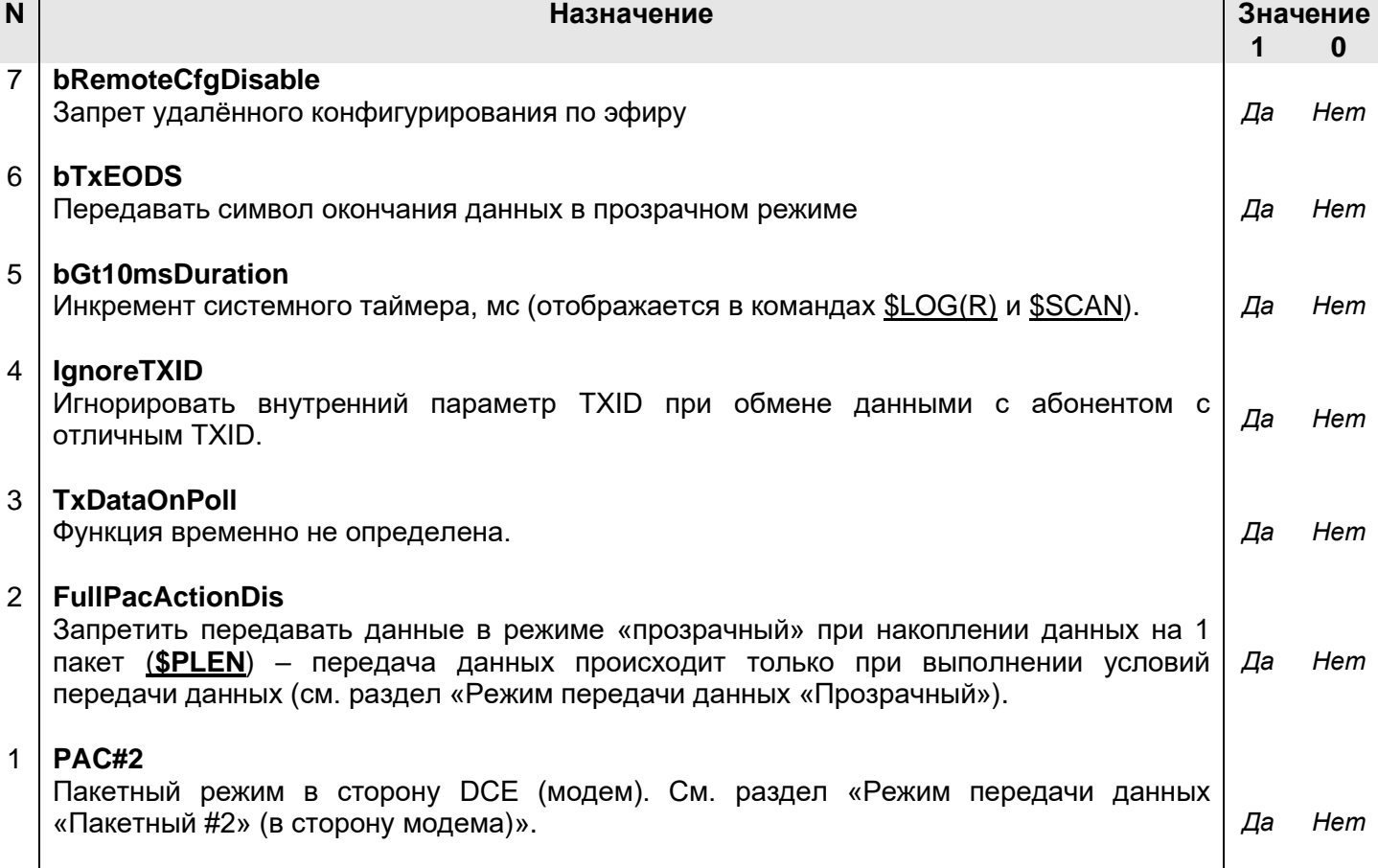

### 0 **PAC#1**

Пакетный режим в сторону DTE (терминал). См. раздел [«Режим передачи данных](#page-47-0) [«Пакетный #1» \(в сторону внешнего оборудования\)»](#page-47-0). *Да Нет*

### <span id="page-90-0"></span>*12.16 \$ACKT — ВРЕМЯ ОЖИДАНИЯ ПОДТВЕРЖДЕНИЯ В РЕЖИМЕ «ТОЧКА-ТОЧКА»*

Ввод: **\$ACKT=ddd ,** где ddd — десятичное число (000-255). Ведущие нули должны присутствовать.

Шаг 100 мс. Значение 000 соответствует 256.

Если по истечении времени ACKT с момента окончания отправки пакета не получено подтверждения о доставке от адресуемого модема, отправка пакета повторяется (см. раздел [«Индивидуальный режим \(«точка-точка»\)»](#page-58-1)).

### <span id="page-90-2"></span>*12.17 \$PACT — ВРЕМЯ УДЕРЖАНИЯ ПАКЕТА НЕПОЛНОЙ ДЛИНЫ В ПЕРЕДАЮЩЕМ БУФЕРЕ МОДЕМА*

Ввод: **\$PACT=dddX ,** где ddd — десятичное число (000-255). Ведущие нули должны присутствовать.

Шаг 5 мс. Значение 000 соответствует 256;

X — значение «L» или «F».

Значение «F» (First) соответствует отсчёту времени с момента прихода на последовательный порт модема первого байта.

Значение «L» (Last) соответствует отсчёту времени с момента прихода на последовательный порт модема последнего байта.

По истечении заданного времени модем выдает данные в эфир, даже если длина блока данных меньше заданной длины пакета в эфире (см. раздел [«Режим передачи](#page-44-0)  данных [«Прозрачный»\)](#page-44-0).

Признак «F/L» хранится в бите **bPackTimeLastFirst** регистра \$**[MDB](#page-90-1)**.

### <span id="page-90-1"></span>*12.18 \$MDB — РЕЖИМ РАБОТЫ МОДЕМА*

### Ввод: **\$MDB=bbbbbbbb**, где b — двоичная цифра.

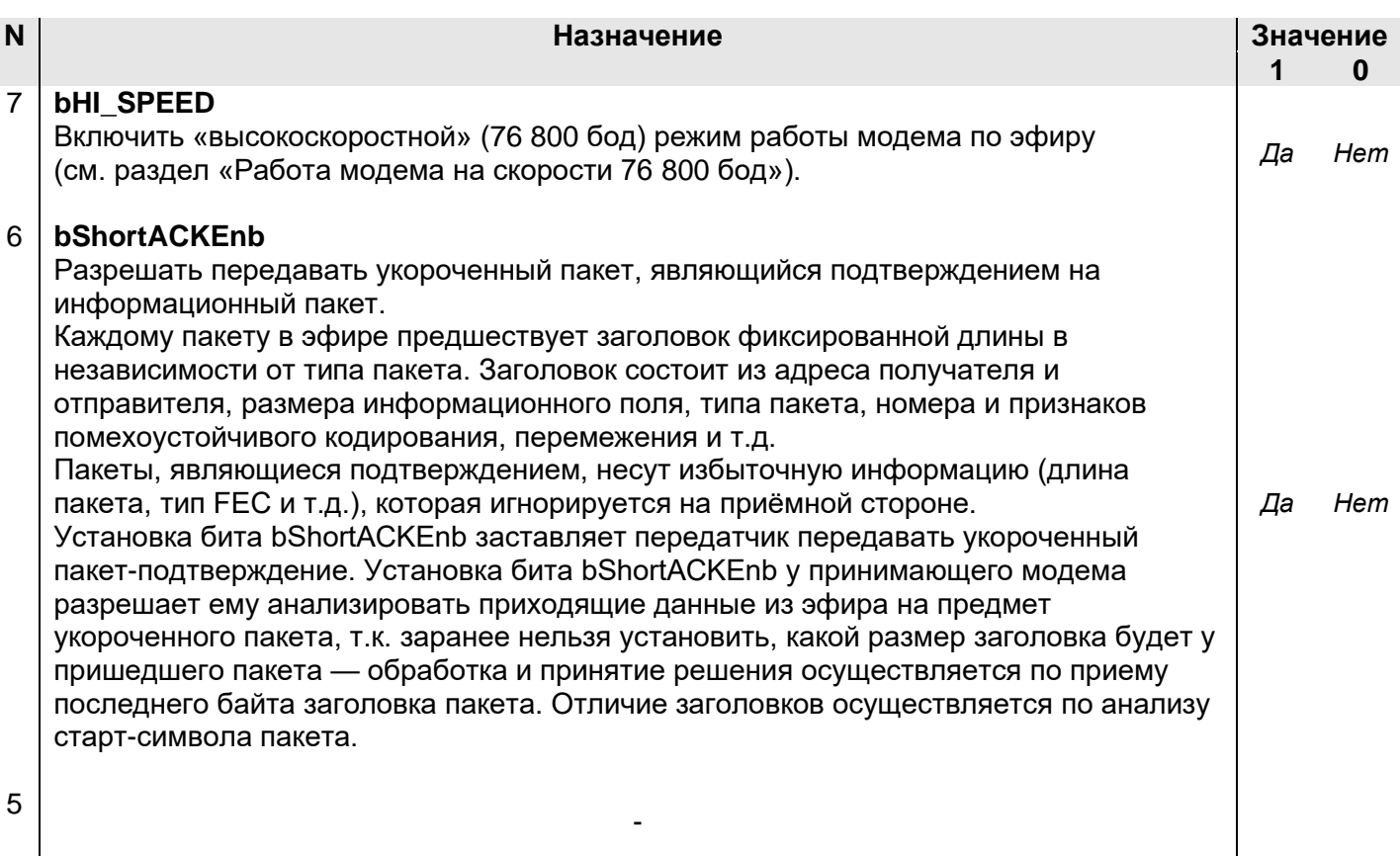

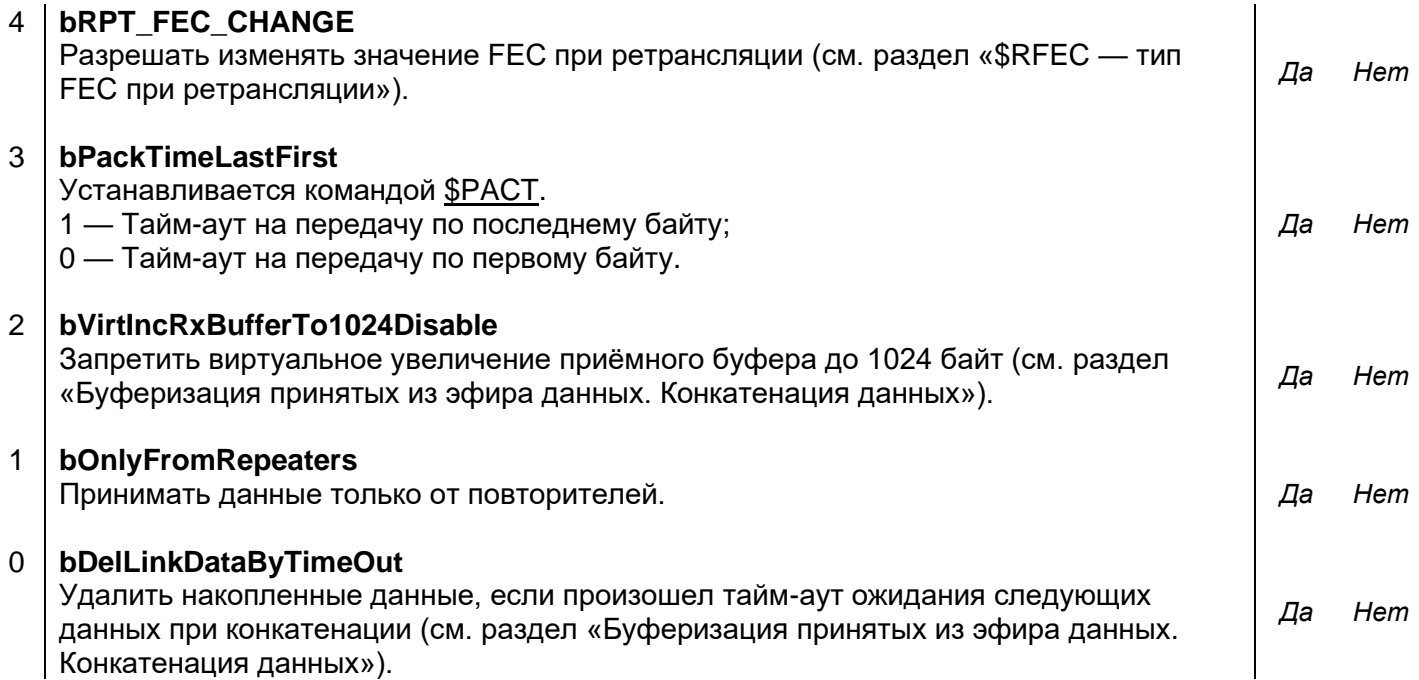

### <span id="page-91-1"></span>*12.19 \$RESPT — ВРЕМЯ ЗАДЕРЖКИ ОТПРАВКИ ПОДТВЕРЖДЕНИЯ В РЕЖИМЕ «ТОЧКА-ТОЧКА»*

Ввод: **\$RESPT=ddd ,** где ddd — десятичное число (000-255). Ведущие нули должны присутствовать.

Шаг 10 мс. Значение 000 означает отсутствие задержки.

Параметр активизируется только в режиме «точка-точка» (см. раздел [«Индивидуальный режим \(«точка-точка»\)»](#page-58-1)).

### <span id="page-91-3"></span>*12.20 \$RETRY — ЧИСЛО РЕТРАНСЛЯЦИЙ ПАКЕТОВ, ТРЕБУЮЩИХ ПОДТВЕРЖДЕНИЯ*

Ввод: **\$RETRY=ddd** , где ddd — десятичное число (000-255). Ведущие нули должны присутствовать.

Значение 000 соответствует бесконечному числу попыток передать пакет, требующий подтверждения.

Данный параметр активизируется только в режиме «Пакетный#2» (см. раздел «Режим передачи данных [«Пакетный #2» \(в сторону модема\)»](#page-51-0)). Если после заданного числа попыток модем не получит подтверждения от удалённого модема, передача данных для этого модема прекращается.

### <span id="page-91-2"></span>*12.21 \$PLEN — МАКСИМАЛЬНЫЙ РАЗМЕР ПАКЕТА ДАННЫХ В ЭФИРЕ*

Ввод: **\$PLEN=ddd**, где ddd — десятичное число (000-255). Ведущие нули должны присутствовать.

Значение 000 соответствует 256.

Модем разбивает поток данных, поступающих на последовательный порт, на пакеты заданной длины, которые передаются в эфир. Чем меньше размер пакета, тем больше вероятность его прохождения. При хорошей связи размер пакета можно увеличивать.

### <span id="page-91-0"></span>*12.22 \$MAXP — ЧИСЛО ПАКЕТОВ, ПЕРЕДАВАЕМЫХ В ЭФИР БЕЗ ОЖИДАНИЯ ПОДТВЕРЖДЕНИЯ*

Ввод: **\$MAXP=ddd ,** где ddd — десятичное число (000-006). Ведущие нули должны присутствовать.

Параметр активизируется только в режиме «точка–точка» с установлением соединения (см. раздел [«Индивидуальный режим \(«точка-точка»\)»](#page-58-1)) и позволяет использовать одно подтверждение на несколько пакетов в эфире, за счет чего можно повысить пропускную способность канала.

### <span id="page-92-1"></span>*12.23 \$DCD — РЕЖИМ СИГНАЛА DCD (ПОРТ RS-232)*

Ввод: **\$DCD=ddd** , где ddd — десятичное число (000-002). Ведущие нули должны присутствовать.

000 – нормальный режим;

001 – режим сигнализации наличия соединения;

002 – режим сигнализации наличия данных на выходе порта модема.

Подробно о режимах DCD см. в разделе [«Интерфейс RS-232»](#page-22-0).

### <span id="page-92-2"></span>*12.24 \$RG — ЗАПИСЬ / ЧТЕНИЕ ТЕХНОЛОГИЧЕСКИХ ПАРАМЕТРОВ МОДЕМА*

Запись: **\$RGxx=ddd ,** где

xx — адрес переменной (шестнадцатеричный); ddd — значение переменной (десятичный формат).

#### Чтение: **\$RGxx?**

Операция происходит непосредственно с ЭНОЗУ. Во избежание неправильной работы модема без особой необходимости не следует изменять технологические параметры модема.

Подробно о технологических параметрах см. в разделе «**Ошибка! Источник ссылки не найден.**».

### <span id="page-92-0"></span>*12.25 \$RID — АДРЕС ПАКЕТА, РАЗРЕШЕННОГО ДЛЯ РЕТРАНСЛЯЦИИ*

Команда существует в двух вариантах:

#### **\$RIDdd=hhhh Ta**

**\$RIDdd=hhhh Ta bbbbbbbbS1S<sup>2</sup>** ,где

dd — номер ячейки адреса (2 десятичные цифры 00-15);

T — тип адреса (источник / получатель);

a — разрешение на повторение пакета с РП, равным «0» (двоичная цифра);

bbbbbbbb — значение маски (двоичное число);

 $S_1$  — действие над пакетом в случае совпадения маски с ретрансляционным полем пакета (РП);

S<sup>2</sup> — логическая операция между маской и РП пакета; hhhh: любые 4 HASFs.

 $a: 0 - 1$ .

**T:**  $S$  — значение hhhh является адресом отправителя (Source),  $D$  — значение hhhh является адресом получателя (Destination).

**S1**=«**+**». В случае совпадения РП c маской bbbbbbbb пакет может быть ретранслирован после последующего анализа RIDxx, иначе анализ RIDxx не происходит.

**S1**=«**-**». В случае совпадения РП c маской bbbbbbbb анализ RIDxx не происходит, иначе пакет может быть ретранслирован (после последующего анализа RIDxx).

**S2** =«**&**». Операция «**И»** между маской RMR и РП.

**S2** =«**|**». Операция «**ИЛИ»** между маской RMR и РП.

Если анализ маски разрешен, решение о ретрансляции/не ретрансляции пакета производится **только** после анализа RIDxx. Ввод нулевой маски означает автоматический запрет её анализа. В этом случае параметры  $S_1$  и  $S_2$  не имеют смысла,

однако должны быть корректно введены. См. разделы «Ретрансляция пакетов» и «Расширенные возможности приёма и ретрансляции пакетов».

#### Пример: \$RID00=1234 S1 00010011+&

Адрес записывается в ячейку 00. Ретранслируются пакеты, в заголовке которых адрес отправителя равен 1234. Пакеты от абонента 1234 с нулевыми значениями РП разрешены для повторения. Пакет от модема 1234 повторяется только в том случае, если он прошел через ретрансляторы 0 И 1 И 4.

### \$RID10=03FF D0 00010011+

Адрес записывается в ячейку 10. Ретранслируются пакеты, предназначенные для группы 03. Пакеты с нулевыми значениями РП не ретранслируются; это означает, что пакет уже должен был быть ретранслирован каким-либо другим ретранслятором. Пакет группе 03 повторяется только в том случае, если он прошел через ретрансляторы 0 ИЛИ 1 ИЛИ 4.

### \$RID15=0122 S0

Адрес записывается в ячейку 15. Ретранслируются пакеты, в заголовке которых адрес отправителя равен 0122. Пакеты от абонента 0122 с нулевыми значениями РП не разрешены для повторения; это означает, что пакет уже должен был быть повторен каким либо другим ретранслятором.

### <span id="page-93-0"></span>12.26 SPID — АДРЕС ПАКЕТА ДЛЯ РАСШИРЕННОГО ПРИЁМА

Команда существует в двух вариантах:

### $$PIDdd=hhhh$  bbbbbbb $S_1S_2 \downarrow$

**\$PIDdd=hhhh, где** 

dd — номер ячейки адреса (2 десятичные цифры 00-15);

bbbbbbbb - значение маски (двоичное число);

 $S_1$  — действие над пакетом в случае совпадения маски с ретрансляционным полем пакета (РП);

 $S_2$  — логическая операция между маской и РП пакета.

hhhh: любое 4 HASFs

 $S_{1} = \kappa + \kappa$ . В случае совпадения РП с маской bbbbbbbb пакет принимается, иначе не принимается.

 $S_1 = \langle -\rangle$ . В случае совпадения РП с маской bbbbbbbb пакет не принимается, иначе принимается.

 $S_2 =$  «&». Операция «И» между маской bbbbbbbb и РП.

 $S_2 = \kappa | \nu$ . Операция «ИЛИ» между маской bbbbbbbb и РП.

Если анализ маски разрешен и на основе анализа операции маски над РП пакет может быть принят, окончательное решение о приёме/не приёме пакета принимается на следующем уровне приёма пакетов (как при обычном приёме).

Ввод нулевой маски означает автоматический запрет её анализа. В данном случае параметры  $S_1$ и  $S_2$ не имеют смысла, однако должны быть корректно введены.

В случае отсутствия маски адрес PID автоматически становится адресом базовой станции.

Программирование адреса базовой станции позволяет исключить выдачу мобильными объектами на последовательный порт информации, полученной в результате приёма широковещательных пакетов, предназначенных для базовой станции. Если в модеме есть хотя бы один активный адрес базовой станции, при приёме пакета модем сравнивает адрес отправителя пакета с адресом базовой станции. Если адреса не совпадают, пакет игнорируется (но может ретранслироваться, если адрес получателя/отправителя совпадает с одним из RIDxx). См. разделы «Ретрансляция пакетов» и «Расширенные возможности приёма и ретрансляции пакетов».

### <span id="page-94-0"></span>*12.27 \$LID(R) — ВЫВОД СПИСКА АДРЕСОВ ДЛЯ РЕТРАНСЛЯЦИИ И РАСШИРЕННОГО ПРИЁМА*

Вывод списка локального профиля: **\$LID** Вывод списка удалённого профиля: **\$LIDR**

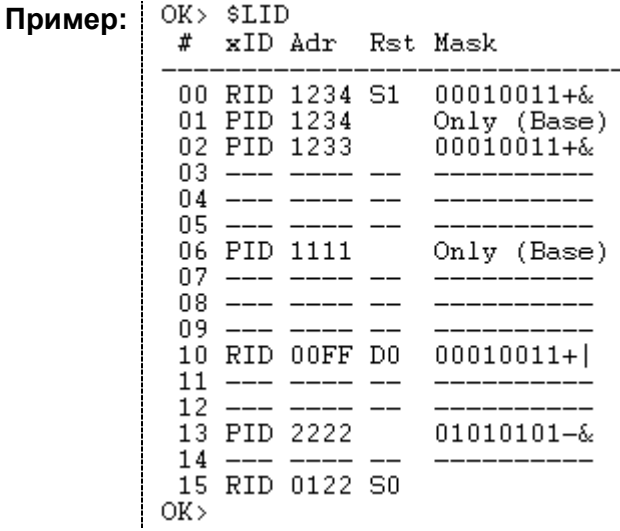

Расшифровку параметров см. в разделах «\$RID — [адрес пакета, разрешенного](#page-92-0)  [для ретрансляции»](#page-92-0) и «\$PID — [адрес пакета для расширенного приёма»](#page-93-0).

### <span id="page-94-1"></span>*12.28 \$XID — УДАЛЕНИЕ ЯЧЕЙКИ АДРЕСА*

Ввод: **\$XIDdd**, где dd — номер ячейки адреса (десятичное число 00…15).

Команда удаляет ячейку с адресом RID или PID.

**Пример:** # xID Adr Rst Mask 00 RID 1234 S1 00010011+&  $0nly$  (Base)<br> $00010011 + &$ 01 PID 1234 02 PID 1233  $03$  --- $04$  --- ---- --05 Only (Base) 06 PID 1111 07  $08$  --- ---- -- $09$  --- ---- --10 RID 00FF D0  $00010011+$  $11$  $12$ 13 PID 2222  $01010101 - 6$  $14$ 15 RID 0122 S0  $OK>$ **Удаление трех начальных ячеек**OK> \$XID00 OK> \$XID01 OK> \$XID02

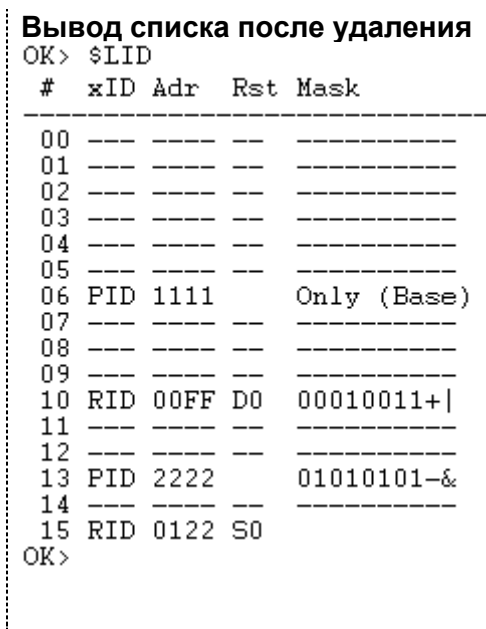

### <span id="page-95-2"></span>*12.29 \$RPTN — НОМЕР ПОВТОРИТЕЛЯ МОДЕМА*

Ввод: **\$RPTN=ddd** , где ddd — десятичное число (000…007, 255). Ведущие нули должны присутствовать.

Ввод значения 255 означает отключение функции повторителя. Всего в радиосети может быть до восьми повторителей. Каждый повторитель должен иметь уникальный номер. См. разделы [«Ретрансляция пакетов»](#page-57-0) и [«Расширенные](#page-78-0)  возможности приёма [и ретрансляции пакетов»](#page-78-0).

### <span id="page-95-0"></span>*12.30 \$BPM — МАКСИМАЛЬНОЕ ЧИСЛО ОДИНАКОВЫХ ШИРОКОВЕЩАТЕЛЬНЫХ ПАКЕТОВ*

Ввод: **\$BPM=hh** , где hh — любое 2 HASFs число. Ведущие нули должны присутствовать.

Значение 00 соответствует 256.

Для уменьшения вероятности потери данных в широковещательном режиме (см. раздел [«Режимы работы по эфиру \(гарантии доставки данных адресату\)»](#page-58-0)), когда подтверждения о доставке отсутствуют, можно последовательно передавать несколько копий широковещательного пакета.

При получении адресатом дублируемые широковещательные пакеты игнорируются.

### <span id="page-95-1"></span>*12.31 \$BPT — ВРЕМЯ МЕЖДУ ПОСЛЕДОВАТЕЛЬНЫМИ ПЕРЕДАЧАМИ ШИРОКОВЕЩАТЕЛЬНЫХ ПАКЕТОВ*

Ввод: **\$BPT=hh** , где hh — любое 2 HASFs число. Ведущие нули должны присутствовать.

Шаг 10 мс. Значение 00 соответствует отсутствию задержки.

Параметр активизируется только в широковещательном режиме и задает время между последовательной передачей копий широковещательного пакета (см. раздел «\$BPM — [максимальное число одинаковых широковещательных пакетов»](#page-95-0)).

### <span id="page-95-3"></span>*12.32 \$RST — УСТАНОВКА ПОРОГА RSSI (RSSI THRESHOLD)*

Ввод: **\$RST=d ,** где d — десятичная цифра (0-7).

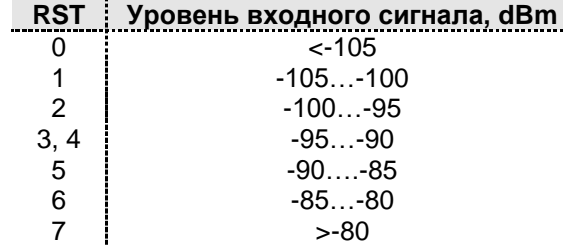

Используется при анализе занятости эфира (см. раздел «Анализ занятости  $\alpha$ эфира»).

### <span id="page-96-1"></span>12.33 \$RSS — сканирование сигнала RSSI

OK> \$RSS

Ввод: \$RSS J

Команда предназначена для тестового непрерывного сканирования уровня входного сигнала модуля (RSSI). Период сканирования 500мс.

Результаты сканирования выводятся в формате:

**MIN CUR(L) MAX**, где

MIN, MAX - минимальный и максимальный уровни RSSI в течение всего времени сканирования;

CUR - текущий уровень RSSI;

L - текущий уровень RSSI в условных еденицах (см. \$RST);

Чтобы остановить режим сканирования, необходимо послать в модуль символ

Чтобы обновить значения MIN и MAX, необходимо послать в модуль символ «I».

Пример:

«S».

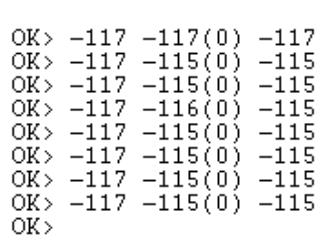

### <span id="page-96-2"></span>12.34 SRPRF — ЧТЕНИЕ ПРОФИЛЯ УДАЛЁННОГО МОДЕМА

 $\$RPRF$  hhhh  $\downarrow$ , где hhhh — адрес удалённого модема в формате Ввод: 4 HASFs, кроме группового (xxFF, FFxx, FFFF).

Используется для чтения профиля удалённого модема (см. раздел «Удалённое конфигурирование»).

### <span id="page-96-3"></span>12.35 \$WPRF— запись профиля удалённого модема

\$WPRF hhhh.tt J. rae Ввод:

hhhh — адрес удалённого модема в формате 4 HASFs, кроме группового (xxFF, FFxx,FFFF).

tt — тайм-аут на выполнение команды в единицах, кратных 100 мс (в формате 2 HASFs).

Используется для записи профиля удалённого модема (см. раздел «Удалённое конфигурирование»).

<span id="page-96-0"></span>12.36 \$EPS — начать редактирование удалённого профиля

SEPS J Ввод:

После ввода этой команды все команды, редактирующие профиль, относятся к профилю удалённого модема. Каждая запись комментируется соответствующим уведомлением.

OK> \$EPS **Пример:** \* begin edit rmt profile OK> \$TXID=FFFF \*rmt in boast mode OK> \$TXID=1111NL \*rmt in NoLink mode OK> \$PLEN=100 \* wr to rmt profile  $OK$ 

### <span id="page-97-2"></span>*12.37 \$EPE — ОСТАНОВИТЬ РЕДАКТИРОВАНИЕ ПРОФИЛЯ УДАЛЁННОГО МОДЕМА*

Ввод: **\$EPE** 

После ввода этой команды все команды, редактирующие профиль, относятся к профилю локального модема.

**Пример:** OK> \$EPE \*stop edit rmt profile  $OK$ 

### <span id="page-97-0"></span>*12.38 \$CRC — ПРОВЕРКА КОНТРОЛЬНОЙ СУММЫ (CRC) МИКРОПРОГРАММЫ МОДЕМА* Ввод: **\$CRC**

**Пример:** Ответ при правильной контрольной сумме: +++++++++++++++++++++++++++++++ Примерный ответ при неправильной контрольной сумме: OK> \$CRC +++++++++++++++++++++

После выполнения команды происходит перезагрузка модема.

### <span id="page-97-3"></span>*12.39 \$R — СБРОС ЛОКАЛЬНОГО/УДАЛЁННОГО МОДЕМА*

С помощью данной команды осуществляется аппаратный сброс (перезагрузка) локального или удалённого модема.

Сброс локального модема: **\$R**

Сброс удалённого модема: **\$R hhhh,tt ,** где

hhhh — адрес удалённого модема в формате 4 HASFs (не может быть групповым);

tt — тайм-аут на выполнение команды в формате 2 HASFs в единицах, кратных 100 мс.

### <span id="page-97-1"></span>*12.40 \$E — ВЫХОД ИЗ КОМАНДНОГО В НОРМАЛЬНЫЙ РЕЖИМ РАБОТЫ*

Ввод: **\$E** 

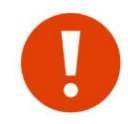

Выполнение этой команды не активизирует изменений, проведенных в командном режиме. Для активации изменений необходимо выполнить команды [\\$S](#page-97-4) и [\\$R.](#page-97-3)

## <span id="page-97-4"></span>*12.41 \$S — ЗАПИСЬ ВНУТРЕННИХ ПЕРЕМЕННЫХ МОДЕМА В ЭНОЗУ*

Ввод: **\$S** 

По этой команде все ранее измененные параметры записываются в ЭНОЗУ и вступят в силу после сброса модема (команда [\\$R](#page-97-3) или кнопка RESET).

### <span id="page-98-0"></span>*12.42 \$IEE Mhhhh — ИНИЦИАЛИЗАЦИЯ ЭНЕРГОНЕЗАВИСИМОЙ ПАМЯТИ (ЭНОЗУ)*

Ввод:  $$IEE$  Mhhhh  $\rightleftharpoons$  где hhhh — требуемое значение MYID модема.

После ввода команды происходит инициализация параметров, хранящихся в ЭНОЗУ значениями по умолчанию. Адрес MYID модема становится равным hhhh. После выполнения команды происходит автоматический сброс модема.

### <span id="page-98-1"></span>*12.43 \$TEST — ПЕРЕВОД МОДЕМА В РЕЖИМ «ТЕСТ»*

Ввод: **\$TEST d** J, где d — десятичное число (0-9):

- 0 тестовая посылка, состоящая из «0»;
- 1 тестовая посылка, состоящая из «1»;
- 2 тестовая посылка, состоящая из последовательности 101010101....
- 3 тестовая посылка, состоящая из циклически передаваемых значений, хранящихся по адресам \$FC…\$FF ЭНОЗУ;
- 4-9 выключить режим ТЕСТ.

По этой команде модем включает передатчик с заданными параметрами (частота, скорость, девиация и т.д.) и отправляет в эфир заданную последовательность.

### <span id="page-98-2"></span>*12.44 \$UPD - ПЕРЕВОД МОДУЛЯ <sup>В</sup> РЕЖИМ «СМЕНА ПО»*

Ввод: **\$UPD**

После ввода этой команды модем перейдет в режим смены ПО с текущими параметрами RS-232/485 (см. раздел «**Ошибка! Источник ссылки не найден.Ошибка! Источник ссылки не найден.**»).

### *12.45 \$TBER — ПЕРЕДАЧА ТЕСТОВЫХ ПАКЕТОВ УДАЛЁННОМУ МОДЕМУ*

#### Ввод: **\$TBER hhhh,nnss**, где

hhhh - адрес удаленного модуля-получателя (4 HASFs); nn – число тестовых пакетов для передачи (2 HASFs); ss – размер тестового пакета (2 HASFs);

По этой команде модуль начинает выдавать в эфир адресные тестовые пакеты. Удаленный модуль принимает пакеты, подсчитывает количество ошибок и выводит информацию на последовательный порт, если находится в командном режиме. Удаленный модуль также в ответ посылает аналогичные тестовые пакеты. Передающий модуль выводит следующую информацию:<br>\*\*\* tx ber 004 -07317 128:0000 R:7,3

 $OK>$ где,

- 004 порядковый номер передаваемого пакета.
- -073 уровень RSSI во время приема ответного пакета от удаленного модема.
	- L7 уровень RSSI в условных еденицах.
- 128 длина ответного пакета.
- 0000 число ошибок в ответном пакете. Вероятность ошибки на бит (BER) подсчитывается по формуле "число ошибок"/(8х"длина пакета").
- R:7,3 тип помехоустойчивого кодирования.

Удаленный модуль выводит принятые тестовые пакеты следующим образом:

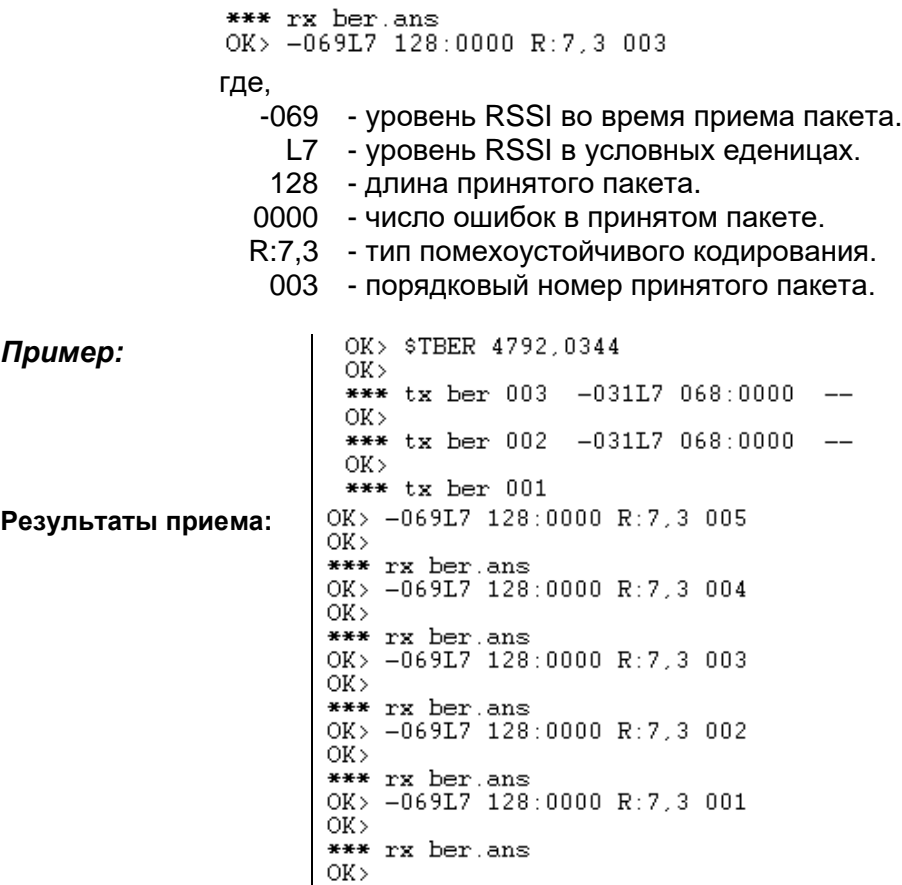

## <span id="page-99-0"></span>*12.46 \$RCHK — ЗАПРОС ВЕРСИИ УДАЛЁННОГО МОДЕМА*

Ввод: **\$RCHK hhhh**  $\downarrow$ , где hhhh – адрес удалённого модема.<br> **Пример:**  $\frac{1}{2}$  OK> \$RCHK 4792

**Пример:**  $OK$ \*tx (press space to stop) \*tx done  $mc:01.05$   $DevId:0B$  $OK$ 

## <span id="page-99-1"></span>*12.47 \$Shhhh hh — ДАМП ОЗУ МОДЕМА*

Ввод: **\$Shhhh h1h2**, где:

h – начальный адрес дампа (4 HASFs);

 $h_1$  – число байт в строке дампа (шестнадцатеричная цифра 0...F). «0» соответствует 16 байтам в строке дампа;

h<sup>2</sup> – шестнадцатеричная цифра. Должна быть всегда 1.

Команда используется в тестовых (отладочных) целях.

**Пример:**  $0000:68$ 65 6C 6C 6F 20 6D 79 20 66 72 69 65 6E 64 00 hello my friend.  $\begin{array}{cc} 0040:00 & 00 \\ 0050:00 & 00 \end{array}$  $00\,$ .00 00 00 00 00 00 00 00 00 00 00 00 00 00  $0070:0000$  $00B0:00 00$ OK >

### <span id="page-100-0"></span>*12.48 \$LOG — ВЫВОД ЖУРАНАЛА СОБЫТИЙ В ЭФИРЕ МОДЕМА*

#### Ввод: **\$LOG**

Используется для диагностики работы модема. По этой команде на последовательный порт выводится таблица с историей обмена пакетами в эфире.

Расшифровка таблицы приводится в разделе [«Структура данных команд \\$LOG и](#page-100-2)  [\\$SCAN. История обмена. Примеры«](#page-100-2).

### <span id="page-100-1"></span>*12.49 \$SCAN — СКАНИРОВАНИЕ ЭФИРА*

#### Ввод: **\$SCAN**

В режиме сканирования эфира функции по передаче данных модема отключены, модем «слушает» эфир и выводит на последовательный порт таблицу событий в эфире. Для выхода из режима SCAN необходимо «пересбросить» модем.

Расшифровка таблицы и примеры приводятся в разделе [«Структура данных](#page-100-2)  [команд \\$LOG и \\$SCAN. История обмена. Примеры»](#page-100-2).

### <span id="page-100-2"></span>*12.50 СТРУКТУРА ДАННЫХ КОМАНД \$LOG <sup>И</sup>\$SCAN. ИСТОРИЯ ОБМЕНА. ПРИМЕРЫ*

В модеме имеется кольцевой буфер размером 38 ячеек для хранения заголовков переданных/принятых пакетов. При выполнении команд [\\$LOG](#page-100-0) и [\\$SCAN](#page-100-1) сохранённые заголовки пакетов выводятся на последовательный порт в виде таблицы с мнемоническими обозначениями.

Функционально пакеты разделяются на группы:

- пакеты режима «точка-точка» с установлением соединения: **Slnk**, **Disc**, **Dm**, **Ni**, **Rr**, **Rej**, **Rnr**, **Qry**, **Ua**;
- пакеты режима «точка-точка» без установления соединения: **Np**, **Na**;
- пакеты режима «широковещательный»: **Ui**;
- пакеты режима удалённой конфигурации: **Ap**, **Aa**;
- служебные (псевдо) пакеты: **Att**, **Nfr**.

Далее приведено краткое описание пакетов:

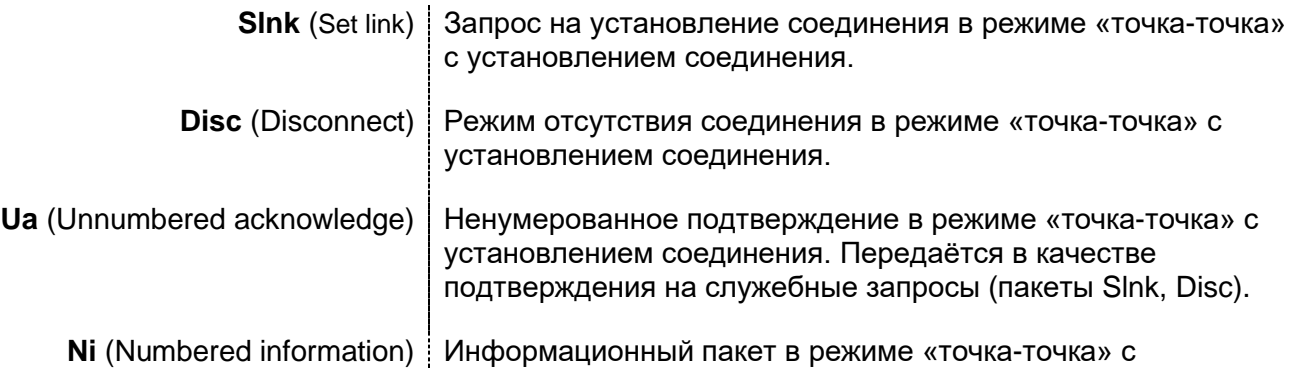

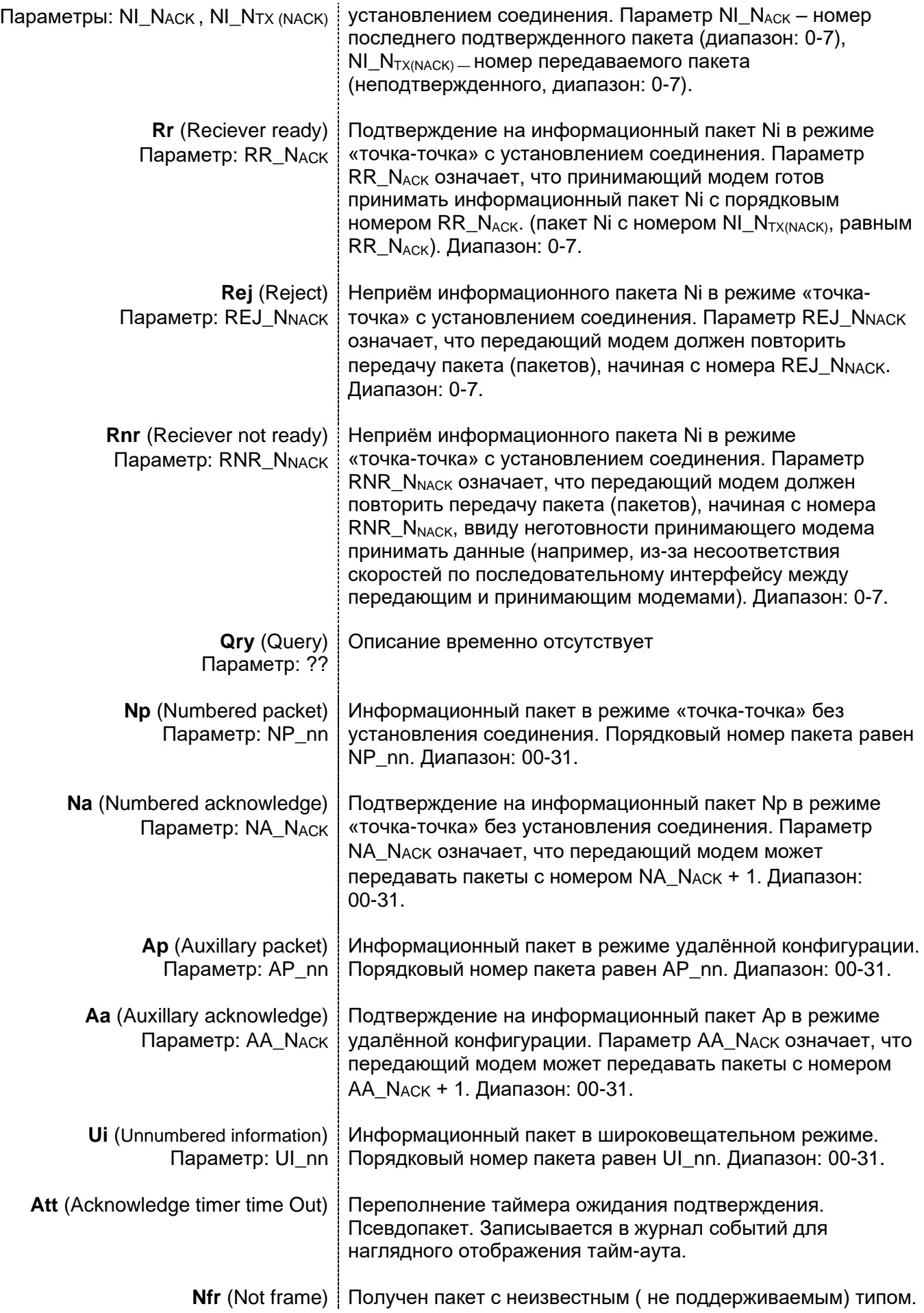

Таблица, выводимая на последовательный порт по командам \$LOG и \$SCAN, содержит следующие поля:

#### $#$ **DIR** To:From **Size Data RptMask Time Type** Rpt

Описание полей:

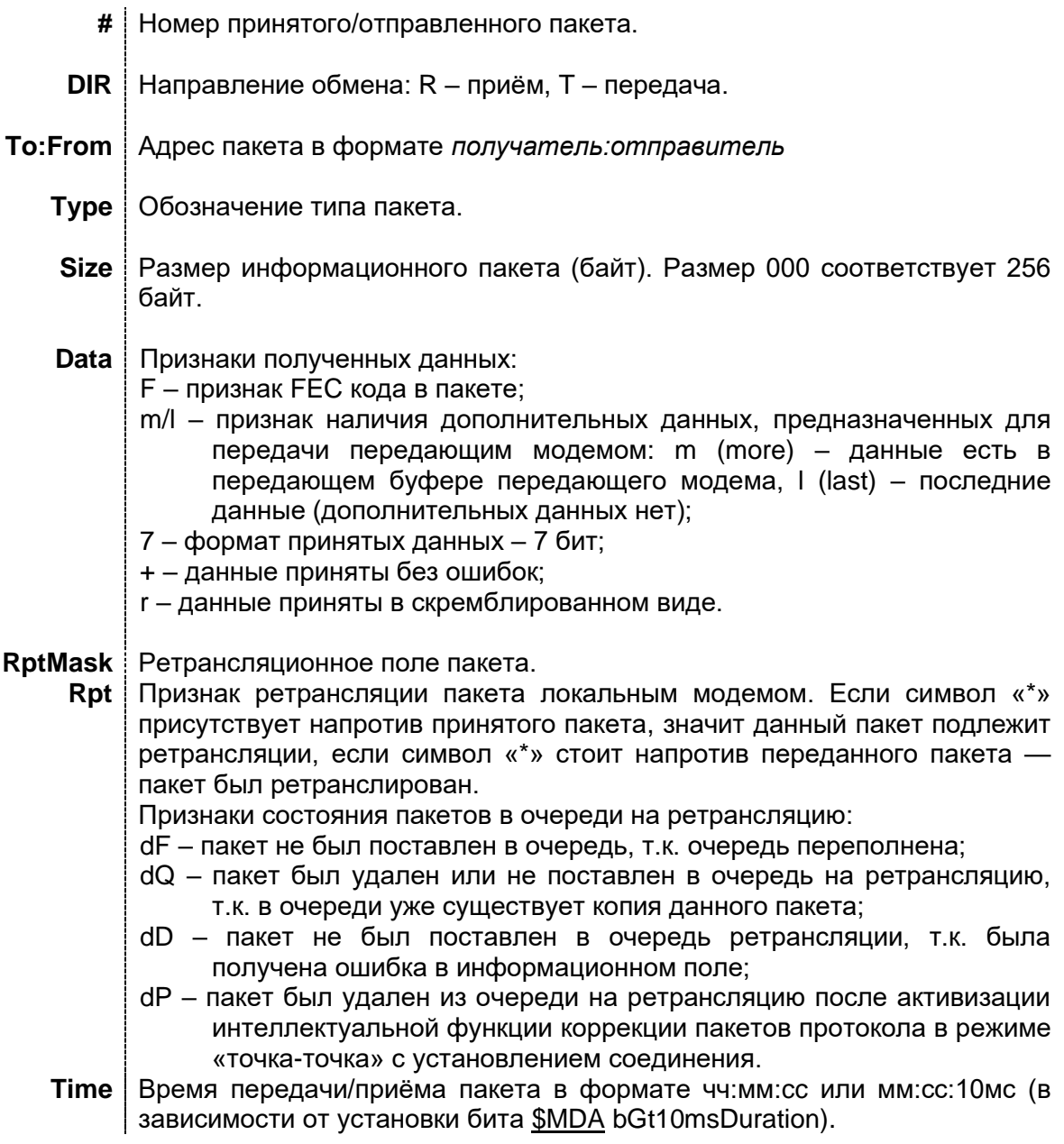

### **Пример команды [\\$LOG:](#page-100-0)**

 $OK> $LOG$ 

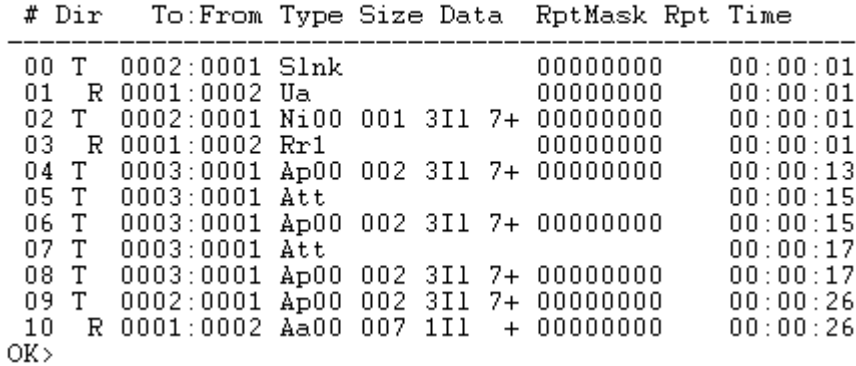

**Пример команды <u>\$SCAN</u>:**<br>OK> \$SCAN<br>scanning...

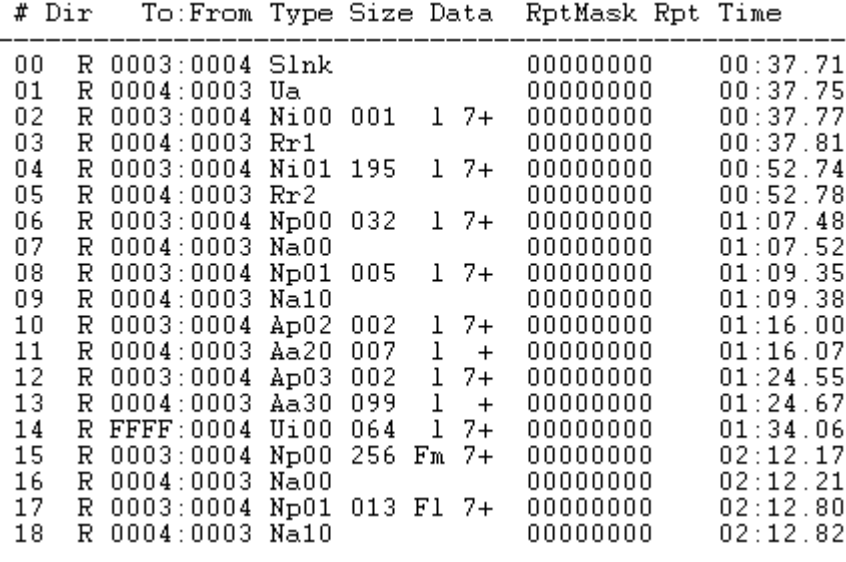

**Пример работы ретранслятора** (применение интеллектуальной функции коррекции пакетов протокола в режиме «точка-точка» в режиме с установлением соединения):

OK> \$LOG

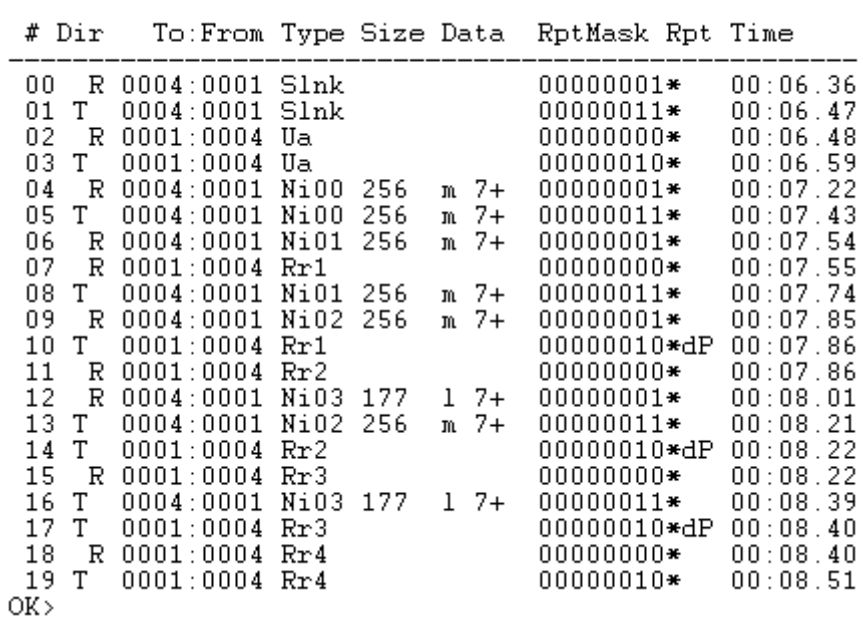

Как видно из анализа данных команды [\\$LOG,](#page-100-0) модемом был принят пакет 09, когда в очереди пакетов, предназначенных для ретрансляции, уже находился пакет 07. При этом исчез смысл ретрансляции пакета 07 и этот пакет был удален из очереди (запись 10).

Данная ситуация может произойти в сети с несколькими ретрансляторами, если передающий модем имеет параметр [\\$MAXP,](#page-91-0) отличный от 1, и есть данные для передачи, превышающие максимальный размер пакета (256).

**Пример работы ретранслятора** (удаление дублированных пакетов в очереди пакетов, предназначенных для ретрансляции):

OK> \$LOG

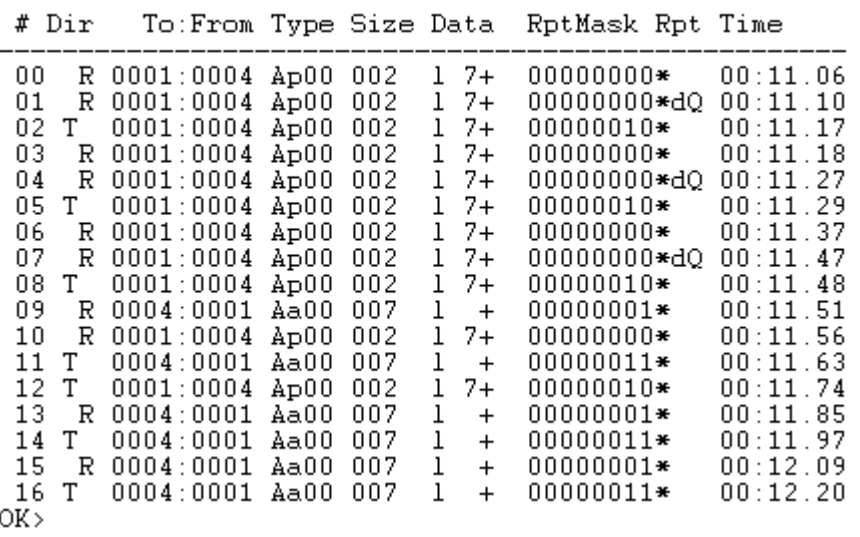

Как видно из анализа данных команды [\\$LOG,](#page-100-0) было принято подряд два пакета, несущих одинаковый информационный смысл (00 и 01). При этом пакет 01 не был поставлен в очередь и удален (запись 01).

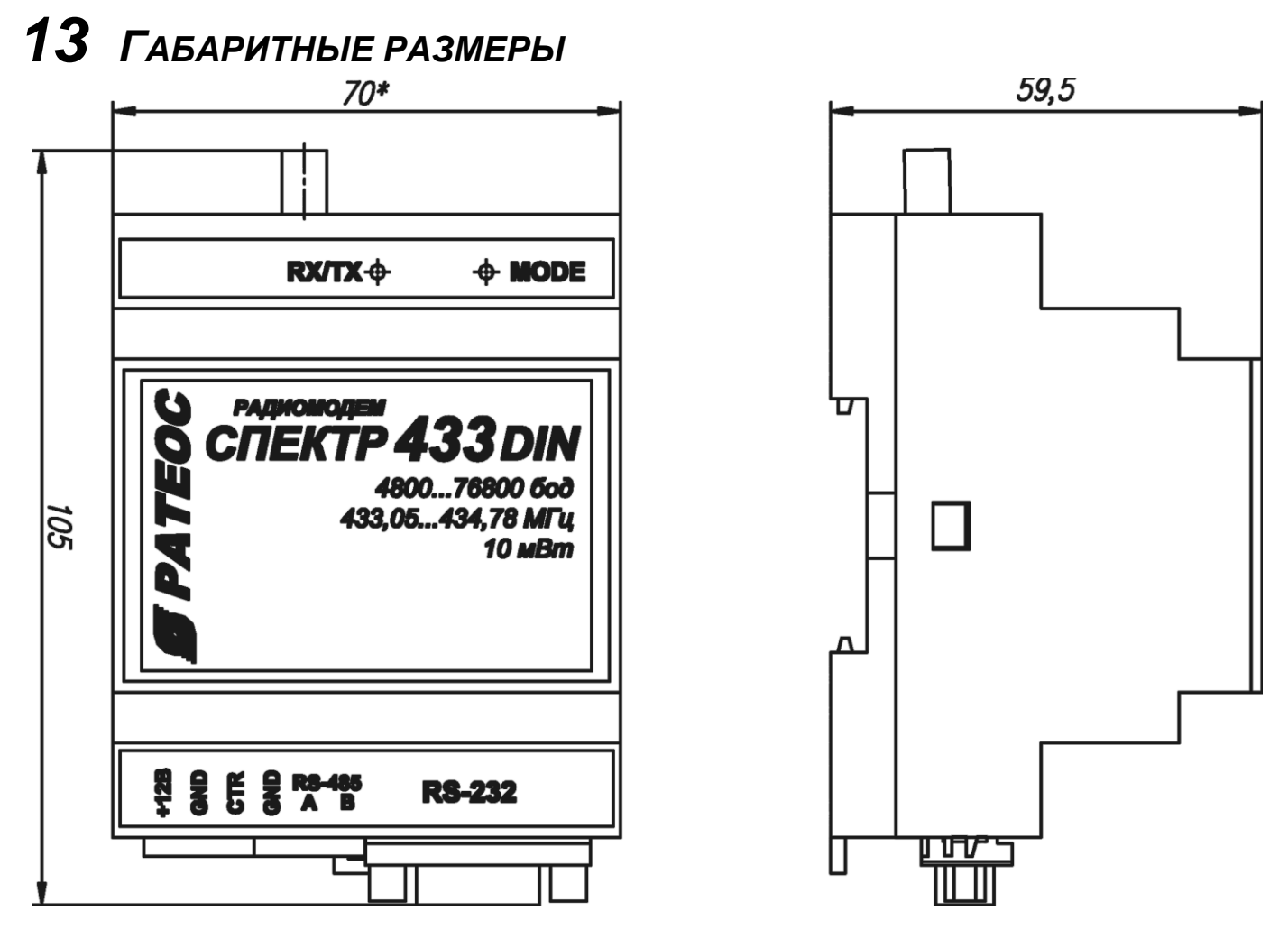

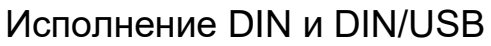

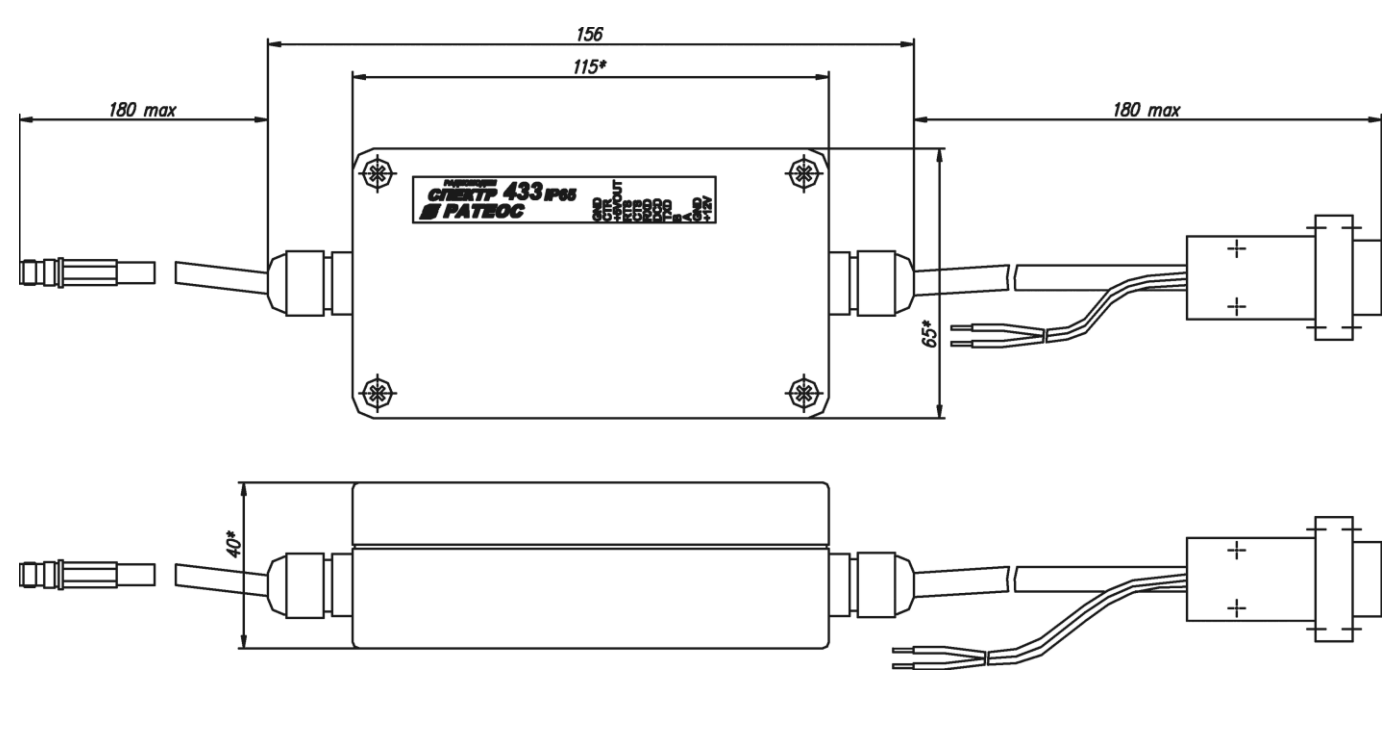

Исполнение IP65

\_\_\_\_\_\_\_\_\_\_\_\_\_\_\_\_\_\_\_\_\_\_\_

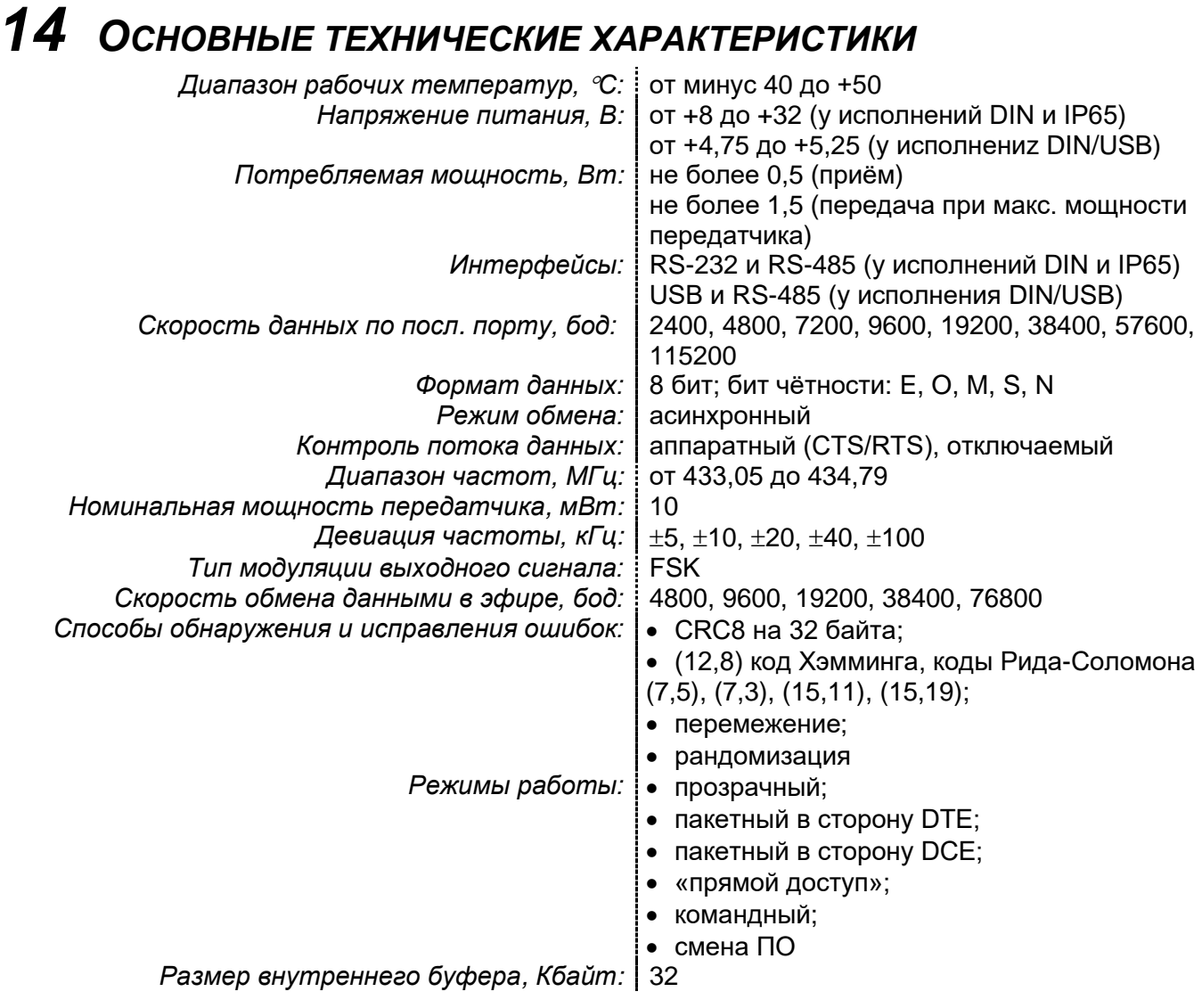

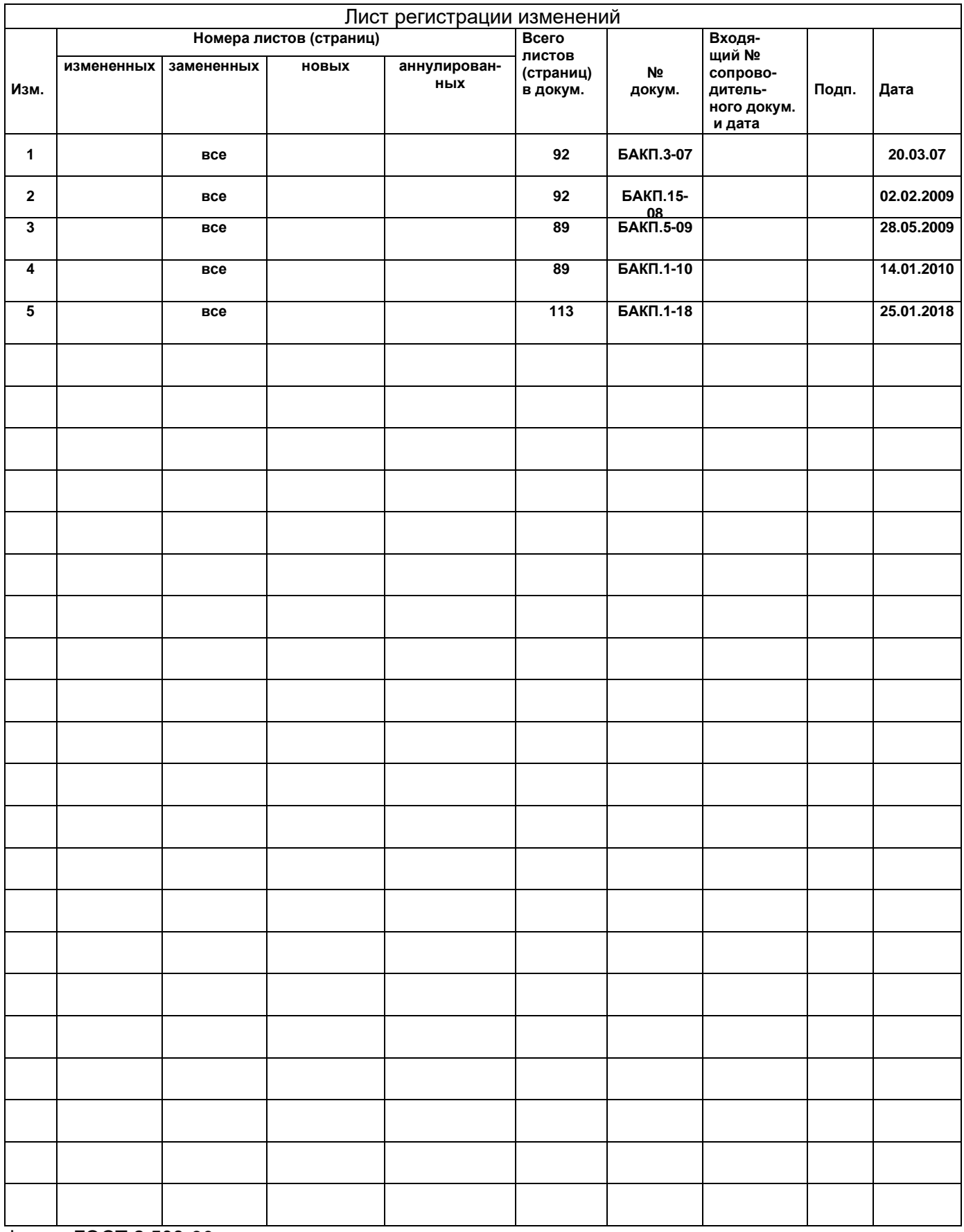

Форма ГОСТ 2.503-90